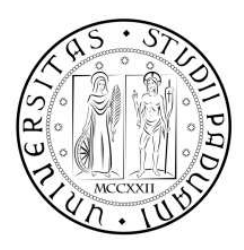

Università degli Studi di Padova

Dipartimento di Ingegneria dell'Informazione Corso di Laurea Magistrale in Ingeneria delle Tele
omuni
azioni

tesi di laurea

# sistema embedded per la per la per la per la per la per la per la per la per la per la per la per la per la pe prototipazione di reti all'alternativa di reti all'alternativa di reti all'alternativa di reti all'alternativa

Correlatore: Riccardo Masiero

Relatore: Lorenzo Vangelista

Laureando: Ivano Calabrese

Padova, 23 Aprile 2012

 $Alla \, \, mia \, \, famiglia \, \, e$  $\emph{a Donatella}.$ 

# Indi
e

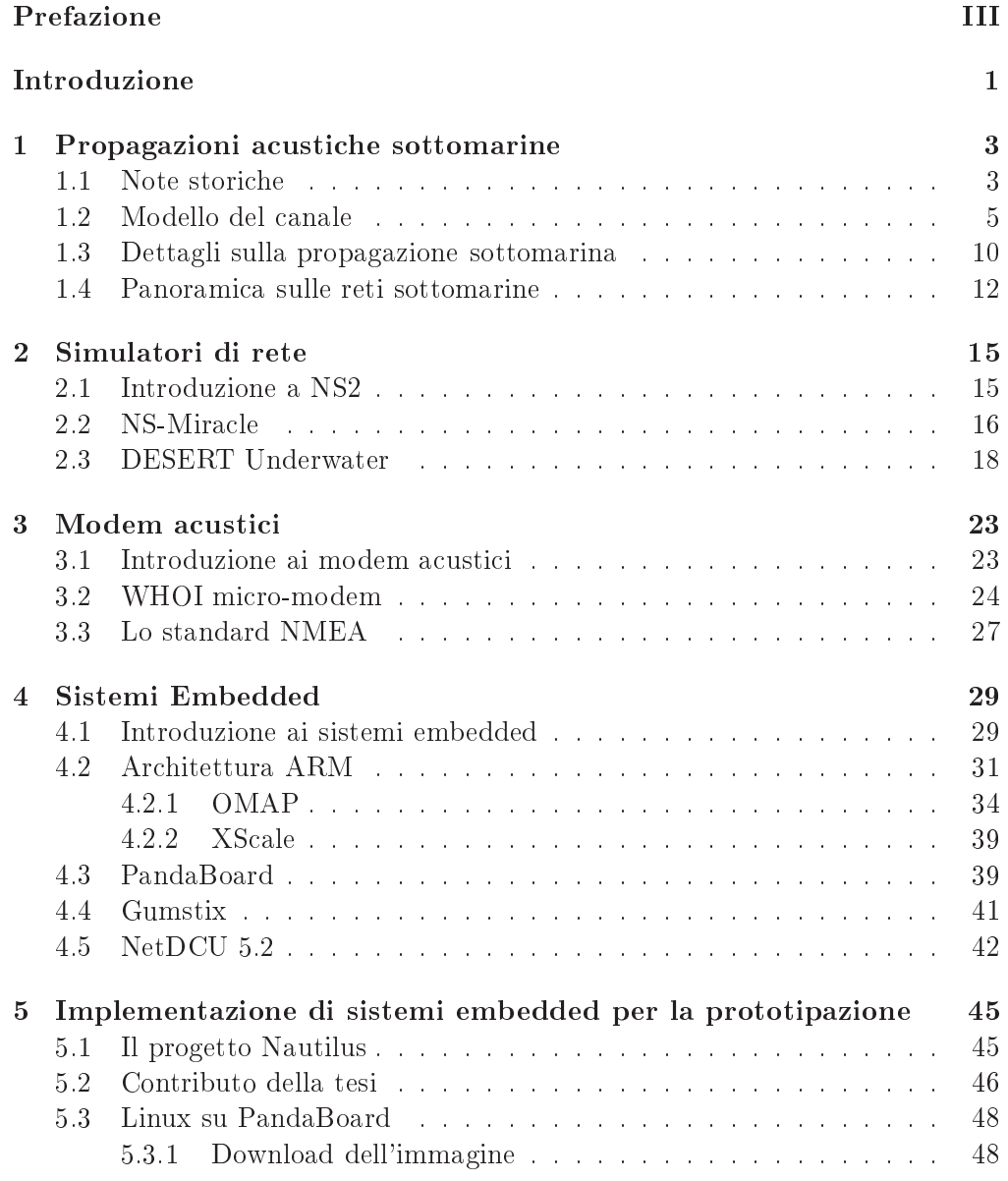

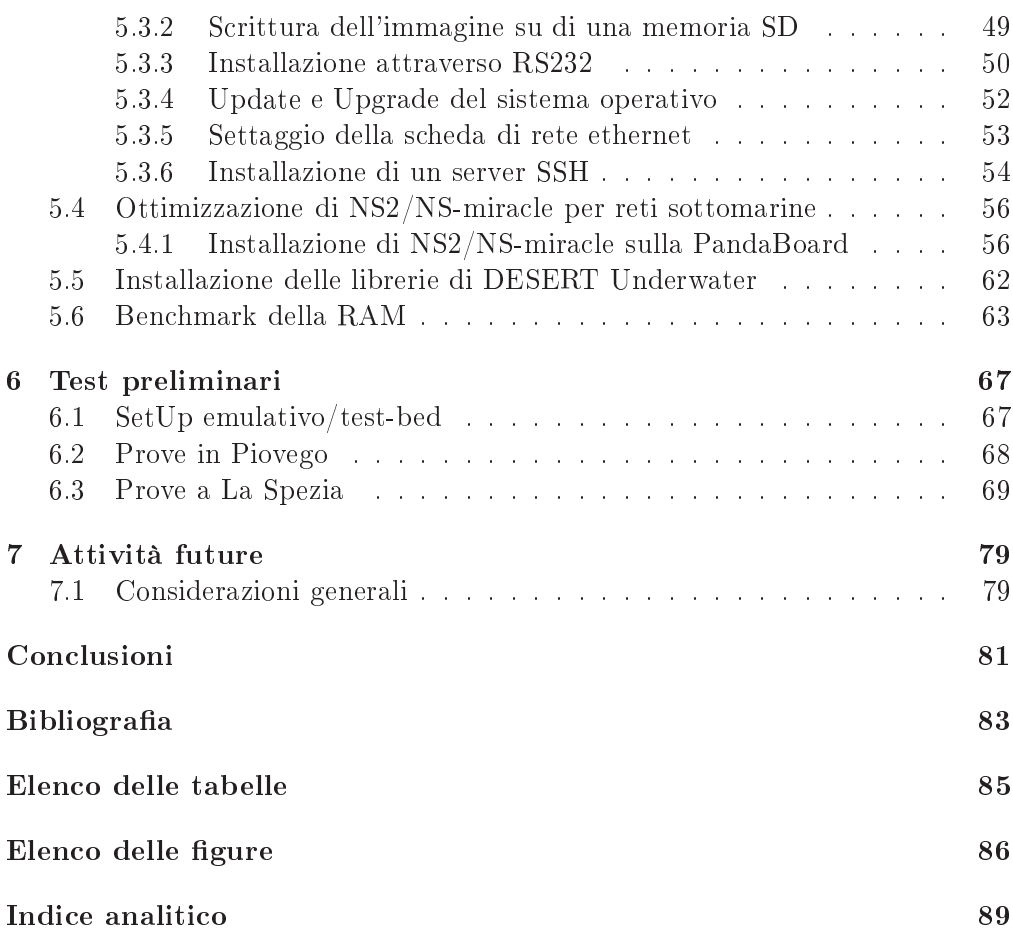

# Prefazione

<span id="page-4-0"></span>Intorno agli anni 50 nacquero i primi calcolatori, i quali, oltre alle limitate prestazioni computazionali, erano fondamentalmente dispositivi stand-alone; cioè delle unità di al
olo a sè stanti, dove gli uni
i vei
oli per il trasposto dell'informazione sono stati in un primo momento delle schede forate e, successivamente, una lunga evoluzione dei supporti magnetici. Nel 1961 L. Kleinrock<sup>1</sup> ha dimostrato che la commutazione di pacchetto era conveniente per le telecomunicazioni, tanto che da questa data in poi, oltre alla continua evoluzione tecnologica dei calcolatori (diventati poi nel orso degli anni Personal Computer), an
he lo s
enario he girava attorno ai dispositivi è ambiato; di fatto, partendo dai primi anni '70 con la dimostrazione pubblica di ARPAnet<sup>2</sup> e ALOHAnet<sup>3</sup> si è arrivati fino agli anni '90 in cui nasce il web identificato come la vera rivoluzione del network tra i Personal Computer; L'evoluzione te
nologi
a, poi, ha fatto in modo he buona parte dei dispositivi legati al'Information Te
nology venissero inseriti in un ontesto wireless.

Si è scelto di fare questo piccolo excursus storico per capire, al meglio, quali sono le idee he stanno alla base di questa tesi e quali potrebbero essere gli sviluppi futuri, avendo una visione di insieme dello s
enario delle reti sottomarine.

<sup>&</sup>quot;Leonard Kleinrock (New York, 13 giugno 1934) e un informatico statunitense. I suoi più conosciuti e significativi lavori furono le prime ricerche sulla teoria delle code tra cui la ommutazione a pa

hetto; te
nologia he sta alla base dello standard ISO/OSI

<sup>-</sup> Advanced Research Projects Agency

<sup>3</sup> rete satellitare alle Hawaii.

## Introduzione

<span id="page-6-0"></span>Come già anticipato nella prefazione, l'accesso alle reti attuali utilizza la tecnologia wireless. Questo ha spinto diversi gruppi di ri
er
a a studiare e progettare sempre nuove appli
azioni basandosi su questo tipo di onnessione. In questo modo si è passati da reti ostituite da dispositivi (
ome ad esempio: personal omputer, laptop e smart-phone), a reti di sensori apa
i di omuni
are tra loro in modo indipendente e prendere delle de
isioni in funzioni di input ambientali.

L'evoluzione delle reti di sensori, hanno spinto alcune comunità di ricerca, come in questo caso, il laboratorio  $SIGNET<sup>4</sup>$  del Dipartimento di Ingegneria dell'Informazione dell'università di Padova, ad interessarsi alle osì dette Reti Sottomarine. Di fatto al giorno d'oggi, 'è un grande interesse nel monitorare l'ambiente sottomarino dal momento che i due terzi della superficie terrestre è immersa in acqua.

Il progetto NAUTILUS (Network Ar
hite
ture and proto
ols for Underwater Telerobotics via acustIc Links in Ubiquitous Sensing, monitoring and explorations) nato all'interno del laboratorio SIGNET e sovvenzionato dalla Italian Istitute of Te
hnology (IIT) mira a fornire uno studio approfondito delle questioni tecniche, e di proporre una soluzione completa per l'architettura di rete e dei proto
olli di omuni
azione ne
essari per le tele-operazione di robot sottomarini  $(AUV/ROV)^5$ . Nello svolgimento di questi obiettivi, dal momento che la necessità di implementare scenari realistici per la simulazione subacquea è risultata essere molto evidente, il ontributo di questa tesi assume un aspetto importante nel momento in cui è necessario effettuare i test direttamente sul ampo di utilizzo.

Di fatto, in questo momento, la prototipazione di nuovi protocolli per le comunicazioni sottomarine soffre molto della mancanza di un modello del canale subacqueo affidabile. A tal proposito, non potendo affidarsi a delle simulazioni di questo tipo, si è pensato di lavorare, per buona parte dello sta
k proto
ollare, in ambiente simulato (NS2) e, per la parte che riguarda il Livello Fisico<sup>6</sup> fare in

<sup>4</sup> Spe
ial Interest Group on NETworking

<sup>&</sup>lt;sup>5</sup>Dall'inglese Autonomous Underwater Vehicle (AUV), è un robot che opera in acqua e che è in grado di portare a termine delle missioni in maniera autonoma. Si distinguono dai ROV, veicoli operati da remoto, dall'inglese Remotely Operated Vehicles, per il fatto che non hanno bisogno di essere ollegati via avo ad un pilota umano.

<sup>&#</sup>x27;il livello fisico corrisponde al primo livello dello stack ISO/OSI, detto anche Phisical Layer

modo che il simulatore si interfacci con i modem acustici e quindi che il canale orrisponda a un link reale.

Questo approccio, risulta essere vincente in quanto offre sicuramente un doppio vantaggio: la prototipazione dei protocolli citati sopra e, al tempo stesso, ontribuis
e alla stima del anale sottomarino.

Per l'appunto, l'obiettivo prin
ipale di questo elaborato è stato quello di fornire un dispositivo embedded apa
e di ospitare un Network Simulator, e allo stesso tempo interfacciare questo tool di sviluppo con i modem acustici a nostra disposizione. Le s
elte di progetto si sono orientate, in prima istanza, verso l'utilizzo di una PandaBoard<sup>7</sup>, come dispositivo embedded, e di NS2 come network simulator.

I passi he hanno portato alla stesura di questo elaborato sono:

- scelta del sistema operativo linux da installare sulla PandaBoard cercando un buon ompromesso tra ongurabilità e livelli prestazionali del software.
- ustomizzazione del sistema operativo se
ondo le ne
essità di progetto.
- installazione del Network Simulator (NS2) on i moduli NS-Mira
le e DESERT
- prove di tipo evaluation-test in modo da fare un primo onfronto tra Personalomputer e PandaBoard in termini di simulazione.
- analisi dello spazio occupato dal Network Simulator e tracking dell'utilizzo della RAM in fase di simulazione.
- ustomizzazione di NS2 in modo da avere un network simulator ottimizzato per la prototipazione di proto
olli UnderWater.
- prove di simulazione effettuare direttamente in acque marine.

questo dispositivo e un micro computer pasato su una piccola scheda su cui e montato un pro
essore Texas Instruments OMAP4430, lasse ARM Cortex-A9

## <span id="page-8-0"></span>Capitolo <sup>1</sup>

# Propagazioni acustiche sottomarine

In questo capitolo verranno fornite delle nozioni inerenti le propagazioni acusti
he sottomarine; partendo da una visione puramente stori
a si prosegue, nei successi paragrafi, con aspetti totalmente tecnici in cui verranno illustrati i dettagli sulla propagazione a
usti
a sottomarina. Pertanto si parlerà del modello matematico del canale di comunicazione e infine si darà una visione panoramica dello s
enario delle reti sottomarine.

#### <span id="page-8-1"></span>Note storiche  $1.1$

In questa sezione si darà una visione del modo in cui il suono si propaga in acqua, un argomento he attualmente sta a
quistando importanza nell'ambito delle tele
omuni
azioni. La onos
enza del fatto he il suono si propagasse sotto la superficie dell'acqua è dovuta a Leonardo Da Vinci; in effetti già nel 1490 scriveva che:portando una barca al largo e fermandola in mezzo al mare, inserendo in tubo in a
qua in modo he sia immerso quasi del tutto, si nota he, appoggiando l'orecchio al capo non immerso, si può avvertire la presenza delle altre barche in navigazione. Questo primo esperimento di sonar passivo non dava però nessuna indicazione sulla direzione del target e soffriva di un scarso accoppiamento acusti
o tra aria e a
qua; in ogni modo un sistema molto simile, a quello ideato da Leonardo Da Vinci, fu usato durante la prima guerra mondiale; di fatto con l'aggiunta di un secondo tubo si rese possibile all'ascoltatore la capacità di calcolare la posizione del Target. Dall'idea di Leonardo, si sono susseguite un grande numero di s
operte he hanno ontribuito, più o meno direttamente, allo sviluppo dei sistemi acustici sottomarini. La prima accurata misurazione della velocità del suono in acqua è dovuta a *Daniel Collandon*, un fisico svizzero, e Charles Sturm un matemati
o fran
ese. Nel 1827 analizzarono, infatti, la velo
ità del suono misurando la differenza tra il tempo di arrivo di un flash di luce e il colpo dato ad una ampana sott'a
qua. Altre s
operte ome la magnetostrizione ad opera di James Joule nel 1840, e della piezoelettricità da parte di Pierre e Jacques Curie nel 1880 hanno gettato le basi per la ostruzione dei moderni trasduttori elettro-a
usti
i e idrofoni. La prima appli
azione prati
a del suono sottomarino risale, tuttavia, alle fine del XVIII secolo quando fu inventato un sistema sottomarino per la misurazione delle distanze basato su ampane: dalla valutazione del tempo, he inter
orre tra il suono di una ampana e il suono di una orno suonato simultaneamente, una nave potrebbe determinare la sua distanza da un'altra nave o da una piattaforma dove entrambi le sorgenti dei suoni sono installate. In 1912, Ri
hardson ha ar
hiviato un brevetto on la British Patent Office nel quale veniva usato il suono aereo per la misurazione delle distanze mediante effetto eco; qualche mese più tardi, lo stesso Richardson, deposita un altro brevetto per la ontroparte sottomarina del suo sistema, risultato essere poi il predecessore dei moderni sonar. Sfortunatamente la nave passeggero "Titanic" non ha potuto beneficiare di questa tecnologia in quanto quest'ultima collise con un i
eberg inque giorni ante
edenti la prima deposizione dell'appli
azione del brevetto. Il primo ad effettuare una implementazione dell'idea di Richardson fu Fessenden negli Stati Uniti, il quale inventò un simile sistema ma he attualmente lavora a frequenze a
usti
he più basse di quelle previste da Ri
hardson. Prima del 1914, Fessenden dimostrò che il suo sonar poteva identificare un iceberg ad una distanza di due miglia e questo aspetto favorì l'installazione di dei suoi sonar sui sottomarini americani durante la prima guerra mondiale. Lo scoppio della guerra diede un grande impulso alla ricerca sull'acustica sottomarina tanto che, usando sempre l'effetto eco dei suoni, si riuscì ad identificare una lastra di acciaio a più di un chilometro di distanza. Detto ciò si tiene a precisare he negli anni ante
edenti alla se
onda guerra mondiale era già iniziata la produzione, in larga s
ala, di equipaggiamenti sonar relativamente e
onomi
i e di sottomarini dotati di questa te
nologia. Tuttavia, una delle più rilevanti s
operte nell'ambito dell'acustica sottomarina negli anni tra le due guerre mondiali; infatti al
uni esperimenti marini sulla misurazione di distanze mostrarono he il canale trasmissivo era affetto da variazione inaspettate delle sue caratteristiche; di fatto si analizzò spesso he ottimi e
o si ottenevano durante la mattina piuttosto che nel pomeriggio. Questo afternoon effect (effetto pomeriggio) fu inteso ome derivante dallo slittamento del gradiente di temperature he era in grado rifrangere le onde sonore urvando la loro traiettoria e reando zone d'ombra in ui i segnali a
usti
i non venivano propagati. La rivelazione di un aspetto osì pe
uliare della propagazione suba
quea fu un punto di svolta per altre s
operte in questo campo. Dalla fine delle guerre, lo sfruttamento del suono sottomarino nelle applicazioni civili diventò diffuso e molti strumenti per la navigazione, telemetria e omuni
azioni sono tutt'ora oggi ommer
ialmente disponibili.

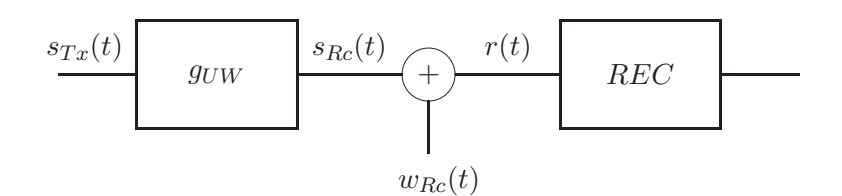

Figura 1.1: Moto uniformemente accelerato

### <span id="page-10-0"></span>1.2 Modello del anale

L'uso delle onde a pressione acustica per le comunicazioni digitali sottomarine pone un numero elevato di sfide. La prima difficoltà deriva della velocità di propagazione delle onde sonore, approssimativamente pari a 1500m/s, risultante essere cinque ordini di grandezza più piccolo della velocità delle onde radio in aria. Attualmente si onsidera he la velo
ità dipenda dalla profondità (e quindi dalla pressione), della temperatura e dal livello lo
ale di salinità. Inoltre i fenomeni di attenuazione sonora sono differenti da quelli comunemente considerati per le onde radio; infatti le onde acustiche dipendono fortemente dalla frequenza del segnale trasmesso, tanto he segnali a frequenza più bassa sono meno attenuati e per questo motivo possono ri
oprire distanze più ampie. Inoltre, fondali bassi ontribuis
o a ostituire un guida d'onda tanto he il suono si propaga in una geometria cilindrica piuttosto che in una sferica in scenari del genere. Una terza differenza macroscopica, tra trasmissioni subacquee e aeree, sta nelle fonti di rumore che disturbano le comunicazioni, la cui *PSD*(Power Spe
tral Density) è dipendente dalla frequenza: in altre parole il rumore del canale è colorato. Infine, i complicati pattern di rifrazione del suono in acqua causano dei fenomeni multipath molto forti e il rilevante effetto doppler originato dal ostante movimento dei sistemi di trasmissione e ri
ezione, dovuto ad esempio a orrenti marine, ambia in funzione dalla frequenza portante usata per trasmissione. Queste sde hanno in
oraggiato a fornire una moltitudine di ontributi al ampo delle elaborazioni del segnale, tanto he hanno permesso di avere, tra due nodi, dei collegamenti di comunicazioni con un grado di affidabilità a

ettabile; in questo modo è stato dato un primo impulso alla ri
er
a nel ampo delle reti a
usti
he sottomarine. In questa sezione verranno illustrate le equazioni fondamentali he permettono di approssimare, in forma matemati
a, un anale trasmissivo sottomarino.

Il segnale trasmesso è una forma d'onda acustica $s_{Tx}(t),$  caratterizzata da una potenza statistica  $M_{s_{Tx}} = E[s_{Tx}^2(t)]$  rappresentata come una pressione, misurata in Pas
al(Pa). In molti asi prati
i il segnale trasmesso è assunto essere un tono

acustico sinusoidale di frequenza  $f_0$  e il collegamento sottomarino avere una lunghezza d. Per convertire la potenza acustica in potenza elettrica si usa la seguente relazione:

$$
(P_{Tx})_{dBm} = (M_{s_{Tx}})_{dB\mu Pa} - 17.2 - 10\log_{10}(\eta)
$$
\n(1.1)

dove -17.2 è il fattore di conversione dalla potenza acustica  $dB<sub>\mu</sub>P<sub>a</sub>$  alla potenza elettrica, e  $\eta$  è l'efficienza generica dei circuiti elettronici(come amplificatori di potenza e trasduttori). Il valore tipico per  $\eta$  è 0.25. L'attenuazione  $A_{ch}(d, f)$ in cui incorre un tono di frequenza  $f_0$  può essere espresso come il prodotto di due omponenti

<span id="page-11-1"></span>
$$
a_{Ch}(d, f_0) = d^k \cdot [\alpha(f_0)]^d \tag{1.2}
$$

in cui il termine  $d^k$  è chiamato *perdita di dispersione* e dipende solo dalla geometria della propagazione, mentre il termine  $[\alpha(f_0)]^d$  è chiamato perdita di assorbimento. Il fattore  $k$  chiamato coefficiente di dispersione è utilizzato per definire la geometria della propagazione ( $k=1$  cilindrica,  $K=2$  sferica e  $k=1.5$  è un valore pratico per rappresentare una condizione di propagazione intermedia)<sup>1</sup>. Il coefficiente di assorbimento  $\alpha(f)$  è stato estratto empiricamente da William H. Thorp e può essere espresso dalla seguente relazione:

<span id="page-11-0"></span>
$$
10\log_{10}\alpha(f) = 0.11\frac{f^2}{1+f^2} + 44\frac{f^2}{4100+f^2} + 2.75 \cdot 10^{-4}f^2 + 0.003\tag{1.3}
$$

che restituisce un valore di  $\alpha(f)$  in dB/Km per f in KHz. In Figura [1.2](#page-11-0) viene riportato il grafico di  $\alpha(f)$  in funzione di un ampio range di frequenze. Il coefficiente di assorbimento è il fattore più importante che limita la potenza ricevuta ad un a distanza prefissata dal momento che cresce rapidamente all'aumentare della frequenza. Si noti he la [1.2](#page-11-1) des
rive l'attenuazione di un percorso di propagazione libero da ostacoli; inoltre, se un tono a frequenza  $f_0$ e potenza  $M_{s\tau x}$  è trasmesso su una distanza d, la potenza del segnale ricevuto sarà  $M_{s_T x}/A_{Ch}(d, f)$ .

Il rumore effettivo  $w_{Ch}(t)$  nell'oceano può essere modellato come la sovrapposizione di 4 omponenti; turbolenza (t), navigazione (s), onde (w), e rumore termico (th) all'ingresso del ricevitore. Si assume che ogni componente abbia una distribuzione gaussiana e he sia des
ritta da un PSD ostante. Per ogni omponente di rumore la seguente relazione riporta i orrispondente PSD in  $dB\mu Pa/Hz$ 

<sup>1</sup> In realtà questa ultima on
lusione, an
he se riportata in al
uni paper non è del tutto veritiera

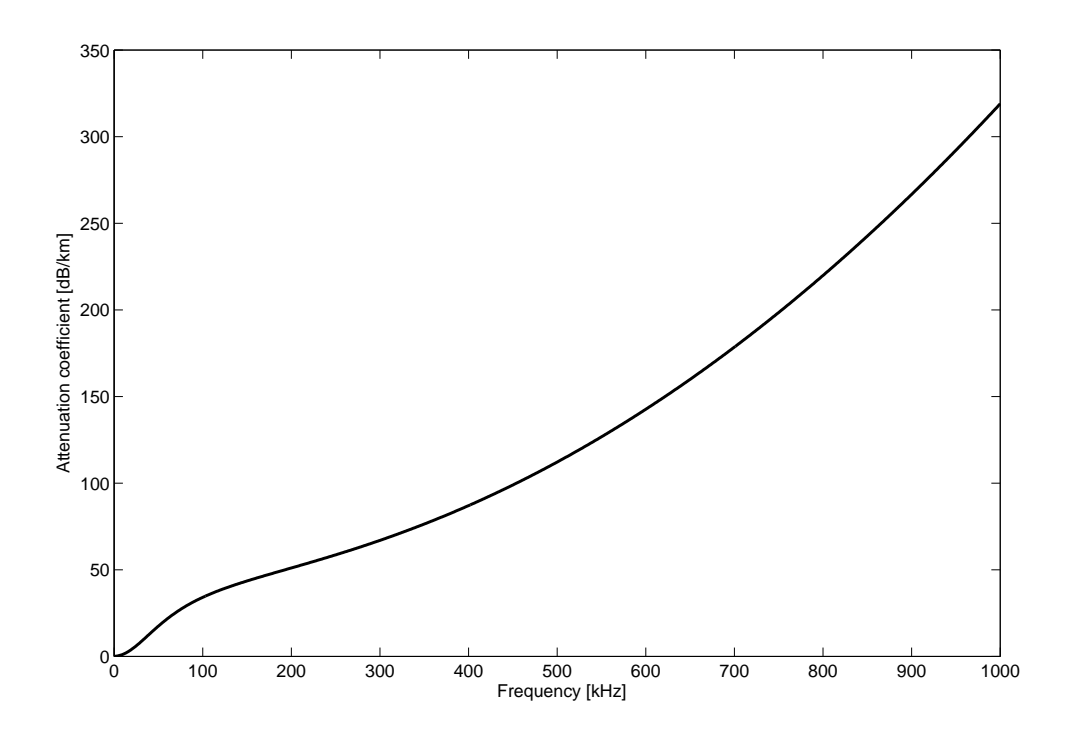

Figura 1.2: Andamento del coefficiente di assorbimento  $\alpha(f)$ 

<span id="page-12-0"></span>
$$
10\log_{10}\mathcal{P}_{w_t} = 17 - 30\log_{10}(f) \tag{1.4}
$$

$$
10\log_{10}\mathcal{P}_{w_s} = 40 - 20(S - 0.5) + 26\log_f - 60\log_{10}(f + 0.3) \tag{1.5}
$$

$$
10\log_{10}\mathcal{P}_{w_w} = 50 + 7.5\sqrt{W} + 20\log_{10}(f) - 40\log_{10}(f + 0.4)
$$
 (1.6)

$$
10\log_{10}\mathcal{P}_{w_{th}} = -15 + 20\log_{10}(f) \tag{1.7}
$$

In questa espressione  $S$  è il cosiddetto *fattore di navigazione* che rappresenta l'intensità delle attività di navigazione sulla superficie dell'acqua, e assume valori tra 0 e 1, dove W è la velocità del vento in  $m/s$ . Il rumore totale in PSD infine è espresso ome

$$
\mathcal{P}_{w_{Rc}}(f) = \mathcal{P}_{w_t}(f) + \mathcal{P}_{w_s}(f) + \mathcal{P}_{w_w}(f) + \mathcal{P}_{w_{th}}(f)
$$

In Figura [1.3](#page-12-0) viene riportato il grafico  $\mathcal{P}_{w_{Rc}}(f)$  per differenti valori del fattore S (S=0, 0.5, 1) e della velocità del vento (W= 0, 10m/s). Da questa figura si osserva che ogni componente influenza il PSD a frequenze differenti.

In particolare la turbolenza influenza la regione di frequenze molto basse  $f < 10Hz$ . Il rumore di navigazione ha un'importanza maggiore nella regione di frequenze tra 10 e 100Hz, mentre il vento influenza la porzione di frequenze

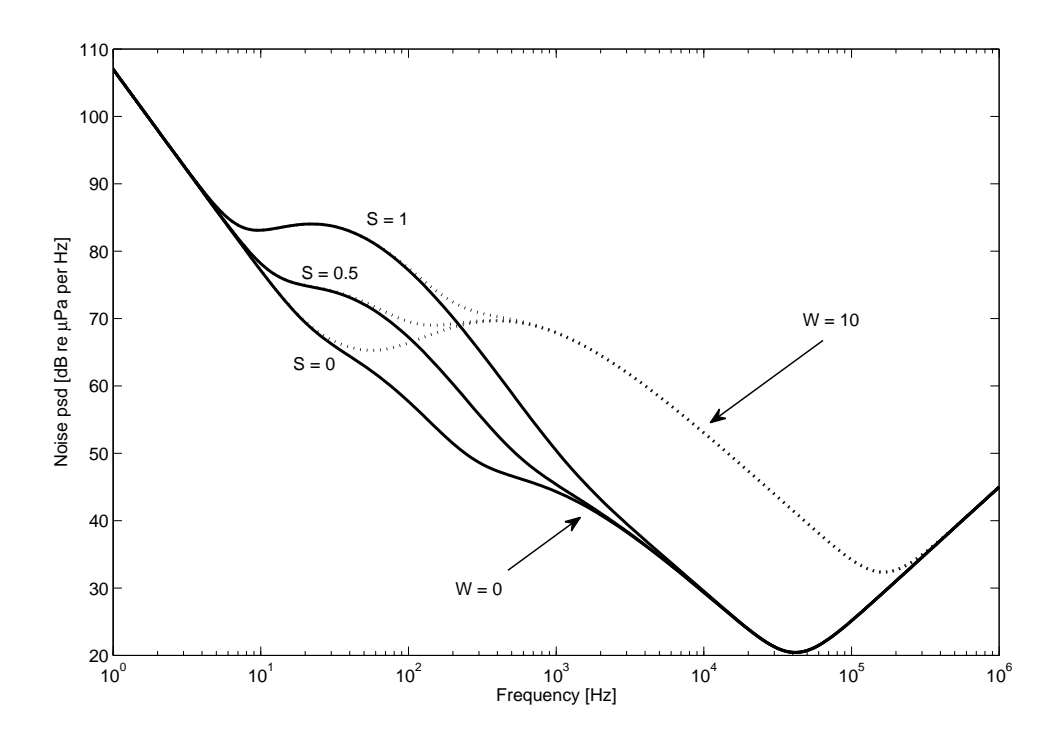

Figura 1.3: Power Spe
tral Density in funzione della frenquenza della portante per differenti valori del fattore di navigazione  $S$  e differenti velocità del vento W

da  $100Hz$  a  $100KHz$ . In fine il rumore termico è la componente dominante per  $f > 100KHz$ . Dall'uso delle equazioni inerenti l'attenuazione e il rumore, si può estrapolare il rapporto segnale-rumore (SNR) Γ asso
iato ad un tono di frequenza  $f_0$  e potenza  $M_{s_{TX}}$  ricevuto ad una distanza d dalla sorgente (si assume una larghezza di banda B):

<span id="page-13-0"></span>
$$
\Gamma(d, f_0) = \frac{M_{s_{TX}}}{\mathcal{P}_{w_{Rc}}(f_0) 2Ba_{Ch}(d, f_0)}
$$
\n(1.8)

in cui il rumore PSD  $\mathcal{P}_{w_{Rc}}(f)$  è assunto costante all'interno della larghezza di banda B attorno ad  $f_0$ . Nell'equazione appena citata il fattore  $1/[a_{Ch}(d, f_0)]$ è il termine dipendente dalla frequenza. Dal momento che  $a_{Ch}(f)$  aumenta con il crescere della frequenza mentre,  $\mathcal{P}_{w_{Rc}}(f)$  diminuisce (fino ad un certo punto), il prodotto tra i due ha un massimo per una qual
he frequenza ottima. Questo massimo garantisce un effetto di minima combinazione tra attenuazione e rumore, per ui è la migliore frequenza da usare per le trasmissioni. Per raffigurare meglio questo fenomeno è possibile analizzare la Figura [1.4](#page-13-0) in cui vengono mostrate delle linee concave grige che rappresentano il fattore  $a_{Ch}$  come una funzione della frequenza con d che varia tra 10m a 100Km.

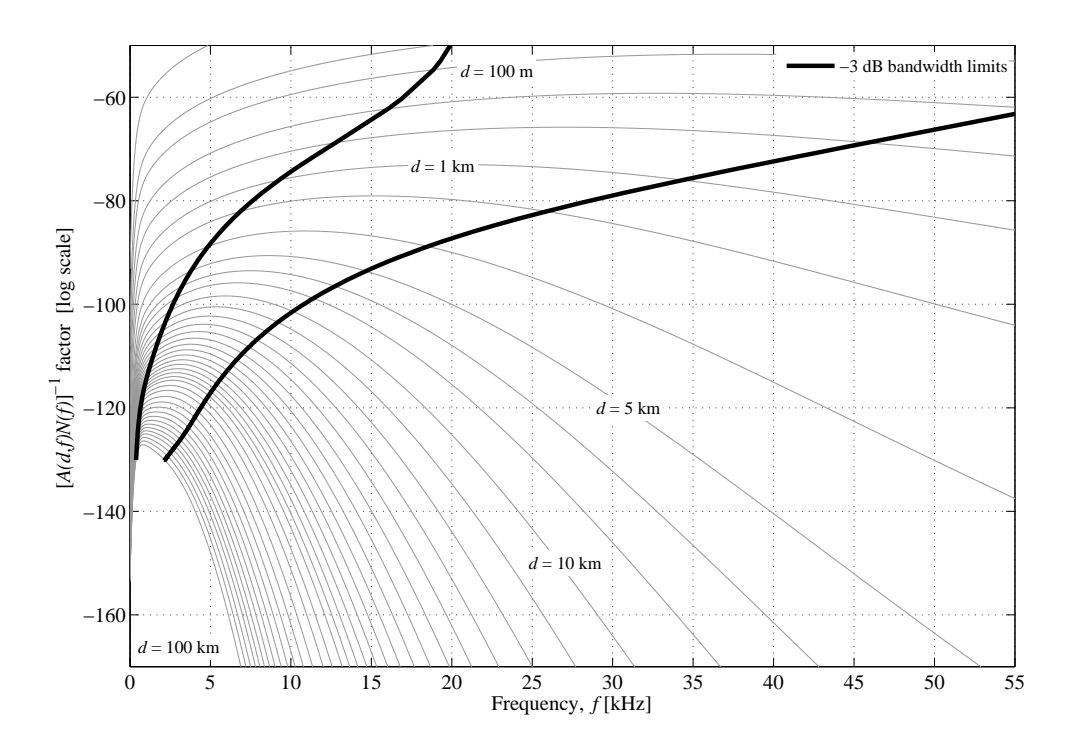

Figura 1.4: Questa figura si riferisce alla parte di  $\Gamma(d, f_0)$  dipendente dalla frequenza per la trasmissione sottomarina di un tono acustico a frequenza  $f_0$ . Le curve di colore grigio rappresentano l'andamento del fattore  $[\mathcal{P}_{w_{Rc}}(f)a_{Ch}(d, f)]^{-1}$  per differenti distanze; le curve di colore nero, invece, rappresentano il limite superiore e inferiore della banda di frequenze in ui è possibile trasmettere

La prima osservazione è che ogni curva esibisce un massimo, mostrando l'esistenza di una frequenza ottimale  $f_{opt}(d)$  da usare per la trasmissione per ogni distanza di collegamento. Si nota che la  $f_{opt}(d)$  diminuisce all'aumentare delle distanze spiegando il motivo per ui il sistema di e
o ranging, basato su basse frequenze di Fessenden, funzionava meglio di quello di Ri
hardson. Un'altra importante osservazione può essere fatta definendo la larghezza di banda acustica  $B_{Ch}(d)$  ai meno 3dB attorno ad  $f_{opt}(d)$  in accordo con il valore massimo di  $\Gamma$ . In Figura [1.4](#page-13-0) vengono graficate due linee nere che delimitano la banda ottima del anale. Si nota, inoltre, he la banda disponibile diminuis
e all'aumentare della distanza.

### <span id="page-15-0"></span>1.3 Dettagli sulla propagazione sottomarina

Mentre le pre
edenti equazioni permettono di denire un anale in maniera grossolana, la propagazione sottomarina è più omplessa di quanto espresso dal modello finora considerato. Non è l'obiettivo di questa sezione entrare nei dettagli di questo argomento, ma vale la pena menzionare ome le prin
ipali caratteristiche fisiche dell'acqua influenzino la propagazione di onde a pressione a
usti
a. Si ri
ordi he la velo
ità del suono è pari, indi
ativamente, a 1500  $m/s$  ma in effetti dipende dalla temperatura, profondità e dal grado di salinità dell'acqua.

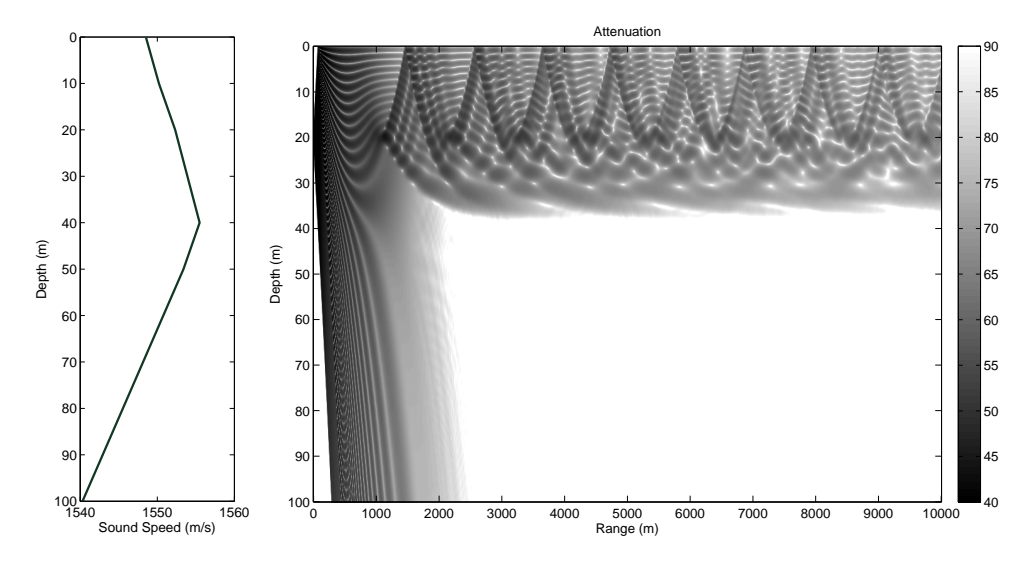

Figura 1.5: Canale trasmissivo in fondali bassi: a sinistra viene riportata il profilo della velocità del suono in funzione della profondità; a destra invece è illustrato il profilo di attenuazione del suono, si può notare la presenza di una zona d'ombra dai 2500m in poi dalla sorgente e una profondità di maggiore o uguale a 38m

Un tipico approccio consiste nel valutare queste tre quantità al variare della profondità, e poi valutare la velo
ità del suono in funzione della stessa. Questa funzione è chiamata *profilo della velocità del suono* (dall'inglese: Sound Speed Profile (SSP)). L'SSP influenza il modo in cui le onde sono rifratte mentre si propagano ed è un fattore di primaria importanza. Dierenti SSP impli
ano diversi proli di propagazione, he possono in aso, dare origine a strani fenomeni ome l'effetto pomeriggio descritto dagli esperimenti di Stephenson, in base al quale l'intensità del segnale acustico ricevuto varia in maniera significativa durante le ore del giorno.

Le Figure [1.5](#page-15-0) e [1.6](#page-15-0) fanno riferimento rispettivamente, ad uno s
enario di bassa e alta profondità. Ciascuna immagine contiene sulla sinistra un grafico

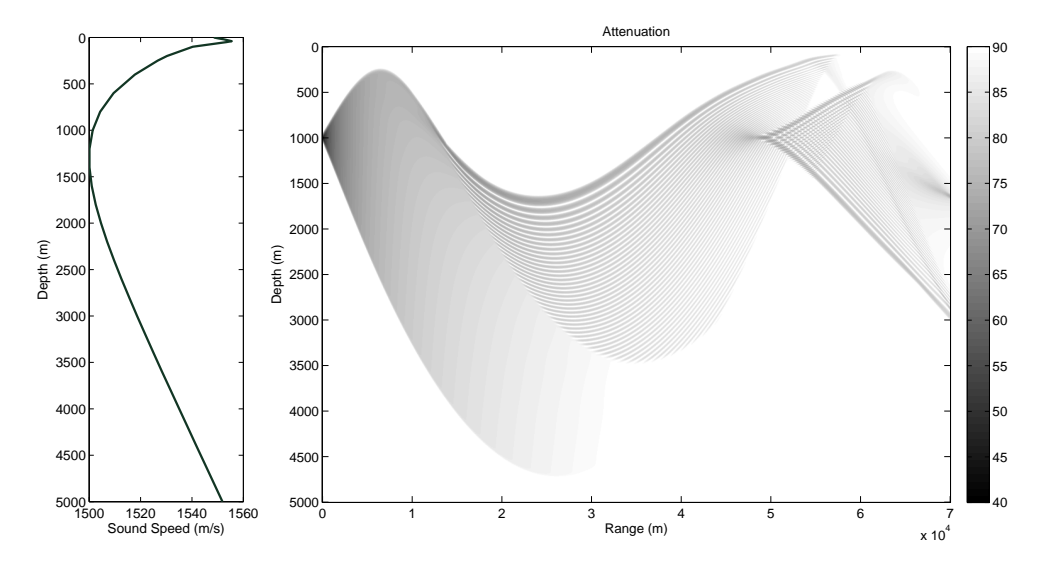

Figura 1.6: Canale trasmissivo in fondali profondi: a sinistra viene riportata il profilo della velocità del suono in funzione della profondità; a destra invece è illustrato il profilo di attenuazione del suono, si può notare la presenza di una zona di onvergenza a 50000m e una profondità di 1000m

del profilo della velocità del suono in cui le ordinate rappresentano la profondità e le as
isse la orrispondente velo
ità del suono. Inve
e sul lato destro si rappresenta, con una scala di grigi, l'attenuazione in decibel subita dal segnale trasmesso ome una funzione della distanza della trasmittente (sulle as
isse) e della profondità (sulle ordinate). Quindi un grigio più s
uro rappresenta un'attenuazione più bassa: le porzioni basse sono per
iò regioni in ui nessun segnale è effettivamente ricevuto. Si noti che la trasmittente è posta ad una profondità di 20m in Figura [1.5](#page-15-0) e di 1000m in Figura [1.6,](#page-15-0) ed emette suoni verso destra. La Figura [1.5](#page-15-0) evidenzia un fenomeno noto come zona d'ombra, e a causa del modo in ui il suono è rifratto nessun segnale raggiunge l'area sotto i 34m di profondità, dopo una distanza di 2500m. Il pattern di propagazione è inoltre complicato da riflessioni di superficie, che contribuiscono a generare copie multiple del segnale trasmesso, che si sovrappongono in maniera diversa in differenti punti dello spazio ausando uno s
arto dell'attenuazione rispetto al valore medio fornito dall'equazione [\(1.2\)](#page-11-1). La Figura [1.5](#page-15-0) riporta un esempio di propagazione del suono in acque profonde e mostra un fenomeno noto come Deep Sound Axis. In questa figura, SSP rappresenta la condizione dell'acqua in primavera a circa 43° nord, in un punto a metà strada tra Newfoundland e la Gran Bretagna. In questo aso si osserva, he dopo essere state trasmesse, lo onde sonore vengono intrappolate nell'acqua e non raggiungono più la superficie. Inoltre si osserva la presenza di una zona di onvergenza ad una distanza di 50 mila metri e ad una

profondità di 1000, una zona dove differenti percorsi di propagazione convergono e provocano localmente una potenza del segnale maggiore. Le figure [1.5](#page-15-0) e [1.6](#page-15-0) danno un'idea di quanto sia omplessa la propagazione sottomarina: infatti la più a

urata riproduzione della propagazione del suono può essere ottenuta solo risolvendo l'equazione d'onda attraverso il tracciamento di curve come fatto in figura. Oltretutto il problema di sommare tutti gli effetti di propagazione in fenomeni statistici, come il Fading, è ancora un problema aperto. Infatti un gran numero di fattori influenza il modo in cui il suono si propaga per il quale non esiste attualmente un modello statisti
o esaustivo. In ogni aso le equazioni di un link generi
o riportate pre
edentemente possono aiutare a apire almeno il omportamento generi
o delle omuni
azioni sottomarine sono state usate in molti paper riguardanti le reti sottomarine.

#### <span id="page-17-0"></span>Panoramica sulle reti sottomarine  $1.4$

In questo primo apitolo si è partiti on un paragrafo sulla storia delle trasmissioni suba
quee. Col passare degli anni gli s
enari sono ambiati ma l'idea di fondo, iò quella dell'interazione tra diversi entità non è mai svanita; di fatto si è passati dalla d'interazione diretta in piccola scala a interazioni a distanza in vastissima s
ala (basti pensare quanta informazione ogni se
ondo si muove all'interno di una rete internet), in parallelo a questo si è aggiunta la ne
essità di conoscere il mondo che ci circonda e quindi da singole analisi territoriali si è passati ad una rete di sensori distribuiti in modo da avere una visione più dettagliata dei target pressati e on risposte presso

hè immediate. Tutto questo evolversi della te
nologia, ha spinto, in erto qual modo, al
une omunità di ri
er
a ad ideare reti di sensori in un'otti
a sottomarina.

Volendo fornire una panorami
a sulle reti sottomarine si può iniziare ad elen are quelli he potrebbero essere le entità sottomarine he possono ostituire una s
enario di questo tipo; per tanto dalla Figura [1.7](#page-17-0) si possono individuare elementi ome:

- Sensori sottomarini: questi dispositivi hanno il compito di monitorare e comunicare i dati rilevati nell'ambiente subacqueo; per questo scopo sono costituiti da un modem a
usti
o e da sensori per il rilevamento di grandezze prefissate (come ad esempio salinità dell'acqua, temperatura, pressione, et
.). Dispositivi del genere vendono installati e mantengono una posizione fissa all'interno dello scenario underwater.
- Veicoli sottomarini autonomi (AUV): questi sistemi, di natura più sofistiata dei pre
edenti, hanno la possibilità di spostarsi e quindi ri
oprire la funzione di un sensore mobile. L'utilità di questi dispositivi è sicuramente quella di poter gestire ad esempio un monitoraggio seguendo una erto percorso prefissato.

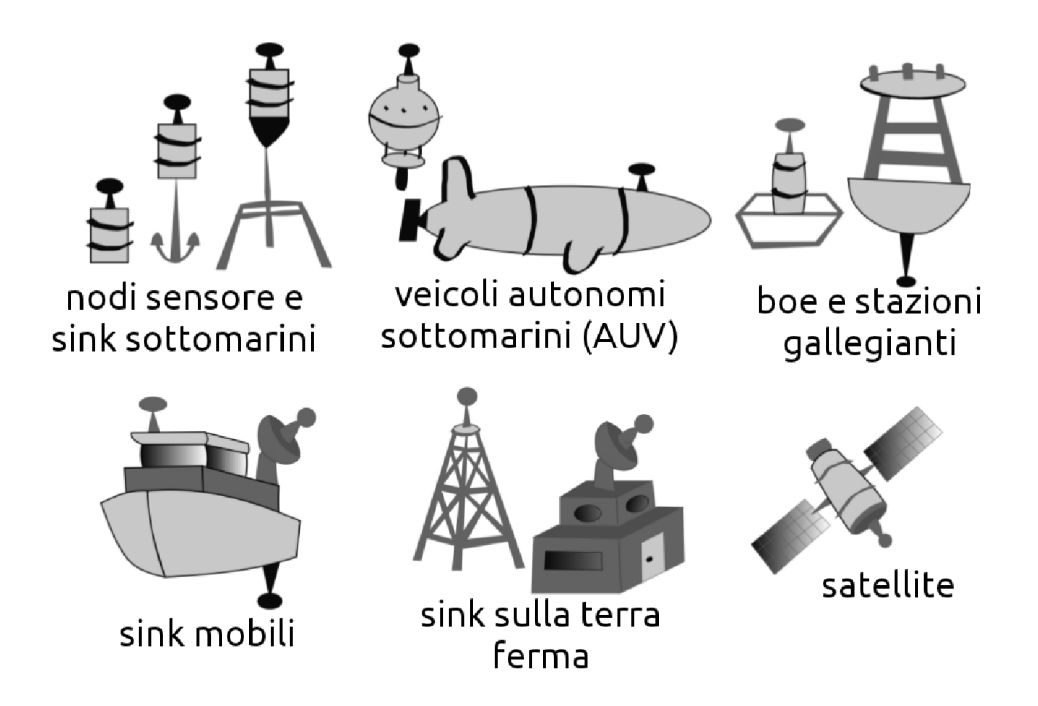

Figura 1.7: In questa immagine sono presenti in grendi linee le entità fondamentali he ostituis
ono una rete di omuni
azione sottomarina

- Sink sottomarini: il ompito dei sink è di fondamentale importanza se si pensa a una rete in larga scala; di fatto questi elementi hanno il compito di raccogliere le informazioni dei nodi sensori per poi ritrasmetterle ai nodi di superficie.
- Boe e stazioni galleggianti questi elementi hanno il compito di interfacciare omuni
azione a
usti
he sottomarine on omuni
azioni via etere; in questo modo se la rete di sensori è delo
alizzata rispetto alla stazione base è possibile far recapitare con un bit rate più elevato i dati raccolti ad un entro di al
olo posizionato sulla terra ferma.
- Sink gallegianti mobili: questi punti di raccolta hanno le stesse caratteristi
he di quanto visto prima, an
he se in aggiunta hanno la possibilità di spostarsi e quindi ri
oprire aree più ampie. Inoltre essendo galleggianti hanno an
he la possibilità di omuni
are direttamente, via etere, on altri dispositivi di superficie.
- Sink installati sulla terra ferma: i sink installati a terra sono sostanzialmente dei dispositivi di supporto in quanto gestirebbero eventualmente

sink gallegianti

catallita

Satelliti: infine si hanno i satelliti i quali oltre ad dare un supporto come ponte radio, possono fornire ai dispositivi he lo ri
hiedono (ad esempio per la localizzazione degli AUV) la loro posizione geografica.

Volendo illustrare uno scenario prototipo si può fare attraverso le figure:

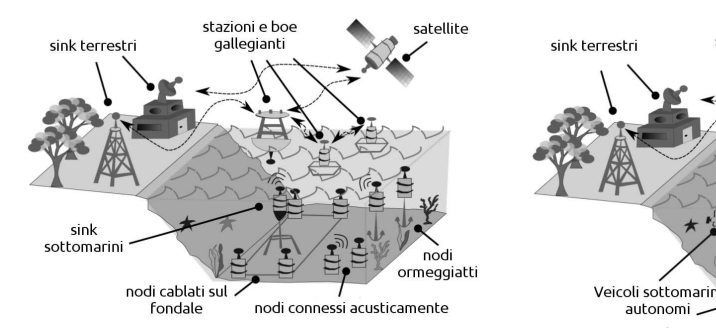

(a) ar
hitettura stati
a di uno s
enario sottomarino

(b) ar
hitettura mobile di uno s
enario sottomarino

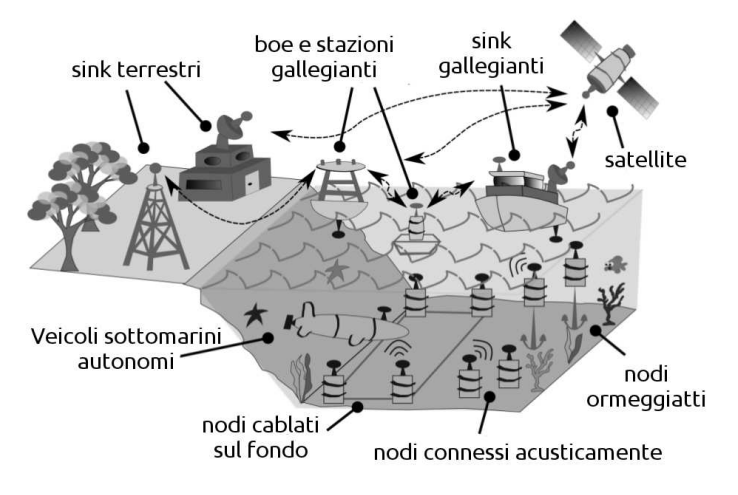

(
) ar
hitettura ibrida di uno s
enario sottomarino

Figura 1.8: Queste immagini servono per dare un'idea di ome può presentarsi uno s
enario sottomarino .

# <span id="page-20-0"></span>Capitolo <sup>2</sup> Simulatori di rete

Nel presente apitolo saranno dis
ussi on
etti riguardanti il software e le librerie utilizzate per eseguire le simulazioni di reti sottomarine; pertanto verrà fatta una panorami
a del simulatore di rete NS2, delle librerie NS-Mira
le sviluppate all'interno del laboratorio SIGNET<sup>1</sup> e dei *moduli DESERT* idealizzati e sviluppati per il progetto Nautilus sempre all'interno del medesimo laboratorio.

#### <span id="page-20-1"></span>Introduzione a NS2 2.1

NS2 è un simulatore di reti basato su eventi dis
reti. Questo simulatore fornis
e un supporto sostanziale per la simulazione del proto
ollo TCP, routing e protocolli multicast per reti sia cablate che wireless a tutte le comunità di ricerca in
entrate sul networking. NS è nato ome variante del simulatore di reti REAL nel 1989; è un strumento originariamente pensato per studiare le dinami
he di flusso e gli schemi di controllo nelle reti dati a commutazione di pacchetto. Nel 1995 lo sviluppo di NS è stato supportato nanziariamente dal DARPA attraverso il progetto VINT<sup>2</sup> nei laboratori Xerox PARC, LBL, UC Berkeley e USC/ISI. Al giorno d'oggi, invece, lo sviluppo di questo simulatore è affidato alla DARPA ol progetto SAMAN e dal NSF on progetto CONSER, an
he se entrambi sono in collaborazione con altri ricercatori tra cui  $\text{ACIRI}^3$ ; in definitiva si può asserire he il punto di forza di questo simulatore è si
uramente da attribuire al fatto he diverse omunità di ri
er
a, nei diversi anni, hanno ontribuito a mantenere vivo il suo sviluppo; come ad esempio l'inclusione del modulo dei80211mr all'interno delle release ufficiali di NS2.

Il simulatore NS2 per des
rivere la topologia delle reti, gli elementi oinvolti e le loro aratteristi
he si ada fondamentalmente al linguaggio di program-

<sup>1</sup> Il laboratorio SIGNET è un gruppo si ri
er
a e sviluppo ostituito all'interno del dipartimento di Ingegneria dell'informazione dell'università degli studi di Padova

<sup>2</sup> Virtual InterNetwork Testbed

<sup>3</sup> AT&T Center for Internet Resear
h at ICISI

mazione  $C++$  e agli script OTcl. Il linguaggio  $C++$  ha un profilo back-end in quanto si occupa

- $\bullet$  della definizione dei nuovi agent, dei protocolli e dei framework
- della manipolazione dei pacchetti a livello di byte/bit
- e della gestione di strutture dati omplesse o voluminose

Per quanto riguarda, invece, lo script OTcl (Object-Oriented Tool Command Language) possiamo dire che, a differenza del linguaggio  $C++$ , ha un profilo front-end; di fatto se lo s
opo della simulazione è quello di denire una determinata topologia di una rete, utilizzando elementi standard dello stack protocollare. l'unica cosa che il programmatore deve gestire è la scrittura di uno script OTcl. Anche in questo caso, possiamo schematizzare tre punti caratteristici dello script OTcl; e quindi affermare che:

- des
rive lo s
enario di simulazione
- definisce le variabili temporanee
- definisce il codice che necessita di essere modificato frequentemente

Volendo fornire uno schema a blocchi per rappresentare in modo semplice quanto des
ritto si può fare riferimento alla Figura [2.1](#page-20-1)

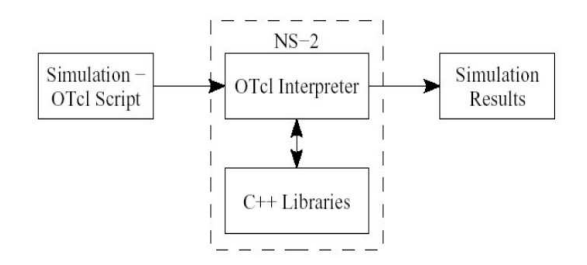

Figura 2.1: Questa figura ha il compito di illustrare in modo semplificato la struttura di NS2 dal punto di vista dei due linguaggi di programmazione

### <span id="page-21-0"></span>2.2 NS-Mira
le

NS-Mira
le è un'estensione per il simulatore NS2 sviluppato dal Dipartimento di Ingegneria dell'Informazione dell'Università di Padova. L'a
ronimo sta per Multi InteRfAce Cross Layer Extension e descrive una delle sue funzionalità più importanti introdotta dalla modularità di questa pat
h. Di fatto, usando nsmira
le si possono gestire i nodi in modo ross layer in aggiunta al supporto multi-tecnology<sup>4</sup> nello stesso nodo.

<sup>4</sup> Il supporto multi-te
nology permette al generi
o nodo di gestire ad esempio più interfa

e di rete; questa aratteristi
a non è supportata da NS2 puro

In NS-Miracle ogni modifica (o funzionalità) può essere descritta da una libreria a sé stante; questo aspetto molto importante permette al programmatore di integrare tale modi
a all'interno di una simulazione usando sempli
emente il comando di caricamento nello script TCL<sup>5</sup>. In questo modo le modifiche apportate ai moduli possono essere inter
ambiate ari
ando la libreria appropriata. Infine, altra caratteristica, da non sottovalutare, è che le modifiche apportate ad una libreria ri
hiedono solo di ri
ompilare il odi
e asso
iato a quest'ultima; in questo modo, trattandosi di operazioni po
o dispendiose in ordine di tempo, si ha la possibilità di dedi
are maggiori risorse al debugging e alle simulazioni.

La motivazione che ha spinto il laboratorio SIGNET a creare l'estensione NS-Mira
le è stata quella di olmare il gap tra NS2 e la simulazione di ambienti a multi-te
nologia, e di implementare, ome anti
ipato prima, la gestione della comunicazione tra layer. In questo modo, NS-Miracle fornisce un approccio generico e indipendente delle interfacce di rete ad uno dei più avanzati campi di ri
er
a, rendendolo quindi un valido strumento di simulazione nel ampo opensour
e.

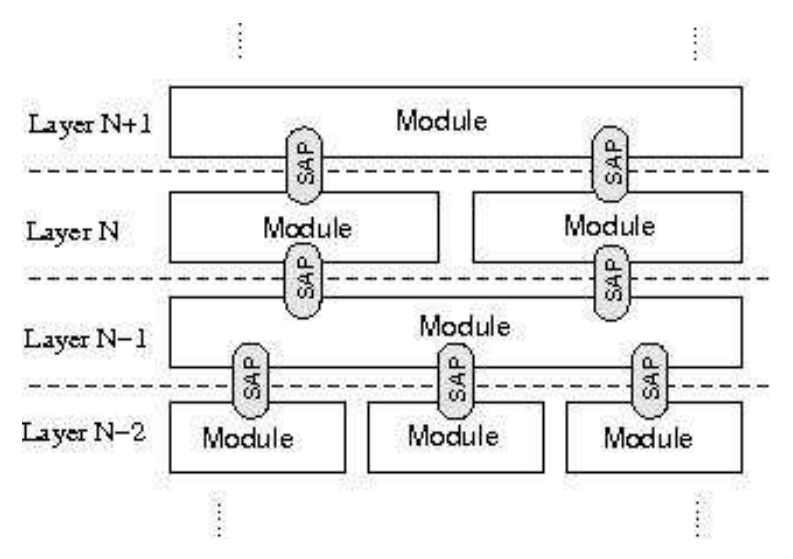

Figura 2.2: In questa figura vengono rappresentati i moduli nei diversi layer; si può notare ome ogni layer può ospitare più moduli e ome i moduli ries
ono a cominicare attraversi il SAP(service access point)

Tornando all'aspetto implementativo, un nodo in Ns-Mira
le è basato su generi
he entità onnesse tra di loro: lo sta
k proto
ollare è implementato at-traverso blocchi chiamati moduli, come mostrato in Figura [2.2.](#page-21-0) L'idea innovativa, inoltre, onsiste nel permettere la presenza di più moduli all'interno di un singolo layer; questo aspetto da' la possibilità di ottimizzare le risorse e di

<sup>5</sup> La possibilità di ari
are dinami
amente le librerie è stata integrata nel simulatore NS2 a partire dalla versione 2.33.

garantire un'organizzazione delle funzionalità molto più hiara (sia in fase di implementazione he di debugging). Come si vede dalla Figura [2.3](#page-21-0) ogni modulo è onnesso ad un'altra entità hiamata Core-Node il quale pres
inde dallo s
hema in ui sono ordinati i layer e ha il ompito di oordinare lo s
ambio di messaggi tra i moduli; inoltre onserva l'attuale posizione del nodo, nel ampo di simulazione, in maniera da permettere calcoli in funzione della posizione come quelli relativi a modelli di propagazione e modelli di interferenza.

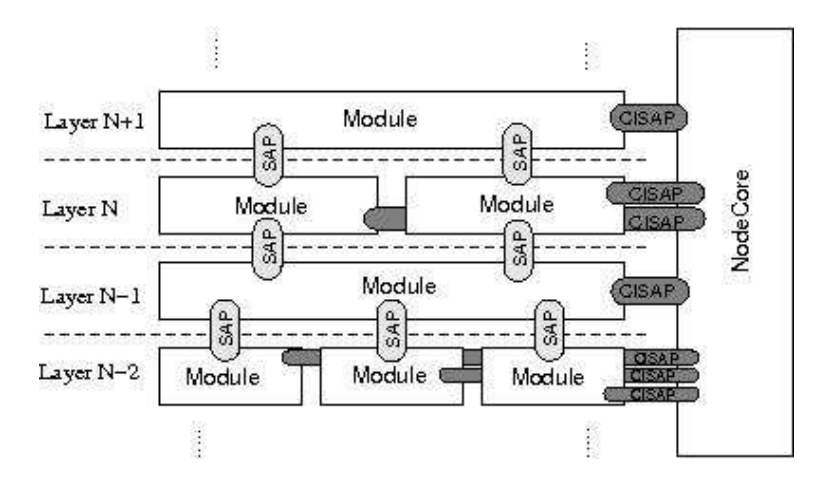

Figura 2.3: In questa gura, rispetto alla [2.2](#page-21-0) abbiamo l'aggiunta dell'entità PlugIng; come descritto nel testo questo blocco garantisce l'interconumicazione tra i moduli

In aggiunta a quanto detto sopra, ci sono altre entità connesse al Core-Node, chiamate PlugIn; come mostrato in Figura [2.4\)](#page-21-0) si può notare che anche questi ultimi non dipendono dalla lassi
azione dei vari layer. A ausa della loro indipendenza dallo sta
k ISO/OSI, i PlugIn possono essere sfruttati per funzionalità di oordinamento dei nodi e per un'intelligente omuni
azione tra layer.

La comunicazione tra differenti layer è fornita dal Service Access Points  $(SAP)$ , in accordo con la struttura  $ISO/OSI$  (cioè ogni layer comunica solo con i relativi adia
enti). Come in NS2, le onnessioni tra moduli, Node-Core e Plugin sono eseguite dai connettori; ma questi ultimi, con l'introduzione di NS-Miracle. sono stati completamente riprogettati in modo da introdurre il tracciamento dei pa

hetti s
ambiati tra i layer: questa ultima funzionalità è a dis
rezione del programmatore.

#### <span id="page-23-0"></span>2.3 2.3 DESERT Underwater

DESERT Underwater (DEsign, Simulate, Emulate and Realize Test-beds for Underwater network protocols) è un set completo di librerie pubbliche  $C/C++$ 

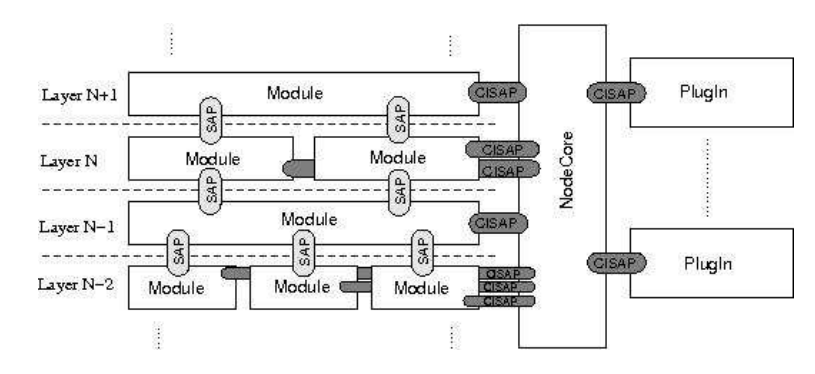

Figura 2.4: In questa ultima figura invece si ha l'introduzione di un'altro blocco che fa sotto il nome di PlugIn; tale entità coordina i nodi e gestisce in modo intelligente la omuni
azione tra layer

di supporto alla progettazione e all'implementazione di proto
olli sottomarini basato sul simulatore di reti NS2 e sull'appena dis
usso NS-Mira
le. La sua implementazione deriva dalla volontà di spingere gli studi sul underwater networking oltre le simulazioni. L'implementazione di soluzioni teori
he su dispositivi attuali, infatti, è la hiave per realizzare un'ar
hitettura di omuni
azione e di rete che permetta a nodi eterogenei di comunicare in modo affidabile in ambiente sottomarino.

Nel dettaglio, le librerie DESERT Underwater, renderanno possibile il passaggio dalla pura simulazione confinata in un calcolatore alla realizzazione di prototipi attraverso l'utilizzo di reali modem a
usti
i all'interno di ns-mira
le stesso; pertanto l'idea è di racchiudere tutti i comandi necessari per comunicare on i modem in un modulo NS-Mira
le. In questo modo lo sviluppatore può basarsi su due impostazioni sperimentali:

- 1. un "EMULATION setting" (in piccola scala) dove più modem acustici sono onnessi ad un singolo dispositivo e sono ontrollati da un singolo pro
esso NS-Mira
le ome mostrato in Figura [6.1a](#page-73-1)
- 2. un "TEST-BED setting" dove ogni modem acustico è controllato da un uni
o dispositivo (o da un uni
a istanza ns-mira
le indipendente dalle altre) ome in Figura [6.1b](#page-73-2)

La prima release delle librerie DESERT Underwater omprende una serie moduli NS-Miracle presentati di seguito mediante un approccio top-down (dall'alto verso il basso) all'interno dello stack TPC/IP. Alla fine, inoltre, verranno illustrati altri quattro moduli aggiuntivi implementati per simulare la mobilità dei nodi in s
enari di rete sottomarina.

Per distinguere i moduli he appartengono a DESERT da quelli derivanti da altre librerie è stato aggiunto un prefisso UW-, il quale non implica che la

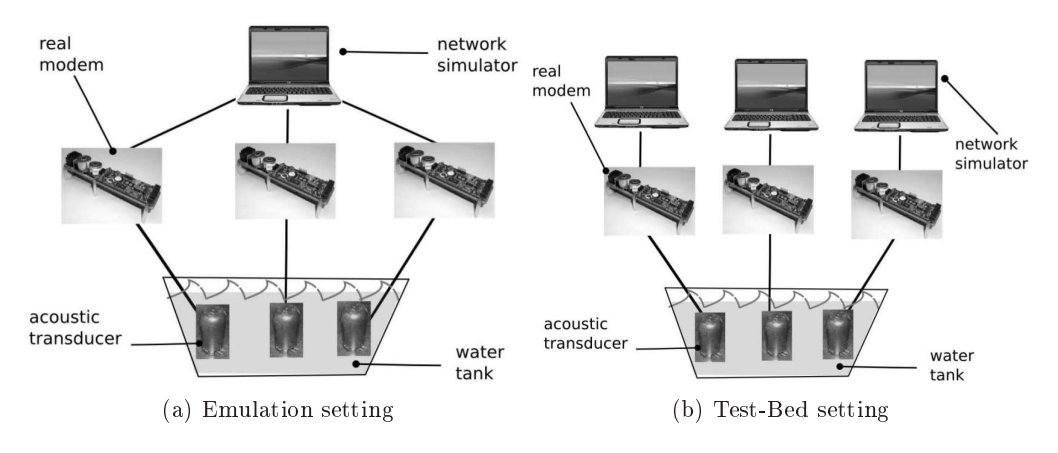

Figura 2.5: La a sinistra rappresenta un EMULATION setting in cui una solo istanza NS ontrolla i tre modem. Nella gura a destra inve
e abbiamo la rappresentazione di un TEST-BED setting in ui i tre modem sono ontrollata da istanze di NS indipendenti

soluzione proto
ollare, implementata da un dato modulo, sia ottimizzata per una situazione sottomarina ma lo s
opo è di avere un tool più omogeneo e proiettato verso sviluppi futuri. Dato che il simulatore di rete NS2, e di conseguenza nsmiracle, sono implementati su due differenti linguaggi  $(C/C++, TCL/OTcl)$ generalmente possiamo riferir
i ad un dato modulo mediante tre nomi:

- 1. il nome del modulo he orrisponde al nome della artella he ontiene i file sorgenti  $C/C++$
- 2. il nome della corrispondente libreria dinamica, che deve essere caricata prima dell'utilizzo del modulo stesso
- 3. il nome del corrispondente oggetto OTcl (da usare nel file di configurazione dei parametri durante la reazione del modulo stesso)

NB. Si tiene a precisare che dove non altrimenti specificato, tutti i moduli DESERT possono essere utilizzati sia per la simulazione he per i due casi sopracitati (EMULATION setting e TEST-BED setting)

### A) moduli per application Layer:

Al momento ci sono due moduli: uwcbr e uwvbr i quali spediscono pacchetti dummy e servono a generare traffico in accordo ai rispettivi meccanismi CBR e VBR. Per fare in modo he tutti i moduli del layer appli
azione funzionino orrettamente è ne
essario he siano ollegati al modulo trasport layer.

#### B)moduli per il transport layer:

Come nel caso precedente sono presenti due moduli: uno semplice chiamato uwudp e uno più sofisticato uwtp.

#### C)moduli per il Network layer:

Il network layer ha il compito di fornire gli strumenti per l'interfaccia di rete e meccanismi per data routing. Sono presenti tre moduli per il routing (uwstaticrouting, uwsun e uwicrp) e un modulo più semplice per gestire gli indirizzi di rete in formato IP hiamato uwip .

### D)moduli per il Data Link layer:

Il cuore del Data Link layer è il MAC (medium access control) che amministra l'accesso al canale acustico di comunicazione. Le librerie DESERT, pertanto, fornis
ono 6 moduli he implementano lo stesso numero di te
ni
he MAC: uwaloha, uwsr, uw-csma-aloha, uwdacap, uwpolling e uw-t-lohi. In più è presente uwmll he mappa gli indirizzi IP ai orrispondenti indirizzi MAC.

#### $E$ ) moduli per il Physical layer(interfacce per reali modem-acustici):

Per ora DESERT supporta tre differenti piattaforme hardware per l'emulazione e realizzazione di test-bed: il modem idroa
usti
o S2C sviluppato da Evologi
s che sfrutta la tecnologia Sweep-Spread-Carrier per dati telemetrici e comuniazioni sottomarine; i modem FSK e PSK della WHOI basati su un DSP della Texas Instruments. Comunque il modulo uwmphy\_modem he implementa l'interfaccia modem/Ns-miracle, può essere facilmente adattato per supportare diversi dispositivi. Inoltre sono presenti moduli specifici per l'hardware appena descritto (rispettivamente ms2c\_evologics, mfsk\_whoi\_mm e mpsk\_whoi\_mm) e un modulo addizionale chiamato uwmphypatch che serve a preparare lo script OTcl ne
essario a settare i parametri dei prototipi di rete da testare.

### F)moduli addizionali per simulare la mobilità:

Quando reti sottomarine sono simulate la soluzione testata dovrebbe essere esaminata usando a

urati modelli he in
ludano, più di ogni altra osa, pattern realisti
i di mobilità. DESERT in
lude quattro moduli per simulare la mobilità dei nodi in s
enari in 2D osì ome in 3D: uwdriftposition e uwgmposition

sono moduli a sé stanti, mentre sia wossgmmob3d e wossgroupmob3d ri
hiedono l'istallazione di WOSS<sup>6</sup> per funzionare.

 $\sqrt[6]{\text{WOSS}}$ è l'acronimo di World Ocean Simulation System e definisce una libreria per una più accurata modellizzazione del canale sottomarino. Questa libreria può lavorare in due modalità: (a) una semplificata dove vengono usate equazioni empiriche per calcolare aspetti come il ritardo di propagazione, l'attenuazione e la potenza del rumore; (b) una in cui assume una configurazione molto più potente dove le variabili in gioco sono controllate in modo più accurato attraverso leggi delle fisica e processi multi-threaded

# <span id="page-28-0"></span>Capitolo <sup>3</sup>

## Modem acustici

Questo apitolo, sempre di arattere introduttivo, inizia on una panorami ca sui *modem acustici* e successivamente entra un po' più nel dettaglio illustrando le caratteristiche dei WHOI micro-modem utilizzati nei diversi esperimenti di comunicazione sottomarine effettuati in questo elaborato. Nell'ultima sezione verrà presentato lo standard di omuni
azione NMEA 0183 utilizzato nelle trasmissioni on i mi
ro-modem.

#### <span id="page-28-1"></span>3.1 Introduzione ai modem acustici

Come introdotto nella prefazione a questo apitolo, nel presente paragrafo si andrà ad illustrare in grandi linee la funzionalità dei modem a
usti
i. Tornando a quanto detto nel apitolo pre
edente, si può dire he questi dispositivi ri
oprono, nel progetto Nautilus, un ruolo molto importante in quanto, grazie al loro operato, è possibile mettere in atto l'idea di base del progetto appena itato. Di fatto, connettendo un modem acustico ad un personal computer (e in alcune fasi dei test alle PandaBoard) è stato possibile trasmette i pacchetti, generati all'interno del simulatore di rete, direttamente in a
qua attraverso reali segnali a
usti
i. Per tradurre i segnali elettri
i del modem in segnali a
usti
i è stato usato un trasduttore elettro-acustico.

La maggior parte dei modem acustici attualmente disponibili per applicazioni sottomarine non sono riconfigurabili; infatti, i loro algoritmi a livello fisico e il formato del flusso di bit sono solitamente hard-coded nel firmware. Oltre a questo aspetto, al
une volte, si aggiunge an
he il fatto he proto
olli di omuni
azione tra oppie di modem in
lude parametri he non sono né ontrollabili né riconfigurabili dall'utente. Il vantaggio di questi dispositivi è che possono essere utilizzati in maniera del tutto immediata tenendo in onsiderazione solo lo standard di omuni
azione tra modem e simulatore di rete. Di ontro però, se si ha la necessità di apportare delle modifiche al livello fisico, questa caratteristica, potrebbe risultare limitativa in abito di ri
er
a. Per rimediare a questa man anza esistono in ommer
io modem ri
ongurabili apa
i di garantire diversi

livelli di flessibilità nelle configurazioni: dai protocolli di comunicazione utilizzabili a parametri per la gestione della potenza del segnale. La nota dolente he potrebbe interessare le piccole comunità di ricerca è che questi modem vengono venduti in larga s
ala gravando, in questo modo, su fondi disponibili all'attività di ricerca.

Negli EMULATION setting e nei TEST-BED setting sono stati adoperati dei trasduttori acustici della BTech Acoustics, LLC; il trasduttore si basa su attuatori di tipo piezo-elettri
i disposti all'interno di un ilindro di gomma il quale, oltre ad isolare a tenuta stagna i omponenti elettri
i ontenuti nel trasduttore, funge an
he da membrana a
usti
a nell'ambiente sottomarino. In figura [3.1a](#page-29-1) e [3.1b](#page-29-2) vengono riportati, rispettivamente, un'immagine tecnica del BTe
h's Model BT-2RCL e il diagramma di radiazione dello stesso in ui si può notare ome all'aumentare delle frequenze la radiazione si avvi
ina all'ideale omnidirezionalità.

<span id="page-29-1"></span>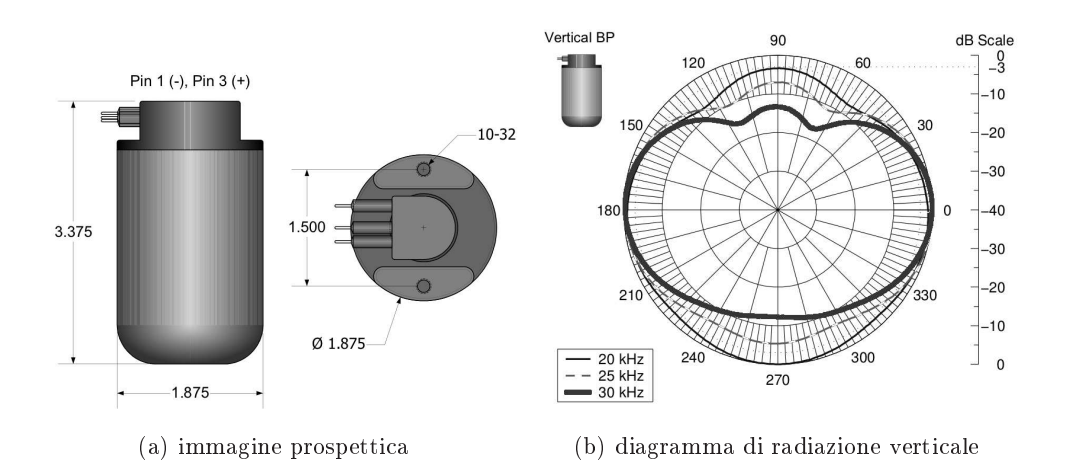

<span id="page-29-2"></span>Figura 3.1: L'immagine a sinistra riporta la vista laterale e superiore del trasduttore on le relative dimensioni. Nella gura a destra inve
e viene riportato il diagramma di radiazione a tre frequenze ampione.

Soffermandosi ancora per un istante su questo elemento si possono analizzare due distinte risposte in funzione della frequenza attraverso le figure  $3.2a$  e  $3.2b$ 

#### <span id="page-29-0"></span>WHOI micro-modem 3.2

Per quanto riguarda il progetto Nautilus si è pensato, almeno in un primo momento, di adoperare modem non ongurabili in quanto, altre a garantire un utilizzo immediato nelle simulazioni si è potuta fare la s
elta di a
quistare un numero limitato di nodi. Tra i diversi modem disponibili in ommer
io si è optato per il mi
ro-modem del WHOI (Woods Hole O
eanographi Institution) il

<span id="page-30-0"></span>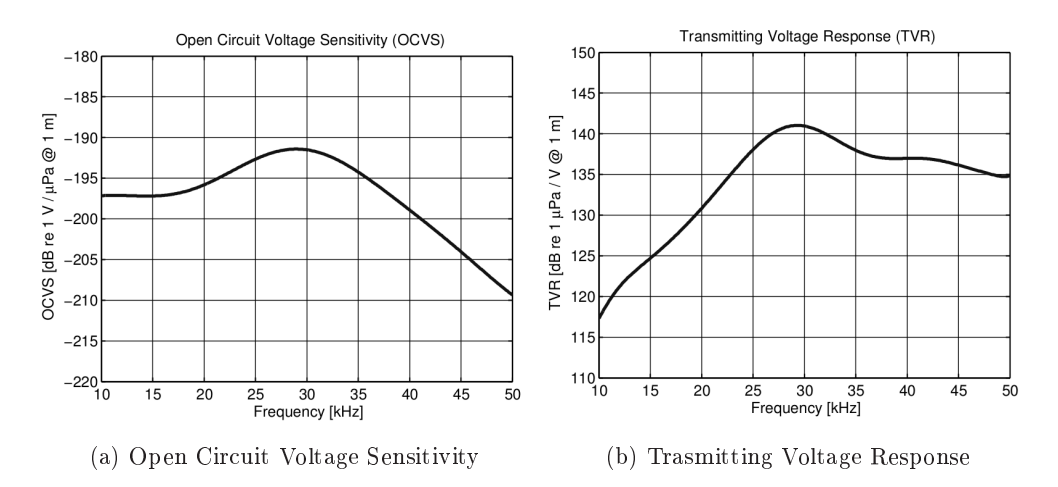

<span id="page-30-1"></span>Figura 3.2: L'immagine a sinistra riporta la risposta del dispositivo in ri
ezione in condizione di circuito aperto ad un metro dalla sorgente; si nota come l'andamento risulta avere una linearità tra i 10 <sup>e</sup> <sup>i</sup> 16KHz <sup>e</sup> un massimo alla frequenza  $f_r = 28KHz$ . Nel grafico a destra, invece, si analizza il trasduttore ome trasmettitore; l'andamento risulta essere diverso dal aso pre
edente ma presenta sempre un picco di risonanza al  $28KHz$ 

quale per l'interfacciamento con i trasduttori necessita di una scheda di amplifiazione fornita sempre dagli stessi produttori; Di seguito andremo ad analizzare questi due elementi.

#### s
heda prin
ipale

La scheda principale del Micro-modem è fisicamente molto compatta e, grazie an
he al basso onsumo energeti
o, onsente implementazioni embedded in sistemi sottomarini (
ome boe AUV e ROV). Il mi
ro-modem, fornendo ingressi e uscite analogiche unite ad un'elevata potenza di calcolo, si presta molto bene all'elaborazione di segnali acustici orientati alla comunicazione e applicazioni suba
quee. Il ontrollo del dispositivo è reso possibile tramite una porta seriale on standard RS-232, e in aggiunta a questa ne è presenta una se
onda per onsentire al Mi
ro-modem il ontrollo di strumenti aggiuntivi.

La logica di controllo del dispositivo è affidata al un Digital Signal Process della Texas Instrument (il C5416) apa
e di fornire 160 MIPS; la frequenza del clock interna è configurabile via software, in questo modo si ha la possibilità di passare in modalità "basso consumo" non appena, mediante sistemi di controllo, si rileva una modalità idle. Tornando al sistema input/output del modem possiamo dire he l'ingresso è dotato di un stadio di ampli
azione, an
h'esso programmabile, e di un ltro passa-basso per evitare disturbi di aliasing dal mo-

| Frequenza di risonanza $(f_r)$ | 28KHz                      |
|--------------------------------|----------------------------|
| Range di frequenze consigliate | $20-40KHz$                 |
| TVR alla frequenza $(f_r)$     | 141 dB re 1 $\mu$ Pa/V     |
| OCVR alla frequenza $(f_r)$    | $-191$ dB re 1 V/ $\mu$ Pa |
| Radiazione orizzontale         | omnidirezionale            |
| Radiazione verticale           | toroidale                  |

Tabella 3.1: In questa tabella sono riportate le aratteristi
he nominali del trasduttore BTe
h's Model BT-2RCL

mento che subito dopo il blocco di ingresso è installato un convertitore  $A/D$  a 12-bit e campionamento a  $80KHz$ . In modo duale in uscita il micro-modem presenta un convertitore  $D/A$  a 12bit e un filtro di ricostruzione. Anche se il micromodem della WHOI è lassi
ato tra i modem non programmabili è omunque possibile dietro licenza della casa produttrice aggiornare il firmware, scritto su di una memoria flash, attraverso una connessione con standard JTAG; grazie a quest'ultimo è possibile effettuare anche una sorta di debug del sistema in fase di test. Di seguito vengono s
hematizzate le aratteristi
he del mi
ro-modem:

### Range di frequenze in cui opera:  $3 - 30KHz$

Modulazione: FSK e PSK

#### Data Rate:  $80 - 5400$  bit/s

**Potenze:**  $\leq 50W$  o  $\leq 100w$  (in modalità trasmissiva), 158 mW  $\textcircled{12}$  V - 211 mW  $@ 24 V - 230 mW @ 36V (in modalità ricevente), 5.8 mW @ 12 V -$ 19.3 mW  $@$  24V - 39.6 mW  $@$  36 V (in modalità di riposo);

#### ampli
atore di potenza

Il Mi
ro-modem, ome anti
ipato sopra, per poter operare ol trasduttore a
ustico si serve di un'altra scheda, la quale mette a disposizione un unico canale di uscita caratterizzato da un amplificatore di potenza di classe D. L'amplificatore di potenza, inoltre, è stato progettato per essere efficiente e facilmente adattabile a sistemi sottomarini con differenti alimentazioni, a trasduttori diversi e a differenti rapporti frequenza su banda di utilizzo del segnale trasmesso. La s
elta di un amplificatore classe D è stata dettata dalle sue caratteristiche di efficienza, e questo implica che per una data applicazione la potenza di uscita è fissata. Il linea di massima una tipica applicazione richiede, durante la trasmissione acustica, una potenza di 50W per ottenere 190dB su  $1\mu$ Pa e un diagramma di radiazione omnidirezionale. L'ampli
atore di potenza omprende inoltre un ri
evitore a singolo anale grazie a un ommutatore di rete per gestire la trasmissione e la ri
ezione. Per la quota parte del ri
evitore, si ha la fortuna di avere un preampli
atore a basso rumore su larga banda; questo aspetto permette di arrivare ai onvertitori A/D on un migliore rapporto segnale-rumore.

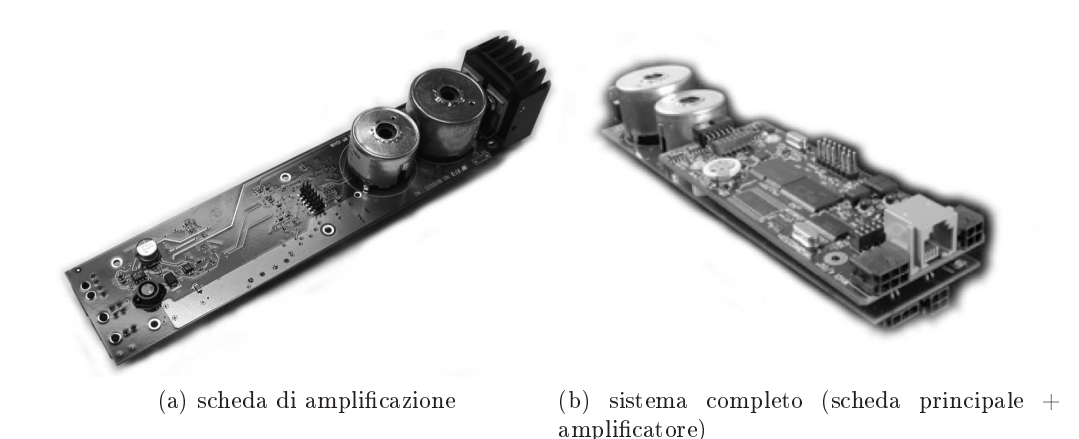

Figura 3.3: In questa figura vengono riportate due immagine che rappresentano il micro-mode utilizzato dei test; a sinistra si ha solo la scheda di amplificazione, la quale si occupa fondamentalmente di elaborare il segnale a bassa potenza proveniente dalla scheda principale per inviarlo secondo determinate specifiche al trasduttore BTe
h's Model BT-2RCL.

### <span id="page-32-0"></span>3.3 Lo standard NMEA

NMEA 0183 (o più omunemente NMEA) è uno standard di omuni
azione di dati utilizzato soprattutto in nauti
a e nella omuni
azione di dati satellitari GPS. L'ente he gestis
e e sviluppa il proto
ollo è la National Marine Ele
troni
s Asso
iation (NMEA). Questo proto
ollo si basa sul prin
ipio he la fonte, detta "talker", può soltanto inviare i dati (sentences) e la ricevente, detta "listener", può soltanto ri
everli. Il Mi
ro-modem fornis
e un'interfa

ia utente attraverso una delle due porte seriali RS-232 disponibili. Il set di comandi per l'interfacciamento è stato sviluppato seguendo, per l'appunto, lo standard NMEA 0183. Di fatto solo al
uni omandi sono ne
essari per iniziare a trasmettere e ri
evere dati tramite il modem acustico; pertanto si tiene a precisare che, anche se molti messaggi sono utilizzati per fornire informazioni sullo stato del sistema, la maggior parte di essi possono essere disattivati se lo si desidera. Siccome l'interfaccia è progettata per essere NMEA compatibile, i comandi di interfaccia e i messaggi di stato sono tutti di tipo ASCII; quindi, tutti i dati, che effettivamente vengono trasmessi in modo acustico, sono inviati in forma binaria in pacchetti di lunghezza fissa.

# <span id="page-34-0"></span>Capitolo <sup>4</sup> Sistemi Embedded

Il quarto apitolo introdu
e i on
etti base he hanno spinto, nelle fasi di ideazione del progetto Nautilus, a dare spazio a sistemi di questo tipo. Il paragrafo "Introduzione ai sistemi embedded" ha il compito di dare una visione globale di questi sistemi integrati e introdurre i paragrafi successivi, dove la descrizione riprenderà un arattere più te
ni
o. A tal proposito seguirà, quindi, la trattazione delle ar
hitetture ARM (di gran lunga utilizzate in sistemi integrati) e un'illustrazione dei sistemi embedded onsiderati all'interno di questo progetto.

#### <span id="page-34-1"></span> $4.1$ Introduzione ai sistemi embedded

La maggior parte dei sistemi di elaborazione non è costituita da personal computer, bensì da dispositivi in stretta relazione on l'ambiente in ui operano (spe
ial purpose), he in genere hanno una funzione pressata e, per questo motivo, non richiedono di caricare programmi e, in molti casi, neppure la necessità di avere interfa

e tradizionali ome tastiera e monitor. Si parla, pertanto, di sistemi invisibili all'utilizzatore ma he al tempo stesso danno un importante ontributo ad appli
azioni informati
he utilizzate nella vita quotidiana. Questi sistemi, detti *dedicati* o embedded, dominano numericamente il mercato, anche se in modo non on
lamato, rispetto ai più noti e visibili sistemi general purpose come i personal computer. Si ritiene infatti che attualmente un cittadino del mondo occidentale entri in contatto giornalmente con circa 100 sistemi dedicati. Per convincersi di ciò basti pensare che ciascuno dei seguenti apparati contiene normalmente sistemi elettronici dotati di almeno un microprocessore: telefono ellulare, apri an
ello, ban
omat, testina di una stampante a getto d'in
hiostro, lavatrice, lavapiatti, serratura elettronica, navigatore, carta di credito e così via, fino all'automobile dove si contano addirittura decine di microprocessori. La presenza di tali sistemi in una varietà di prodotti non ha solamente lo s
opo di realizzare le funzionalità desiderate ma sempre più spesso diviene il vei
olo per introdurre innovazione. L'ar
hitettura di un sistema dedi
ato ri
orda quella di un generico sistema di calcolo, con sezioni di elaborazione, comunicazione

e memorizzazione. I requisiti operativi di tali sistemi molto spesso li rendono talmente particolari da richiedere metodologie di progetto, e un approccio alla ricerca di soluzioni tecnologiche, tali da giustificare la nascita di una vera e propria nuova dis
iplina dell'ingegneria. Per la maggior parte dei sistemi embedded le prestazioni ri
hieste possono essere soddisfatte on una ombinazione di hardware dedi
ato e una quantità limitata di software ottimizzato. A titolo di esempio, basti pensare ad un de
oder per una televisione satellitare. Nonostante un sistema ome questo debba pro
essare de
ine di megabit di dati al se
ondo, la maggior parte del lavoro è svolta da hardware dedicato che separa, regola e decodifica il flusso digitale multicanale in un'uscita video

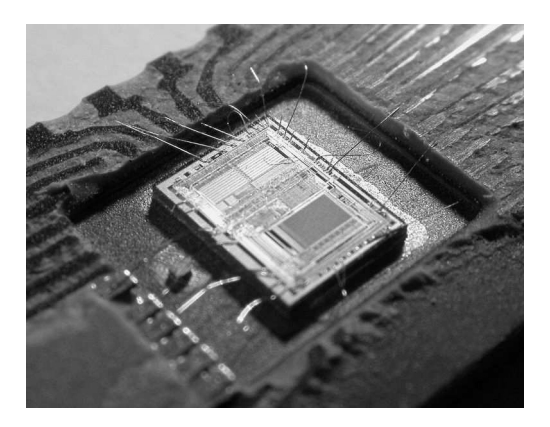

Figura 4.1: Mi
ro
ontrollore per sistemi embedded senza plasti
a di protezione (Intel 8742)

Alla CPU embedded spetta determinare i per
orsi dei dati nel sistema, o gestire gli interrupt, generare e disegnare la grafica, e così via. Spesso, quindi, gran parte dell'hardware di un sistema embedded deve sottostare a requisiti di prestazione molto meno severi di quelli he, inve
e, deve rispettare l'hardware primario del sistema stesso. Questo permette all'ar
hitettura di un sistema embedded di essere semplificata rispetto a quella di un computer generico che deve eseguire le stesse operazioni usando, ad esempio, una CPU più economica che, tutto sommato, si omporta dis
retamente bene an
he per queste funzioni se
ondarie. Una aratteristi
a omune dei sistemi embedded è he spesso ri
hiedono di essere attivi in modo ontinuato per diversi anni senza generare errori di sistema; pertanto il software ed il firmware di tali sistemi sono progettati e testati on molti più vin
oli rispetto ai software dei omuni personal omputer dove, su base statisti
a, sono previsti mediamente due riavvii al giorno. Molti sistemi embedded, infatti, evitano di incorporare componenti con parti meccaniche in movimento (come gli hard disk), poiché meno affidabili rispetto a componenti allo stato solido ome le memorie Flash. In aggiunta, i sistemi embedded possono essere fisicamente inaccessibili (come per le trivelle dei pozzi di petrolio.
oppure i omponenti lan
iati nello spazio), pertanto i sistemi he li ontengono devono essere apa
i di resettarsi autonomamente in aso di perdita o orruzione dei dati, e nella maggior parte dei asi permettere una onnessione remota per l'analisi del sistema o, in caso di operazioni real-time, avere il trasferimento in tempo reale dei dati elaborati. L'adabilità in termini di operatività full-time è molto spesso ottenuta on l'inserimento di un omponente elettroni
o hiamato wat
hdog he ripristina il pro
essore se il programma presente sullo stesso non azzera on una erta frequenza il timer interno del omponente.

#### <span id="page-36-0"></span>4.2  ${\rm Architettura\; } {\rm ARM}$

L'architettura ARM identifica una famiglia di microprocessori e microcontrollori di tipo RISC, progettati da *ARM Holdings*<sup>1</sup>. La reale produzione delle CPU basata su questa architettura non è svolta effettivamente da ARM Ltd ma, sotto parti
olari li
enze, viene data la possibilità ad altre aziende di realizzare CPU basate su ore ARM. La serie di li
enze fornite da ARM Ltd variano a se
onda del pro
essore, delle personalizzazioni e del numero di pezzi prodotti. Tutte le licenze ARM prevedono una descrizione hardware dei core e il set completo di strumenti di sviluppo per la realizzazione del software per i pro
essori. Pertanto le aziende a
quirenti, dopo aver a
quistato la li
enza da ARM, si rivolgono a una fonderia di silicio che provvede a realizzare fisicamente il processore basandosi sulla des
rizione fornita da ARM Ldt; se tale azienda lo ri
hiede, ARM Ldt fornis
e an
he i simulatori dell'hardware delle CPU in modo da permettere all'a
quirente di modi
are la CPU aggiungendovi funzionalità e poi di testarne l'effettiva efficienza senza dover realizzare fisicamente il chip. Grazie alle caratteristi
he di basso onsumo (in rapportato alle prestazioni) l'ar
hitettura ARM domina il settore dei dispositivi mobili<sup>2</sup> dove il risparmio energetico delle batterie è fondamentale.

Attualmente l'architettura ARM copre il 75% del mercato mondiale dei processori per applicazioni embedded, ed è una delle più diffuse architetture a 32 bit del mondo. I pro
essori ARM vengono utilizzati in PDA, ellulari, tablet, lettori multimediali, videogio
hi portatili e periferi
he per omputer (
ome router, hard disk di rete ecc). Importanti rami della famiglia ARM sono i processori **XScale** 

<sup>&</sup>quot;ARM Holdings (London Stock Exchange: ARM, NASDAQ: ARMH) é una società di alta tecnologia con sede a Cambridge, Regno Unito. La società è nota principalmente per la sua linea di pro
essori sebbene sviluppi e venda system-on-ahip, piattaforme hardware, infrastrutture e software sotto i marchi RealView e KEIL. La società venne fondata come joint venture tra la Acorn Computers, la Apple Computer e la VLSI Technology al fine di sviluppare una linea di mi
ropro
essori RISC, inizialmente utilizzati nei omputer A
orn Ar
himedes e nei palmari Apple Newton. In seguito i pro
essori sono stati utilizzati da molti produttori terzi per dispositivi portabili e per applicazioni application-specific integrated circuit (ASIC). La società domina il settore dei microprocessori per telefoni cellulari.

<sup>2</sup> Per dispositivi mobili si intendono tutti quei sistemi di ontrollo ed elaborazioni dati he non hanno la garanzia di un'alimentazione illimitata nel tempo

e i pro
essori OMAP prodotti da Texas Instruments , introdotti nei paragra successivi.

Le origini della tecnologia ARM vanno ricondotte alla inglese Acorn Comput $ers Ldt<sup>3</sup>$ . All'inizio degli anni '80 Acorn stipulò un accordo con *British Broad*casting Corporation (BBC) per lo sviluppo di un nuovo microprocessore per il progetto BBC Computer Literacy. Il successo di questo accordo permise alla Acorn di continuare nello sviluppo e progettare il primo processore RISC commer
iale, l'A
orn RISC Ma
hine (ARM). La prima versione, ARM1, divenne operativa nel 1985 e fu utilizzata per ri
er
he interne e sviluppo, oltre ad essere utilizzata ome opro
essore nel progetto per la BBC. Sempre nel 1985, A
orn rilasciò l'ARM2, un processore delle stesse dimensioni del precedente, ma più velo
e e on più funzioni. Ulteriori migliorie furono apportate on il pro
essore ARM3 (1989). Durante questo periodo Acorn affidò alla società VLSI Technology la fabbri
azione dei suoi hip. VLSI poteva ommer
ializzare i hip, ed ebbe un grande successo nel convincere altre aziende a montare processori ARM nei loro prodotti, in parti
olare ome pro
essori embedded.

Il progetto ARM andava in
ontro alla domanda ommer
iale di pro
essori per applicazioni embedded ad alte prestazioni, bassi consumi, piccole dimensioni e costi contenuti, ma ulteriori sviluppi andavano oltre le capacità di Acorn. Fu così creata una nuova società, la ARM Ltd., che vedeva la partecipazione di Acorn, VLSI e Apple Computer. Acorn RISC Machine fu rinominata Advanced RISC  $\mathbf{Machine}^4$ . Il primo prodotto offerto dalla nuova società fu ARM6, una versione migliorata di ARM3. In seguito, la società introdusse diverse nuova famiglie di pro
essori, on sempre più numerose funzionalità e migliori prestazioni. La Tabella [4.1](#page-36-0) mostra al
une aratteristi
he delle diverse famiglie di ar
hitetture ARM; si tiene a precisare che i valori riportati in tabella sono indicativi in quanto quelli reali variano a seconda delle differenti implementazioni. In fine riportando quanto des
ritto sul sito web di ARM (www.arm.
om), i pro
essori ARM sono progettati per soddisfare tre diverse ategorie di sistemi:

- Sistemi embedded real-time: sistemi di memorizzazione, comparto automobilisti
o e industriale, appli
azioni di rete;
- Piattaforme applicative: dispositivi che utilizzano sistemi operativi ome Linux, Palm OS, Symbian OS, e Windows CE per appli
azioni wireless e di intrattenimento digitale;

<sup>-</sup>Acorn Computers era una compagnia inglese con sede a Cambridge, Inghilterra, nata nel 1978. La ompagnia produsse omputer he divennero popolari soprattutto in Inghilterra. Tra questi, l'Acorn Electron, il BBC Micro e l'Acorn Archimedes. Il BBC Micro dominò il mercato dei omputer nelle s
uole negli anni '80 e inizi '90.Nel 2000 la ompagnia fu divisa in diverse aziende, an
he se las
iò in eredità moltissimi progetti, quali lo sviluppo dei omputer basati sui pro
essori RISC. Al
une di queste aziende, ome la ARM Holdings, sono tutt'oggi operative.

<sup>&</sup>lt;sup>4</sup>La società abbandonò la denominazione Advanced RISC Machine alla fine degli anni '90. di fatto al giorno d'oggi tale ar
hitettura è onos
iuta sempli
emente ome ARM

| Famiglia                 | Funzionalità rilevanti        | Cache            | <b>MIPS@MHz</b>               |
|--------------------------|-------------------------------|------------------|-------------------------------|
| $\overline{\text{ARM1}}$ | 32-bit RISC                   | N <sub>O</sub>   |                               |
| ARM2                     | Istruzioni di moltipli-       | $\overline{NO}$  | $7$ MIPS $@$ 12 MHz           |
|                          | cazione e scambio; unità      |                  |                               |
|                          | di gestione della memo-       |                  |                               |
|                          | ria, grafica e processore     |                  |                               |
|                          | $I/O$ integrati               |                  |                               |
| ARM3                     | Primo utilizzo<br>della       | 4 KB unifi-      | 12 MIPS @ 25 MHz              |
|                          | cache del processore          | cata             |                               |
| ARM <sub>6</sub>         | Primo a supportare in-        | 4 KB unifi-      | $\overline{28}$ MIPS @ 33 MHz |
|                          | dirizzi a 32 bit; unità       | cata             |                               |
|                          | floating point (virgola       |                  |                               |
|                          | mobile)                       |                  |                               |
| ARM7                     | SoC (System on a Chip)        | 8 KB unifi-      | 60 MIPS @ 60 MHz              |
|                          | integrato                     | cata             |                               |
| ARM8                     | Pipeline a 5 stadi; predi-    | 8 KB unifi-      | 84 MIPS @ 72 MHz              |
|                          | zione statica dei salti       | cata             |                               |
| ARM9                     |                               | $16$ KB $/$ 16   | 300 MIPS @ 300 MHz            |
|                          |                               | <b>KB</b>        |                               |
| ARM9E                    | Istruzioni DSP<br>miglio-     | 16 KB / 16       | 220 MIPS @ 200 MHz            |
|                          | rate                          | <b>KB</b>        |                               |
| ARM10E                   | Pipeline a 6 stadi            | 32 KB / 32       |                               |
|                          |                               | <b>KB</b>        |                               |
| ARM11                    | Pipeline a 9 stadi            | Variabile        | 740 MIPS @ 665 MHz            |
| Cortex                   | Pipeline superscalare a       | Variabile        | 2000 MIPS @ 1 GHz             |
|                          | 13 stadi                      |                  |                               |
| <b>XScale</b>            | Processore per le appli-      | 32 KB / 32       | 1000 MIPS @ 1,25 GHz          |
|                          | pipeline a<br>cazioni:<br>- 7 | KB L1 512        |                               |
|                          | stadi                         | KB <sub>L2</sub> |                               |

Tabella 4.1: In questa tabella viene riportata una sorta di evoluzione dell'ar chitettura ARM; si tiene a precisare che i valori numerici riportati sono indicativi in quanto una rappresentazione più dettagliata occuperebbe molto più spazio e, al tempo stesso, si dis
osterebbe dalle temati
he di questo elaborato

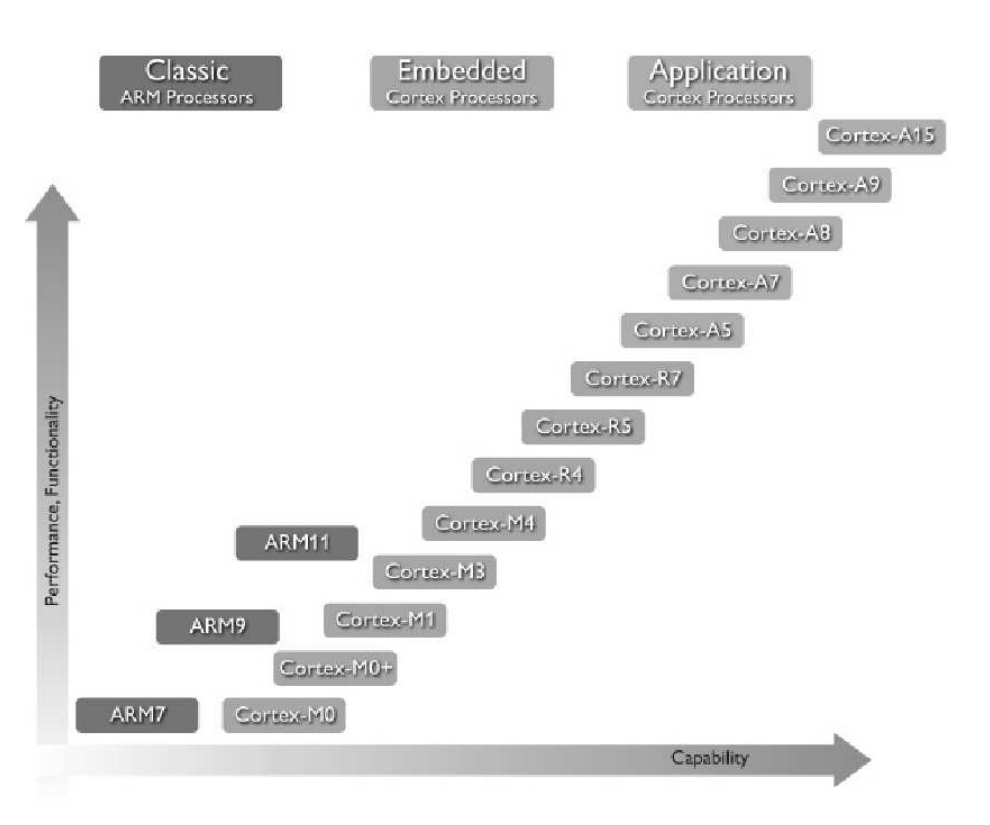

Applicazioni per la sicurezza: smart card, SIM card e terminali Ban
omat.

Figura 4.2: In questo grafico vengono riportate le prestazioni e le funzionalità delle diverse famiglie ARM (Marzo 2012, da www.arm.
om)

#### <span id="page-39-0"></span> $4.2.1$ OMAP

La tecnologia OMAP, acronimo di Open Multimedia Application Platform (Piattaforma per appli
azioni multimediali aperte), sviluppata da Texas Instruments è una ategoria di sistema proprietario su hip (SoC) per le appli
azioni multimediali portatili e mobili. I dispositivi OMAP in linea di massima in
ludono un'ar
hitettura general-purpose basata su pro
essori ARM (sotto li
enza della ARM Ldt.) sia a singolo core che multi core.

Stando alle informazioni reperite dalle documentazioni fornite da Texas Instruments la famiglia OMAP può essere suddivisa in 3 differenti gruppi sia per prestazioni he per appli
azioni, pertanto abbiamo:

- Pro
essori per appli
azioni ad alte prestazioni
- Pro
essori per appli
azioni multimediali di base

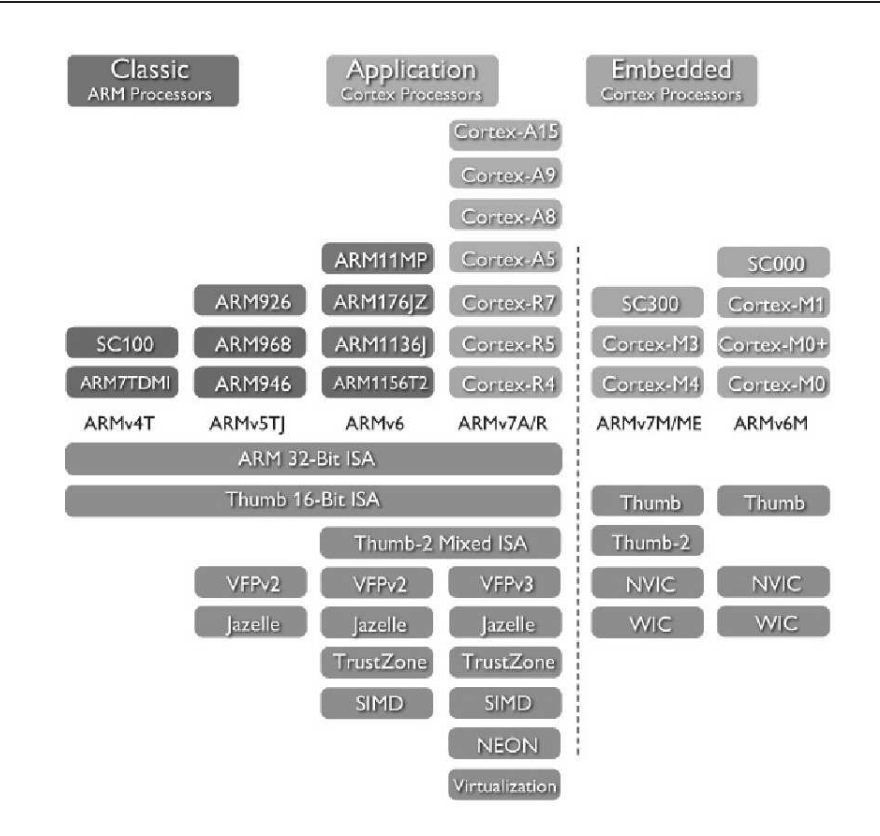

Figura 4.3: In questa figura viene fatta una panoramica sulle diverse architetture ARM (Febbraio 2012, da www.arm.
om)

• Processori per applicazioni come Modem integrato

I Pro
essori per appli
azioni ad alte prestazioni in origine erano destinate ad applicazioni come *smartphone* in cui si ha la necessità di avere una notevole potenza di al
olo, rispetto ai omuni ellulari, per poter garantire agli utenti la funzionalità di sistemi operativi fluidi e reattività delle diverse appliazioni software installate. I pro
essori ARM fa
enti parte a questa ategoria sono i seguenti:

#### $\bullet$  OMAP<sub>1</sub>

La famiglia OMAP-1 ha origine dal potenziamento di un core ARM già sviluppato dalla Texas Instruments, e poi, in seguito, standardizzato on il nome di ARM926. Al giorno d'oggi la famiglia OMAP1710 è ancora disponibile per le aziende che sviluppano dispositivi cellulari. In effetti i processori OMAP-1 vengono utilizzati in entinaia di modelli di telefoni ellulari ome ad esempio l'internet tablet della nokia (il Nokia 770).

#### $\bullet$  OMAP 2

Questa se
onda famiglia è fondamentalmente una evoluzione dell'OMAP-1; in effetti questi processori, destinati sempre al mer
ato ellulare, risultano avere frequenze di lo
k maggiori rispetto alle versioni pre
edenti.

 $\bullet$  OMAP 3

Il vero successo di questa tecnologia lo si vede con l'OMAP-3. Di fatto, per soddisfare diverse esigenze, questa serie di pro
essori ARM è stata suddivisa in tre gruppi l'OMAP34x, l'OMAP35x, e l'OMAP36x. La tecnologia video contenuta nell'OMAP 3 deriva in parte dal prodotto DaVin
i il quale è stato il primo ad avere il supporto del DSP TMS320C64x; una lista dei pro
essori ARM basati su questa te
nologia è riportata in tabella [4.2](#page-39-0)

 $\bullet$  OMAP 4

La quarta generazione degli OMAP: OMAP 4430, 4460 (in pre
edenza denominata 4440), e 4470 implementano tutti un ARM Cortex-A9 dualore. Il 4470 ontiene inoltre due Cortex-M3 funzionanti a 266 MHz per sgravare il Cortex-A9 da ompiti computazionalmente meno intensivi; questo accorgimento aiuta ad aumentare l'efficienza energetica. Gli OMAP 4430 e 4460 utilizzano un PowerVR SGX540 integrato, il quale si occupa dell'accelerazione grafica 3D con una frequenza di clock di 304 MHz e 384 MHz rispettivamente. Il 4470 ospita un PowerVR SGX544 GPU apa
e di supportare le Dire
tX 9 e quindi onsetire l'utilizzo di Windows 8 in dispositivi aventi questo tipo di processore. Tutti gli OMAP 4 sono dotati di un acceleratore hardware IVA3 multimediale grazie ad un DSP programmabile he permette di avere un Full HD 1080p.

 $\bullet$  OMAP<sub>5</sub>

L'OMAP di quinta generazione usa: un dualore ARM Cortex-A15 on due ulteriori ore Cortex-M4 per la minimizzazione dell'energia, due core grafici (PowerVR SGX544MP) e un acceleratore grafico. Altre caratteristiche molto importanti sono espresse: dal supporto fino a 8 GB di memoria dual channel DDR3, da un'uscita video HDMI 1.4, 3 porte USB 2.0, una porta 3.0 e un ontroller SATA 2.0. Attualmente l'OMAP-5 non è ancora in commercio ma da alcuni test effettuati da Texas Instruments si possono apprezzare delle grandi potenzialità, per alcuni aspetti anche maggiori del potentissimo Tegra<sup>35</sup> dell'Nvidia

<sup>5</sup> I pro
essori Tegra sono dei System-on-ahip (SoC) dalle dimensioni molto ontenute (il primo esponente è più piccolo di una moneta da 10 centesimi), ovvero contengono all'interno

| modello  | $\mathbf{d}$ i<br>set | <b>CPU</b>         | Dispositivi                          |
|----------|-----------------------|--------------------|--------------------------------------|
|          | istruzioni            |                    |                                      |
|          | <b>CPU</b>            |                    |                                      |
| OMAP3430 | ARMv7                 | MHz<br>600         | Motorola Droid/Milestone, Nokia      |
|          |                       | <b>ARM</b>         | N900, Palm Pre, Samsung i8910,       |
|          |                       | $\text{Cortex-}A8$ | Sony Ericsson Satio                  |
| OMAP3440 | ARMv7                 | $\rm{MHz}$<br>800  | Archos 5 (Gen 7), Motorola Mile-     |
|          |                       | <b>ARM</b>         | stone XT720, Motorola Titanium       |
|          |                       | Cortex-A8          | XT800, [citation needed]<br>Samsung  |
|          |                       |                    | Galaxy A (SHW-M100S)                 |
| OMAP3503 | ARMv7                 | MHz<br>600         | Gumstix Overo Earth                  |
|          |                       | ARM                |                                      |
|          |                       | Cortex-A8          |                                      |
| OMAP3530 | ARMv7                 | MHz<br>720         | Alico's Kinetic 3500, Always Inno-   |
|          |                       | ARM                | vating Touch Book, BeagleBoard,      |
|          |                       | $\text{Cortex-}A8$ | DevKit8000, Gumstix<br>Embest        |
|          |                       |                    | Overo Water, IGEPv2,<br>Open-        |
|          |                       |                    | SourceMID K7 MID, Oswald,            |
|          |                       |                    | Overo Water, Pandora                 |
| OMAP3630 | ARMv7                 | 600                | Motorola Bravo, Motorola Defy, Ar-   |
|          |                       | MHz<br>1.2         | chos 28, Archos 32, Archos 43, Ar-   |
|          |                       | GHz<br><b>ARM</b>  | chos 70, Archos 101, LG Optimus      |
|          |                       | Cortex-A8          | Black, LG Optimus Bright, Motoro-    |
|          |                       |                    | la Cliq 2, Motorola Droid $2/Mile$ - |
|          |                       |                    | stone 2, Motorola Droid X, Motoro-   |
|          |                       |                    | la Defy, Motorola Defy+, Nokia N9,   |
|          |                       |                    | Nokia N950, Palm Pre 2, Panasonic    |
|          |                       |                    | P-07C, Samsung Galaxy S LCD          |

Tabella 4.2: OMAP3

| modello              | di<br>set                | <b>CPU</b>                                                                    | Dispositivi                                                                                                    |
|----------------------|--------------------------|-------------------------------------------------------------------------------|----------------------------------------------------------------------------------------------------|
|                      | istruzioni<br><b>CPU</b> |                                                                               |                                                                                                    |
| OMAP4430<br>OMAP4460 | ARMv7<br>ARMv7           | $1-1.2$ GHz<br>dual-core<br>ARM<br>$\text{Cortex} - \text{A}9$<br>$1.2 - 1.5$ | BlackBerry Fujitsu Arrows X LTE<br>F-05D, Fujitsu Arrows Z ISW11F,<br>Panasonic Lumix Phone<br>101P.<br>Panasonic Lumix Phone P-02D, LG<br>Prada 3.0, LG Optimus 3D P920,<br>LG Optimus 3D Max, LG Optimus<br>L7, Motorola Droid RAZR, Motoro-<br>la Xyboard, PandaBoard, Samsung<br>Galaxy S II (GT-I9100G), Sharp<br>Aquos Phone 102SH, TianyeIT<br>CIP411, Toshiba AT200 Excite,<br>Amazon Kindle Fire, Archos 80<br>$(Gen 9)$ , Archos 101 $(Gen 9)$ , |
|                      |                          | GHz<br>dual-<br><b>ARM</b><br>core<br>$Cortex-A9$                             | Archos 80 Turbo (Gen 9), Ar-<br>chos $101$ Turbo (Gen 9), Sam-<br>sung Galaxy Nexus, Huawei Ascend<br>D1, Huawei Ascend P1/P1S, Pand-<br>aboard ES, Sharp Aquos Phone<br>104SH, Variscite VAR-SOM-OM44                                                                                                    |
| OMAP4470             | ARMv7                    | $1.5 - 1.8$<br>GHz<br>dual-<br><b>ARM</b><br>core<br>$\text{Cortex-A9}$       |                                                                                                    |

Tabella 4.3: OMAP4

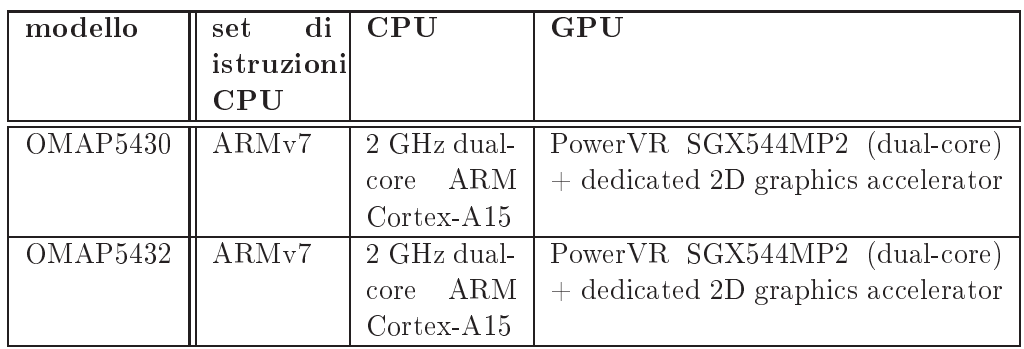

Tabella 4.4: OMAP5

#### $4.2.2$ **XScale**

XS
ale è una famiglia di mi
ropro
essori sviluppata da Intel a partire dalla quinta generazione di pro
essori ARM. La famiglia XS
ale è divisa nelle sottofamiglie

- $\bullet$  IXP
- $\bullet$  IXC
- $\bullet$  IOP
- 

L'ar
hitettura XS
ale si basa sul set di istruzioni ARM v5TE on l'aggiunta di istruzioni in virgola mobile. Come anti
ipato nella tabella [4.1](#page-36-0) l'XS
ale utilizza un'ar
hitettura RISC a pipeline on 7 stadi per gli interi e 8 per la memoria. I processori sono i successori degli StrongARM che Intel acquisì dalla DEC quando, per porre fine a una causa legale che DEC aveva intentato verso la società, Intel a
quistò l'intera divisione dedi
ata allo sviluppo dei semi
onduttori. Pertanto Intel utilizzò lo StrongARM per rimpiazzare le sue pre
edenti linee di pro
essori RISC i860 e i960. La pipeline dei processori XScale a differenza della maggior parte dei processori RISC è una singola pipeline che dopo aver decodificato l'istruzione si divide in tre sotto pipeline differenti. Le istruzioni a seconda della loro tipologia vengono eseguite da una delle tre pipeline e le tre pipeline possono eseguire le istruzioni in parallelo dato che non sono bloccante; questo implica che il pro
essore esegua le istruzioni fuori ordine. Nel giugno del 2006 la famiglia PXA è stata venduta alla Marvell Te
hnology Group la quale ha ontinuato a redere sulla te
nologia XS
ale mettendo subito in ommer
io, nel 2007, la nuova famiglia di pro
essori PXA3xx.

# <span id="page-44-0"></span>4.3 PandaBoard

La PandaBoard è definita una Single-Board Computer (SBC); questa scheda aratterizzata da un osto e da onsumi, in termini di energia, relativamente bassi è sviluppata e prodotta direttamente dalle Texas Instruments. Le aratteristi
he di questa board sono:

- un pro
essore dualore ARM Cortex-A9 da 1GHz (OMAP4430),
- una GPU PowerVR SGX540 da 304 MHz
- un Digital Signal Process C64x DSP per l'accelerazione hardware,

di un unico package sia la CPU sia la circuiteria tipica dei chipset e i controller di I/O e della RAM. L'ar
hitettura Tegra è di tipo eterogeneo; essa infatti è formata da più pro
essori, ognuno ottimizzato per uno specifico ambito di impiego

- 1 GB di SDRAM DDR2.
- uno slot per schede Secure Digital di tipo SDHC fino a 32 GB
- un connettore Ethernet 10/100
- $\bullet$  connettività wireless 802.11g e Bluetooth
- $\bullet$  due uscite video: DVI e HDMI.
- un onnettore autdio da 3.5 mm.
- $\bullet$  due connettore USB 2.0 host
- e un onnettore USB On-The-Go

La PandaBoard, grazie alle sue aratteristi
he molto prestanti, ha dato, all'interno di questo elaborato, la possibilità di realizzare al
uni aspetti di base; ome la ompilazione dei sorgenti direttamente sul dispositivo embedded.

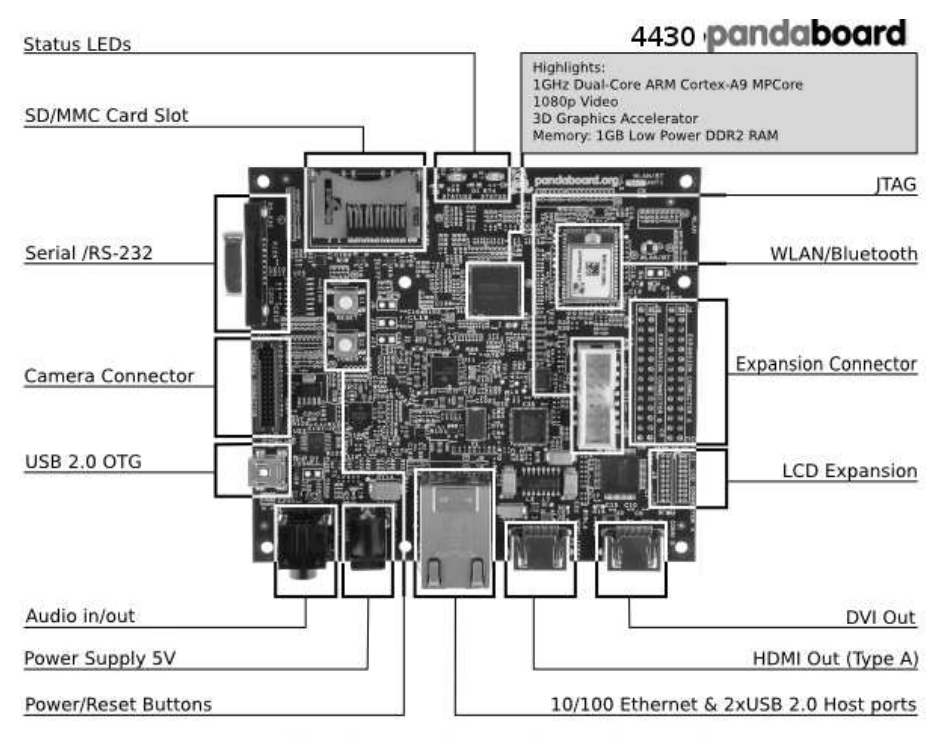

Board Dimensions: W:4.0" (101.6 mm) X H: 4.5" (114.3 mm)

Figura 4.4: In questa immagine viene riportata una foto della PandaBoard utilizzata in questo elaborato.

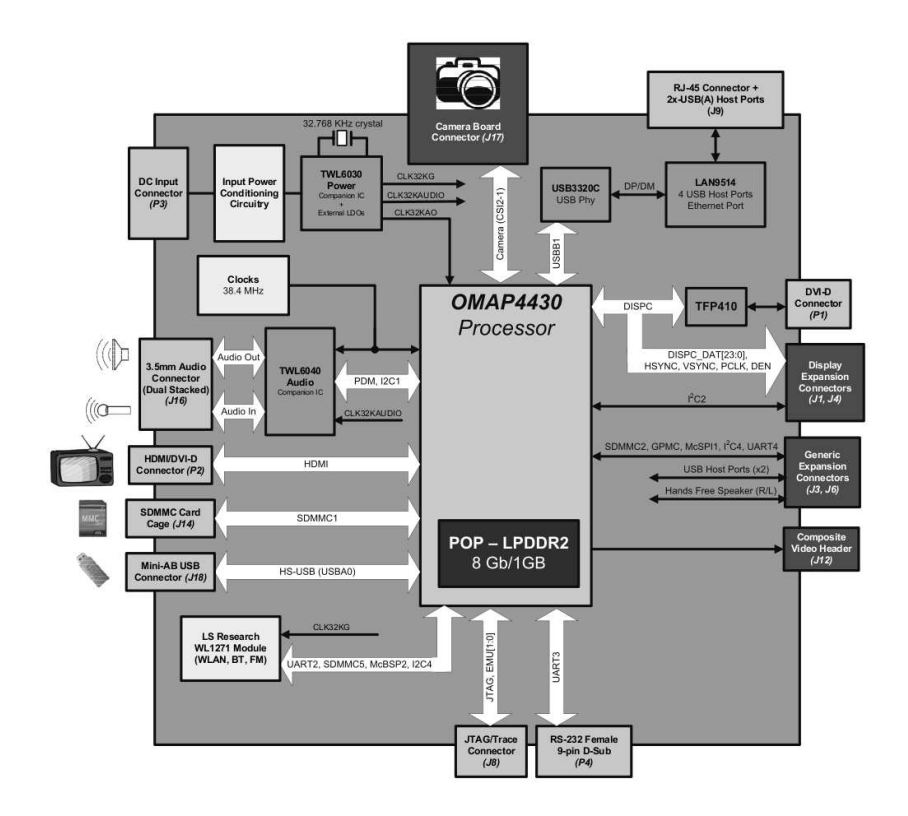

Figura 4.5: In questa immagine viene riportato lo schema ablocchi della PandaBoard di Fi[g4.4.](#page-44-0)

# 4.4 Gumstix

Gumstix è una società fondata nel 2003 da Gordon Kruberg che produce piccoli single-board omputer. Il nome Gumstix si riferis
e alla dimensione del primo miniomputer in quanto aveva le dimensioni approssimative di una gomma da masticare. A differenza della scheda principale le schede di espansione sono sotto una li
enza Creative Commons Share-Alike.

A differenza della PandaBoard, la Gumstix segue due linee di produzione: una serie he va sotto il nome di Overo è basata su un pro
essore OMAP35xx della Texas Instruments e un'altra serie he prende il nome di Verdex Pro, basata su processori XScale PXA270 della Marvell. La differenza tra i due prodotti onsiste, fondamentalmente, nella potenza di al
olo dove il pro
essore OMAP ha sicuramente la meglio; con ciò non si vuole alludere al fatto che un prodotto sia migliore di un altro, ma soltanto he le due soluzioni sono destinate ad appli cazioni differenti in cui la discriminante è data dal rapporto prestazioni/consumo energetico dove in alcuni casi la necessità di avere dispositivi che consumano poca potenza è più importante della potenza di calcolo.

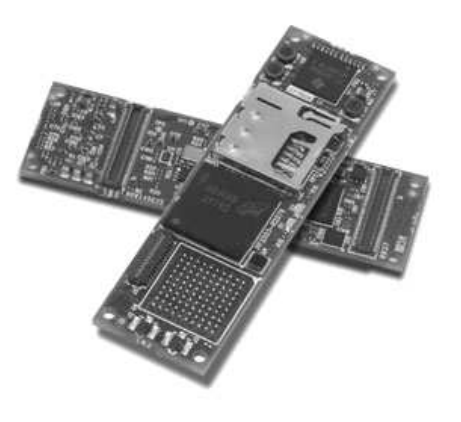

Figura 4.6: In questa immagine viene riportato la foto della Gumstix

# <span id="page-47-0"></span>4.5 NetDCU 5.2

Come NetDCU4, NetDCU5.2 utilizza CPU Intel XS
ale PXA255. Al giorno d'oggi la potenza di al
olo di questa s
heda risulta essere al di sotto della media, ma le dimensioni compatte e una varietà di interfacce basilari la rendono an
ora un dispositivo utilizzabile. La NetDCU5.2 è utilizzabile in appli
azioni in ui si ha la ne
essità di un display a risoluzione SVGA, XGA e SXGA e quando si ha bisogno di trasferimento dati via Ethernet o WLAN. Date le basse prestazioni del dispositivo, il sistema operativo installato sulla NetDCU5.2 è ostruito su misura; questo aspetto impli
a la ne
essità di avere un software di supporto per lo sviluppo della appli
azioni da far girare sul dispositivo. La gamma di appli
azioni per le quali la NetDCU5.2 è destinata sono oramai limitate; dettato an
he dal fatto he il pro
essore PXA255 è fuori produzione, le appli azioni ommer
iali per questo dispositivo s
alano ol passare degli anni. Ciò nonostante l'interesse nato, in questo elaborato, nei onfronti del dispositivo in questione sono dettati dal fatto he in al
uni sistemi sottomarini sono presenti dispositivi NetDCU5.2. Pertanto la possibilità di riuscire a testare il pacchetto NS2/NS-Mira
le/DESERT su un dispositivo di questo genere ha spinto l'analisi dei dispositivi embedded an
he in questa direzione. Nella tabella [4.5](#page-47-0) sono riportate le aratteristi
he di questo dispositivo embedded.

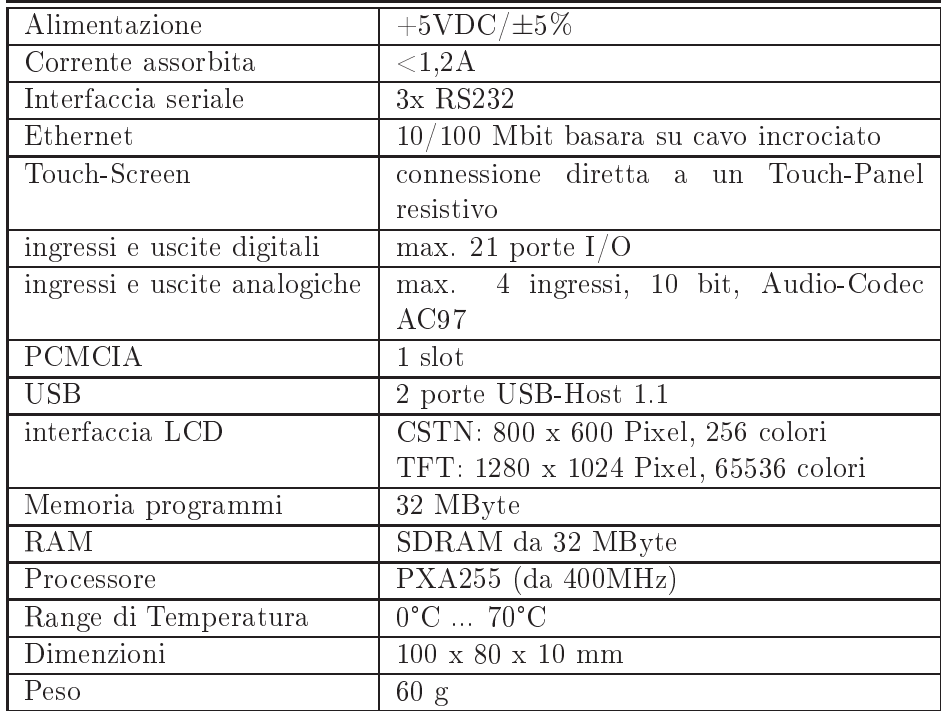

Tabella 4.5: In questa tabella vengono riportate le aratteristi
he della NetDCU 5.2

# Capitolo <sup>5</sup>

# Implementazione di sistemi embedded per la prototipazione di reti sottomarine

Il presente apitolo esporrà quello he è stato il lavoro svolto in questi mesi. Si partirà da una introduzione al progetto Nautilus per arrivare, all'ultima sezione, in cui l'intero sistema (hardware-software) è pronto per effettuare i test presentati nel apitolo su

essivo

# 5.1 Il progetto Nautilus

Come accennato nell'introduzione, il progetto Nautilus nasce dall'idea ingegneristi
a presente nel gruppo del laboratorio SIGNET. Questo progetto, sovvenzionato dalla Italian Istitute of Te
nology (IIT), fonda le basi su on
etti di trasmissione a pacchetti già conosciuti in letteratura, ma mira con ambizione a ridefinire protocolli di comunicazioni adatti alle trasmissioni radio sottomarine. Il progetto Nautilus intuis
e he le esplorazioni sottomarine permettono di scoprire nuove forme di vita come specie animali e botaniche. Il monitoraggio subacqueo può aiutare gli scienziati a comprendere meglio questo ambiente in modo da capire i meccanismi che regolano la vita del nostro pianeta e, al tempo stesso, permette a noi di proteggerlo. Tutto iò fa apire he queste attività possono aiutare altri gruppi di ri
er
a a rilevare movimenti tettoni
i, tsunami in arrivo, inquinamento dell'a
qua, ris
aldamento globale e molti altri fattori che di riflesso influenzano la nostra vita. Detto ciò, il monitoraggio del mondo sottomarino, al giorno d'oggi, è un compito molto impegnativo a causa della sua omplessità in termini di dimensioni e disomogeneità del mezzo; a questo si aggiunge an
he la limitata te
nologia usata per il monitoraggio stesso. Di fatto, le varie tecniche si appoggiano su impianti costosi e molto spesso connessi via avo; per analisi in ui è prevista un'attività di monitoraggio a lungo termine

si fa in modo he personale spe
ializzato vada a posizionare i sensori per poi, in un se
ondo momento, andare a re
uperare le informazioni a
quisite. Queste es
ursioni non sempre sono di fa
ile realizzazione, infatti in al
uni asi possono risultare an
he peri
olose. Pertanto il progetto Nautilus, onsidera la possibilità di ridisegnare l'aspetto del monitoraggio sottomarino basandosi su una rete di sensori distribuita. Di fatto, questo progetto immagina un ambiente in ui si potrebbe semplicemente diffondere un numero di nodi sensore in acqua: alcuni sul fondo del mare, altri galleggianti a diverse profondità, ed altri ancora capaci di muoversi. Questi dispositivi, inoltre, dovranno essere in grado di parlare gli uni agli altri e, in modo autonomo, organizzarsi in una rete gestendo lo s
ambio dati, ed eventualmente trasferire tutte le informazioni ad un punto di raccolta dove l'utente specializzato potrà scaricare le informazioni raccolte in maniera più fa
ile e meno ostosa. L'interazione dei vari sensori dovrà basarsi sulla versatilità dei nodi; questo fa si he la rete a
quisis
a una topologia dinami
a di modo he, se al
uni sensori dovessero guastarsi o essere momentaneamente os curati, la rete sarà in grado di reagire provvedendo ad una nuova configurazione topologi
a. Come a

ennato in pre
edenza, il progetto Nautilus prevede dei vei
oli sottomarini autonomi (AUV) i quali possono muoversi liberamente nello s
enario suba
queo. Questi dispositivi, pertanto, possono passare in rassegna i vari sensori in modo da scaricare i dati e riportarli ai punti di raccolta citati prima. Considerando una gestione più arti
olata dei AUV, è possibile onsiderare missioni in ui i vei
oli sottomarini autonomi lavorano in ooperazione. In definitiva, anche se alcune di queste idee potrebbero sembrare fantascientifiche, le te
nologie moderne possono fare in modo he iò possa essere realizzabile. L'elemento hiave, he attualmente man
a e, he il progetto Nautilus vuole fornire per trasformare l'idea teori
a in realtà, è la disponibilità di un'infrastruttura di comunicazione efficace e flessibile che renda possibile a tutti i dispositivi la apa
ità di ollaborare e di agire in modo oordinato. Lo sviluppo di questo progetto potrà avere un grande impatto sulle omunità di ri
er
a nel settore delle omuni
azioni e del networking, osì ome nella roboti
a e nelle s
ienze sottomarine. A tal proposito il risultato on
lusivo del progetto Nautilus sarà basato su omuni
azioni innovative e soluzioni di proto
ollo avanzate, non
hé su una profonda omprensione delle esigenze appli
ative e delle aratteristi
he in termini di missioni collaborative. Le principali aree di ricerca si occuperanno di: modelli di canale sottomarini, comunicazioni acustiche efficienti e protocolli di rete (accesso multiplo, routing, trasporto).

# 5.2 Contributo della tesi

Trattandosi di un lavoro omplesso e arti
olato, il progetto Nautilus, parte er ando di piani
are la ri
er
a in modo da avere sempre risultati il più possibile attendibili; Il primo osta
olo è stato il fatto he la prototipazione dei proto
olli per le comunicazioni sottomarine soffre della mancanza di un'affidabile modello

di canale subacqueo. Non potendosi affidare a delle simulazioni di questo tipo, si è pensato di lavorare in ambiente simulato (NS2) per buona parte dello sta
k protocollare e, per il layer riguardante il Livello Fisico<sup>1</sup> si è fatto in modo che il simulatore si interfacciasse con i modem acustici; in questo modo il canale trasmissivo è diventato un canale a tutti gli effetti reale.

Il Contributo prin
ipale di questo elaborato è stato quello di fornire un dispositivo embedded apa
e di ospitare il simulatore di rete (NS2), e allo stesso tempo interfacciare questo tool di simulazione con i modem acustici attraverso il protocollo RS232<sup>2</sup>.

La s
elta di iniziare a lavorare on un dispositivo ome la Pandaboard è stata dettata dal fatto he si è pensato di andare subito a sperimentare se un dispositivo embedded fosse apa
e di gestire simulazioni di rete. Di fatto si è optato per un hardware molto prestante e on una notevole potenza di al
olo per essere un sistema embedded. Nei requisiti del simulatore di rete 'è la ne
essità di avere una distribuzione linux ome sistema operativo. Restando sempre sull'idea di avere un feedba
k immediato nel orso del progetto e, quindi, non trovarsi a dover prendere delle de
isioni e aspettare del tempo prima di apire se è stata la s
elta giusta, si è pensato di usare una distribuzione molto stabile e testata già da molte persone; pertanto la distribuzione onsiderata in questo elaborato è stata ubuntu 11.10 server. In questo modo, an
he se in una prima fase non è stato definito un sistema operativo ottimizzato per il dispositivo embedded in questione, si è potuto in tempi relativamente brevi avere a disposizione lo strumento fondamentale di questo elaborato. Lo step intermedio, ante
edente ai primi test in a
qua, è stato quello di disporre di avi per interfacciare elettricamente la PandaBoard col MicroModem e il MicroModem con il trasduttore elettro-acustico. Presa visione dei data-sheet<sup>3</sup> dei tre dispositivi, sono stati a
quistati degli appositi onnettori si è pro
eduto nell'assemblaggio dei avi utilizzando un saldatore a stagno. Dopo i primi beta-test, appurato he il lavoro fino a quel punto procedeva nella direzione corretta, si è passati alla fase di analisi del dispositivo, non hé alla ri
er
a di ottimizzazioni del sistema. A tal proposito è stato prodotto un programma, s
ritto in linguaggio C++, per il controllo della RAM durante le simulazioni in acqua(in definitiva è stato fatto un benchmark<sup>4</sup>). Da questi test si evince, che l'occupazione della RAM è molto dipendente dalla simulazione he viene fatta eseguire; di fatto l'utilizzo della memoria segue temporalmente l'esecuzione dello script  $TCL<sup>5</sup>$ . Dai grafici

<sup>&</sup>quot;Il livello fisico corrisponde al primo livello dello stack ISO/OSI, detto anche Phisical Layer

<sup>2</sup> EIA RS-232 (Re
ommended Standard 232) è uno standard EIA equivalente allo standard europeo CCITT V21/V24, che definisce un'interfaccia seriale a bassa velocità di trasmissione per lo s
ambio di dati tra dispositivi digitali.

<sup>°</sup>Con il termine data-sheet si indica la documentazione che riassume le caratteristiche di un omponente

<sup>4</sup> Con il termine ben
hmark si intende un insieme di test software volti a fornire una misura delle prestazioni di un omputer per quanto riguarda diverse operazioni.

Tici (acronimo di Tool Command Language), e un linguaggio scripting creato da John

si può vedere come la maggior parte dalla memoria allocata è concentrata nelle prime fasi dell'ese
uzione in ui vengono ari
ate librerie di supporto alla simulazione e allo
are variabili di ambiente. Un altro studio, volto all'ottimizzazione, è stato quello di analizzare i sorgenti del simulatore in modo da andare ad eliminare tutto il odi
e non ne
essario alla produzione del solo odi
e ne
essario alla prototipazione sottomarina; questo aspetto verrà dis
usso nel paragrafo [5.4](#page-61-0)

#### Linux su PandaBoard 5.3

La PandaBoard di fondo può ospitare diversi sistemi operativi<sup>6</sup>; anche se, come già detto in pre
edenza, si è pensato di utilizzare Ubuntu, in quanto possiede un forte supporto te
ni
o e questo aspetto sarebbe potuto essere di supporto.

#### 5.3.1 Download dell'immagine

Detto iò, il primo passo per l'installazione di Ubuntu sulla PandaBoard è stato scaricare dai repository di Ubuntu la distribuzione adatta per architettura ARM-OMAP4<sup>7</sup> ; il link di riferimento per s
ari
are l'immagine della distribuzione è il seguente:

http://
dimage.ubuntu.
om/releases/11.10/release/

Nella pagina web di riferimento si hanno due possibilità di s
elta: Preinstalled desktop image e Preinstalled server image. Nel aso in questione, si è s
elto di usare la se
onda versione, dal momento he lo s
opo è quello di avere almeno tre PandaBoard ontrollate da remoto. Il link preso in onsiderazione è, pertanto, il seguente:

http://
dimage.ubuntu.
om/releases/11.10/release/ubuntu-11.10 preinstalled-server-armel+omap4.img.gz

la versione desktop prevede un'istallazione completa focalizzata all'uso della pandaboard fatta attraverso interfaccia grafica; quindi oltre ad installare l'ambiente grafico, prevede tutta una serie di configurazioni rivolte a questo utilizzo. E' da tenere in considerazione che

Ousterhout generalmente onsiderato di fa
ile apprendimento (rispetto ai linguaggi della sua generazione) ma allo stesso tempo potente. Viene omunemente usato per prototipizzare rapidamente e testare appli
azioni interpretate, an
he dotate di GUI. La pronun
ia suggerita per l'acronimo Tel è tickle

<sup>6</sup> Al momento i sistemi operativi supportati dalla pandaboard sono: Ubuntu, Android ed Angstrom Angstrom

<sup>7</sup> Gli OMAP, a
ronimo di Open Multimedia Appli
ation Platform (Piattaforma per appli cazioni multimediali aperte), sono dei processori RISC specificatamente progettati per appli
azioni multimediali, ostruiti dalla Texas Instruments sotto li
enza ARM. Molti telefoni ellulari e smartphone (per esempio i nokia Symbian) utilizzano questa te
nologia.

già dalle prime fasi di installazione è ne
essario ollegare un monitor (
on ingresso HDMI o DVI/D) direttamente alla PandaBoard.

la versione server, rispetto alla pre
edente, ha il vantaggio di essere molto più leggera, sia in termini di spazio occupato che di Ram utilizzata. Questa versione pertanto risulta più adatta a dispositivi embedded ontrollati da remoto, ad esempio attraverso una onnessione ssh(Se
ure SHell). In questo aso, per quanto riguarda l'istallazione, è necessario avere una connesione seriale (RS232).

#### 5.3.2 S
rittura dell'immagine su di una memoria SD

In questa sezione si andrà ad illustrare come è stata effettuate la copia, bit a bit dell'immagine appena scaricata, su di una SD card.

- 1. E' stata inserita la Se
ure Digital nell'apposito lettore di un normale personal omputer.
- 2. Siccome con le ultime distribuzioni gli archivi di massa vengono montati in automati
o è stato ne
essario smontare le eventuali partizioni ontenute nella SD. Pertanto on il omando:

mount -l

è stato possibile avere una lista delle partizioni montate. Se vengono, ad esempio, individuate partizioni montate sotto il nome di sdd1, oppure in generale on sddN (
on N numero intero), allora è possibile smontare la partizione attraverso il seguente omando:

#### umount /dev/sdd1

- 3. A questo punto è stato considerato il "raw device name"<sup>8</sup>. Questo perché è ne
essario prendere in onsiderazione tutti i settori dalla SD, ompresi i primi 512byte riservati al *Master Boot Record*<sup>9</sup> A tal proposito è stato lanciato il seguente comando, naturalmente quest'ultimo ha richiesto come parametro il percorso della cartella che contiene l'immagine, scaricata nei passi pre
edenti.
	- (per la versione Preinstalled desktop image)
		- sudo sh -c 'zcat ./ubuntu-11.10-preinstalled-desktop-armel+omap4.img.gz |dd bs=4M of=/dev/sdd ; syn '

<sup>&</sup>lt;sup>o</sup>Per raw device name si intende **sdd** che si riferisce all'intero store-device (dal primo all'ultimo settore); sdd1, sdd2, . . . , sddN si riferis
e, inve
e, all'n-esima partizione.

<sup>9</sup> Il master boot re
ord (MBR), nell'ar
hitettura dei PC IBM ontiene la sequenza di omandi ne
essaria per l'avvio del sistema operativo oltre ad in
ludere la tabella della partizioni.

(per la versione Preinstalled server image)

```
sudo sh - c 'zcat ./ubuntu-11.10-preinstalled-server-armel+omap4.img.gz
|dd bs=4M of=/dev/sdd ; sync'
```
#### $5.3.3$ Installazione attraverso RS232

Come già anti
ipato in al
une note pre
edenti, per l'installazione della versione Preinstalled server image, è stato ne
essario instaurare una onnessione, attraverso il protocollo RS232, tra PC e PandaBoard. Pertanto, prima di dare il via all'istallazione si è proseguito facendo partire il programma  $minicom^{10}$  in modalità settaggio, pertanto:

```
1. sudo mini
om -s
```

```
You'll get a s
reen as follows:
            +-----[configuration]-
            | Filenames and paths
            | File transfer protocols
            | Serial port setup |
            | Modem and dialing
            | Screen and keyboard
            | Save setup as dfl |
            | Save setup as.. |
            | Exit |
            | Exit from Minicom
             dealers and the contract of the contract of
```
2. selezionando "Serial port setup" si è ottenuta seguente schermata:

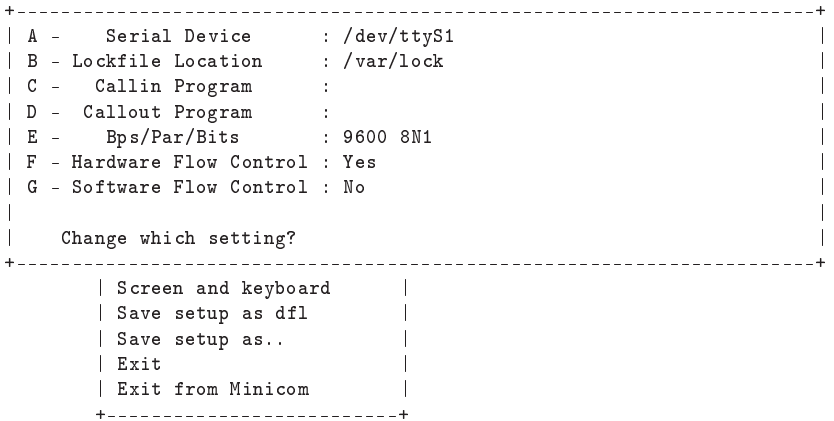

3. digitando il tasto "E" è stata modificata la velocità di trasmissione, portandola a 115200 on l'opzione 8N1:

+-----------[Comm Parameters℄------------+  $|$  --------------+ +---------------| |--------------+

<sup>&</sup>lt;sup>10</sup>Minicom è un programma di emulazione terminale(emula il terminale ANSI e il terminale VT102) per sistemi operativi Unix, originariamente s
ritto da Miquel van Smoorenburg. The reference link is: http://alioth.debian.org/projects/minicom/

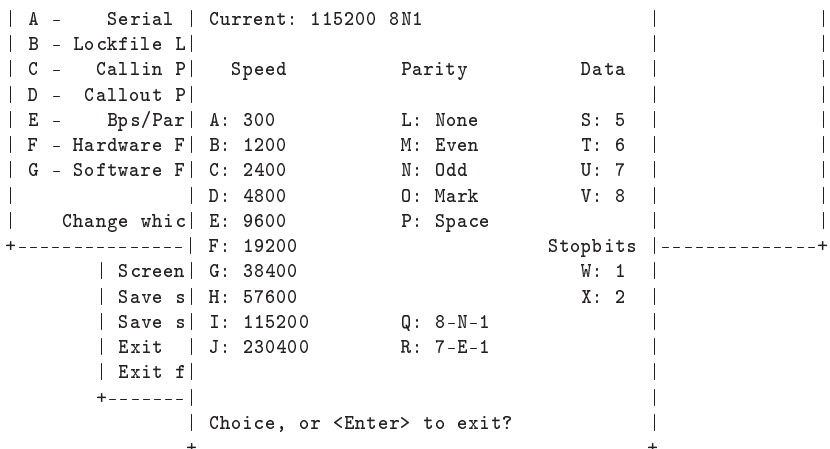

Questo settaggio è stato possibile andando a selezionare le voci giuste attraverso la tastiera.

4. una volta impostati i giusti parametri del punto 2, si è tornati alla s
hermata pre
edente:

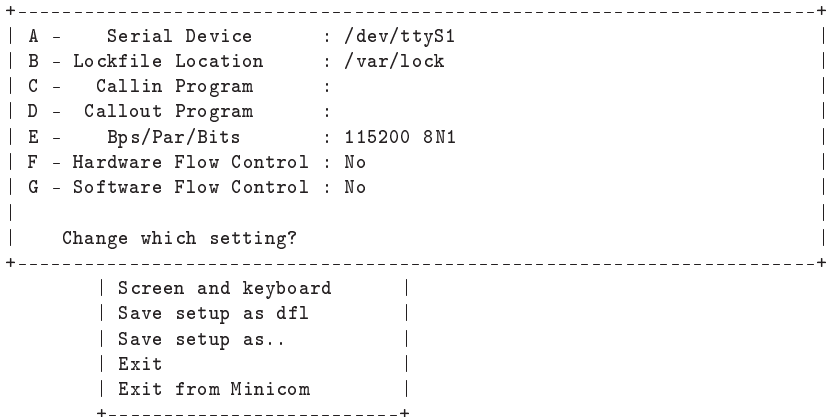

dove è stato necessario modificare il controllo del flusso hardware portandolo a no attraverso il tasto F. Accettando le modifiche effettuate si è selezionata la voce Exit, in questo modo si è usciti dalla modalità settaggio di mini
om e si entrati in modalità as
olto dalla porta seriale. Questo lo ha dimostrato il seguente output:

```
sudo mini
om
Welcome to minicom 2.5
OPTIONS: I18n
Compiled on Feb 5 2011, 06:31:35.
Port /dev/ttyS0
Press CTRL-A Z for help on special keys
```
Con questo ultimo punto è stato completato il setting di minicom e quindi si è partiti on la fase di installazione. Pertanto, inserendo la SD ard nell'apposito host devi
e della PandaBoard e ollegando quest'ultima al Personal Computer, al primo avvio del dispositivo embedded si è ottenuto il seguente output.

```
Texas Instruments X-Loader 1.5.0 (Apr 11 2011 - 09:48:22)
Reading boot se
tor
Loading u-boot.bin from mm

U-Boot 2011.03 (Apr 20 2011 - 07:37:43)
CPU : OMAP4430
Board: OMAP4 Panda
I2C: ready
DRAM: 1 GiB
      MMC: OMAP SD/MMC: 0
MMC.
Using default environment
In: serial
0ut:
       serial
Err:serial
Hit any key to stop autoboot: 0
reading boot.s
r
373 bytes read
Running bootscript from mmc0 ...
## Exe
uting s
ript at 82000000
reading uImage
```
Dal quale poi in modo automati
o è partita la fase di installazione guidata.

Ad installazione completata, sempre nel terminale, in cui si è svolta l'installazione, è comparsa la richiesta di inserimento di login e password<sup>11</sup>; in questo modo è stata ompletata la fase di installazione del sistema operativo.

#### $5.3.4$ 5.3.4 Update e Upgrade del sistema operativo

Terminata la sezione precedente, il passo successivo è stato quello di effettuare un aggiornamento<sup>12</sup> dell'intero sistema attraverso i seguenti comandi:

```
sudo apt-get update
sudo apt-get upgrade^{13}
```
E' stato ne
essario tenere presente he questi due omandi hanno ne
essitato di una onnessione ad internet, pertanto visto he in fase di installazione non è stato effettuato il settaggio della scheda di rete è stato fatto in questa occasione.

 $11$ queste credenziali sono state definite nella procedura di installazione

 $12\text{GHz}$  aggiornamenti vengono rilasciati dalla Canonical Community mediamente ogni giorno; the referen
e link is: http://www.
anoni
al.
om/aboutanoni
al/overview

 $13$ update e upgrate sono rispettivamente l'aggiornamento dei repository e l'istallazione delle modi
he apportate attraverso i repository.

Nei test svolti sulla schede di rete si sono riscontrati problemi<sup>14</sup> con il dispositivo WiFi, integrato nella PandaBoard, per tanto il settaggio della onnessione internet è stato svolto sull'interfaccia ethernet (eth0).

#### <span id="page-58-0"></span>5.3.5 Settaggio della s
heda di rete ethernet

Per quanto riguarda il settaggio della scheda di rete, prima di procedere alla configurazione, è stato necessario controllare se l'interfaccia eth0 fosse spenta. La procedura è iniziata lanciando da terminale il seguente comando:

#### ifconfig

attraverso il quale si è ottenuto in output il seguente risultato:

```
eth0Link encap:Ethernet HWaddr xx:xx:xx:xx:xx:xx
          inet6 addr: xxxx::xxxx:xxxx:xxxx:xxxx/xx Scope:Link
          UP BROADCAST RUNNING MULTICAST MTU: 1492 Metric: 1
          RX pa
kets:0 errors:0 dropped:0 overruns:0 frame:0
          TX pa
kets:3 errors:0 dropped:0 overruns:0 
arrier:0

ollisions:0 txqueuelen:1000
         RX bytes:0 (0.0 MB) TX bytes:0 (0.0 KB)
```
Questo log è stato il segno che la scheda ethernet fosse accesa, pertanto si è provveduto a spegnerla on il seguente omando:

sudo if
onfig eth0 down

A questo punto si è proceduto effettivamente nella configurazione dell'interfaccia.

 $\bullet$  Configurazione dell'indirizzo IP e della subnetmask:

if
onfig eth0 192.168.xxx.xxx netmask 255.255.255.0

• Riattivazione dell'interfaccia di rete:

if
onfig eth0 up

• Configurazione dell'indirizzo di Gateway<sup>15</sup>:

route add default gw 192.168.xxx.xxx

 $^{14}{\rm Si}$  è notato che nella versione server i driver per la gestione del WiFi è come se non fossero presenti; questo non accade nella versione Desktop, nella quale il modulo wireless, nonostante sia munito di una piccola antenna riesce a coprire perfettamente una raggio di 15-20 metri.

<sup>&</sup>lt;sup>15</sup>Il Gateway è un termine generico che indica il servizio di inoltro dei pacchetti verso l'esterno; il dispositivo hardware he porterà a termine questo ompito è tipi
amente un router. Nelle reti più semplici è presente un solo gateway che inoltra tutto il traffico diretto all'esterno verso la rete internet. In reti più complesse in cui sono presenti parecchie subnet, ognuna di queste fa riferimento ad un gateway che si occuperà di instradare il traffico dati verso le altre sottoreti o a rimbalzarlo ad altri gateway.

 $\bullet$  Scelta del server DNS<sup>16</sup> a cui fare riferimento:

echo nameserver [IP address of DNS server] » /etc/resolv.conf

giunti a questo punto è stato possibile fare delle prove di onnessione e appurare che effettivamente la PandaBoard fosse collega ad una rete internet; tali prove sono state effettuate lanciando dei ping ad un qualsiasi sito internet, come per esempio:

ping www.google.it

#### 5.3.6 Installazione di un server SSH

<sup>17</sup> Come anticipato in uno dei paragrafi precedenti, avendo istallato una distribuzione di tipo server, è risultato molto utile avere a disposizione un server SSH installato sulla PandaBoard; questo per
hé sistemi del genere molto spesso sono integrati in impianti non sempre accessibili e soprattutto lontani dall'operatore; ome del resto nello s
enario sottomarino disegnato dal progetto NAUTILUS. Pertanto in questo paragrafo si andrà ad illustrare ome è stato installato e configurato un server ssh. Il primo passo è stato, quindi, quello di installare il pacchetto dato con il seguente comando:

sudo apt-get install openssh-server

dopo l'installazione si è pro
eduto on la ongurazione del server:

sudo cp /etc/ssh/sshd\_config /etc/ssh/sshd\_config.original

il comando riportato sopra è stato utile per avere una copia della configurazione originale; in questo modo si ci è assicurati che se nel caso la nostra configurazione non fosse stata orretta si sarebbero potute ripristinare le impostazioni di default. In ogni caso, procedendo come riportato di seguito si è riusciti ad effettuare una giusta configurazione del server.

```
sudo chmod a-w /etc/ssh/sshd config
sudo nano /etc/ssh/sshd_config
```
Attraverso questi due comandi si è riusciti a modificare i diritti di scrittura sul file di configurazione mediante chmod  $a-w^{18}$  e ad aprire un editor di testo per il

<sup>16</sup> Il sistema dei nomi a dominio, in inglese Domain Name System (spesso indi
ato on DNS), è un sistema utilizzato per la risoluzione di nomi dei nodi della rete (in inglese host) in indirizzi IP e vi
eversa. Il servizio è realizzato tramite un database distribuito, ostituito dai server **DNS** 

<sup>&</sup>lt;sup>17</sup>In informatica e telecomunicazioni SSH (Secure SHell, shell sicura) è un protocollo di rete che permette di stabilire una sessione remota cifrata tramite interfaccia a riga di comando con un altro host di una rete informatica. È il protocollo che ha sostituito l'analogo ma insicuro Telnet.

<sup>&</sup>lt;sup>18</sup>Con il comando chmod  $a-w$  si è fatto in modo che il file di configurazione non venisse scritto dall'utente: user,group e other

settaggio dei parametri di configurazione. Per personalizzare la porta di accesso al server ssh è stato modificata la riga:

Port 22

in

```
Port 222
```
questa modifica è stato un piccolo contributo alla security system. Per consentire che il server ssh utilizzasse una chiave pubblica, è stata modificata la relativa vo
e nel seguente modo:

PubkeyAuthenti
ation yes

In aggiunta alla chiave pubblica infine è stata abilitata la richiesta di password per a

edere al servizio Se
urity Shell:

```
PasswordAuthenti
ation yes
```
Infine per far si che il server SSH, appena un utente si connetta da remoto, mostri un banner di pre-login contenuto del file /etc/issue.net, è stata aggiunta la seguente riga di configurazione:

Banner /et
/issue.net

Giunti a questo punto è stata completata la configurazione; per renderla funzionante, dopo aver salvato il file /etc/ssh/sshd\_config è stato lanciato il seguente comando:

sudo /etc/init.d/ssh restart sudo / ste/mente / symmetric state of the state of the state of the state of the state of the state of the sta

Per quanto riguarda il test della configurazione appena eseguita è bastato collegare con un cavo ethernet incrociato<sup>19</sup> la PandaBoard e il personal computer usato fino a questo punto come supporto alle diverse operazioni. Utilizzando un terminale è stato eseguito il seguente omando:

ssh -p 222 loginPandaBoard@ipaddress

dove loginPandaBoard è il nome utente s
elto nelle fasi di installazione e ipaddress inve
e è l'indirizzo IP settato nel sotto-paragrafo [5.3.5.](#page-58-0)

<sup>&</sup>lt;sup>19</sup>Un Cavo incrociato ethernet o crossover è un tipo di cavo di rete usato per connettere assieme dei dispositivi di omputer direttamente dove inve
e vengono normalmente onnessi mediante uno swit
h di rete, hub o router. Per esempio, si può utilizzare un avo rossover per onnettere direttamente due personal omputer mediante i loro adattatori di rete. I onnettori normalmente utilizzati prendono il nome di RJ-45

#### <span id="page-61-0"></span> $5.4$ Ottimizzazione di NS2/NS-miracle per reti sottomarine

In questo paragrafo si procede, in un primo momento, con l'esposizione di come è stato installato per intero tutto il pacchetto NS/NS-miracle e poi, in una fase successiva, l'ottimizzazione volta alle reti sottomarine. Un'altra cosa importante da onsiderare è he tutte le operazioni svolte si riferis
ono al sistema operativo presente sulla PandaBoard; pertanto si rimar
a il fatto he non è stata usata nessuna rossompilazione per generare gli eseguibili di NS2.

#### 5.4.1 Installazione di NS2/NS-mira
le sulla PandaBoard

I requisiti ne
essari per la ompilazione ed ese
uzione di NS2 sono stati risolti installando le seguenti dipendenze:

```
build-essential; make; t
l8.5-dev; tk8.5-dev; auto
onf; automake;
libxmu-dev;
xorg-dev; g++; xgraph;
```
a tal proposito, ome già visto in pre
edenza, si è pro
eduto nel seguente modo da terminale:

```
sudo apt-get install build-essential; make; tcl8.5-dev; tk8.5-dev; autoconf; automake;
libxmu-dev;
sudo apt-get install xorg-dev; g++; xgraph;
```
Per quanto riguarda i sorgenti di NS2, si è scaricato dal seguente link:

http://sourceforge.net/projects/nsnam/files/allinone/ns-allinone-2.34/

la versione 2.34 all-in-one. Questa versione ontiene tutti i moduli di supporto all'engine di NS2 ed un unico file di compilazione in modo che, con una sola operazione, il simulatore di rete viene ompilato e installato. A questo punto, per s
elta di progetto, si è pensato di organizzare l'albero delle artelle in modo da tenere ben separati gli eseguibili di NS2, le librerie di NS-Mira
le e i moduli DESERT, pertanto si è definita la seguente suddivisione:

/home/uw/.ns2

```
\mathbb{R}|
+-- DESERT
\mathbf{1}|
 \|+-- ns-miracle
```
In questo modo è stato decompresso il file ns-allinone-2.34.tar.gz nella relativa cartella e prima di passare all'effettiva installazione si sono dovute apportare delle modifiche al codice sorgente in quanto alcune *chiamate a funzioni* sono risultate non compatibili con il compilatore. Detto ciò le modifiche effettuate sono state le seguenti:

• nel file configure contenuto nella cartella otc1-1.13 alla riga 6304 è stato sostituita la riga:

SHLIB\_LD=gcc -shared

SHLIB\_LD=ld -shared

• al file ranvar.cc contenuto nella cartella ns-2.34/tools alla riga 219 è stata modificata la firma della funzione:

```
return GammaRandomVariable::GammaRandomVariable(1.0 + alpha_,
beta_).value() * pow (u, 1.0 / alpha_);
```
on la seguente

```
return GammaRandomVariable(1.0 + alpha_, beta_).value()
* pow (u, 1.0 / alpha_);
```
• nel file, raggiungibile da questo percorso .ns2/ns-allinone-2.34/ns-2.34 /mobile/nakagami.cc le righe di codice 183 e 185 sono state modificate rispettivamente in:

```
resultPower = ErlangRandomVariable(Pr/m, int_m).value();
```
e

```
resultPower = GammaRandomVariable(m, Pr/m).value();
```
 $\bullet$  infine, l'ultima modifica è stata apportata al file mac-802\_11Ext.h contenuto nella cartella ns-2.34/mac/ alla riga 64 con l'aggiunta dell'inclusione dell'header stddef.h

A questo punto dalla artella .ns2/ns-allinone-2.34 è stato possibile lan
iare l'installazione attraverso il seguente omando:

./install ., <u>---- . -- -</u>

Dopo aver ompletato l'installazione è stato fatto un primo test sulla funzionalità del simulatore, di fatto seguendo il per
orso .ns2/ns-allinone-2.34/ns-2.34 e lan
iando il omando:

./ns

è stato possibile appurare he NS2 è stato installato orrettamente; infatti visualizzato il Prompt dei omandi di ns è stata fatta partire una simulazione di prova, che è andata naturalmente a buon fine.

A questo punto per ri
hiamare il simulatore di rete da ogni punto dell'albero di sistema è stato necessario aggiungere le seguenti righe di configurazione al file .bashrc $^{20}$  contenuto in /home/uw:

```
# LD_LIBRARY_PATH
OTCL_LIB=/home/UTENTE/.ns2/ns-allinone-2.34/otcl-1.13
NS2_LIB=/home/UTENTE/.ns2/ns-allinone-2.34/lib
USR_LOCAL_LIB=/usr/lo
al/lib
export LD_LIBRARY_PATH=$LD_LIBRARY_PATH:$OTCL_LIB:$NS2_LIB:$USR_LOCAL_LIB
# TCL LIBRARY
# TCL_LIBRARY
TCL_LIB=/home/UTENTE/.ns2/ns-allinone-2.34/tcl8.4.18/library
USR_LIB=/usr/lib
export TCL_LIBRARY=$TCL_LIB:$USR_LIB
# PATH
XGRAPH=/home/UTENTE/.ns2/ns-allinone-2.34/bin:/home/UTENTE/.ns2/ns-allinone-2.34/
        t
l8.4.18/unix:/home/UTENTE/.ns2/ns-allinone-2.34/tk8.4.18/unix
NS=/home/UTENTE/.ns2/ns-allinone-2.34/ns-2.34/
NAM=/home/UTENET/.ns2/ns-allinone-2.34/nam-1.14/
PATH=$PATH:$XGRAPH:$NS:$NAM
```
Per rendere queste configurazioni attive fin da subito, evitando di riavviare il dispositivo embedded, è bastato lanciare il seguente comando:

#### sour
e /.bashr

Procedendo con l'installazione di NS-Miracle, sempre in modalità non ottimizzata, si è proseguito nel seguente modo:

 Ci si è posizionati nella sotto dire
tory /.ns2/ns-mira
le ed è stato fatto partire il download di NS-Mira
le direttamente dal server del dipartimento attraverso  $syn^{21}$ :

```
svn co --username nsmiracle-dev-guest
       --password nsmira
leguest
      https://tele
om.dei.unipd.it:/tl
repos/nsmira
le-dev/trunk}
```
· una volta scaricato l'intero pacchetto è stata completata la procedura di installazione nel seguente modo:

```
./autogen.sh
./
onfigure --with-ns-allinone=/home/UTENTE/.ns2/ns-allinone-2.34
           --prefix=/home/UTENTE/.ns2/ns-allinone-2.34
```
 $20E'$  un file di configurazione locale che contiene direttive di configurazione come gli alias, o funzioni definite dall'utente. Il file viene letto ed eseguito successivamente a quelli globali, gli alias o le funzioni saranno specifici dell'utente e non influenzeranno nessun altro utente. E' il orrispondente lo
ale di /et
/bashr
.

<sup>&</sup>lt;sup>21</sup>Subversion (noto anche come svn, che è il nome del suo client a riga di comando) è un sistema di controllo versione progettato da CollabNet Inc. con lo scopo di essere il naturale successore di CVS, oramai considerato superato.

```
--disable-static
             --with-dei-10211-11-dei30211-dei30211-dei30211-dei30211mr=/home/uTENTE/.ns2/ns2/ns
make
sudo make install
```
A questo punto sono state fatte nuovamente delle prove<sup>22</sup> per testare che tutto funzionasse nel modo orretto. Queste prove si sono svolte utilizzando an
he le librerie DESERT, di ui è stato dis
usso nel paragrafo [2.3.](#page-23-0)

Appurato he tutto funzionasse nel migliore dei modi si è passati alla fase di ottimizzazione; questa fase di studio è iniziata on lo studio dei manuali di ns2 in cui si sono rilevati, effettivamente, pacchetti non necessari alla prototipazione di reti acustiche sottomarine. La lista dei moduli contenuti in ns-allinone è la seguente:

- $\bullet$  Tcl (release 8.5.10)
- $\bullet$  Tk (release 8.5.10)
- $\bullet$  Otcl (release 1.14)
- TclCL (release 1.20)
- $\bullet$  Ns (release 2.35)
- Nam (release  $1.15$ )
- Xgraph (version 12)
- CWeb (version 3.4g)
- $\bullet$  SGB (version 1.0)
- Gt-itm
- $\bullet$  sgb2ns 1.1
- Zlib (version  $1.2.3$ )
- dei80211mr-1.1.4

Analizzando tali moduli si è valutato he buona parte di questi omponenti è risultata non ne
essaria alle trasmissioni sottomarine; di fatto le seguenti estensioni non sono state ompilate:

Nam. Questo modulo è uno strumento di animazione basato su T
l e Tk. In sostanza questo tool, siccome supporta il layout topologico della rete, l'animazione dei pacchetti e vari strumenti di controllo dati, è utilizzato per la visualizzazione delle tracce di simulazione. Lo sviluppo di Nam è partito da LBL on il forte ontributo dal progetto VINT.

<sup>&</sup>lt;sup>22</sup>I test effettuati, in questo punto dell'elaborato, hanno previsto un setting di sistema in cui la Pandaboard è collegata al micromodem; quindi un test in cui il canale subacqueo è quello reale

- XGraph. Tale routine è un programma di plotting a supporto di NS2 attraverso il quale è possibile creare rappresentazioni grafiche dei risultati delle simulazioni utilizzando i file  $tr$  generati come output dei file tcl
- Cweb. La filosofia alla base di questo modulo è quella di dare ai programmatori di NS2, he vogliono fornire un'ottima do
umentazione per i loro programmi, un tool in grado di ombinare la formattazione LATEX
on il linguaggio C per la programmazione. Questo per
hé nessuno dei due tipi di linguaggio è in grado di fornire da solo la migliore do
umentazione per l'ambiente NS2.
- SGB. (Stanford GraphBase) ontiene i sorgenti per la ompilazione della libreria sgblib ne
essarie all'utilizzo di GT-ITM
- Gt-itm. Questo è un insieme di routine per generare e analizzare grafici usando un'ampia varietà di modelli per la topologia internetwork. I grafici sono generati in formato SGB Don Knuth; ma grazie ad una routine, fornita anch'essa con questo set di applicazioni, è possibile convertire i grafici di ui si parlava sopra in un formato alternativo più fa
ile da analizzare.
- sgb2ns. Questo programma è usato per onvertire l'output del generatore di topologia GT-ITM nel formato ns2; Praticamente è possibile creare grafiamente la topologia della rete he si vogliono simulare attraverso le routine ontenute nella GT-ITM e poi onvertirle nel formato ns2 per la simulazione effettiva.
- Zlib. Zlib è una libreria general purpose per la ompressione dei dati; il set di funzioni messe a disposizione da Zlib possono essere usate direttamente nei file Tcl per la manipolazione di file compressi.
- $dei80211mr-1.1.4$  La libreria dei $80211mr$  offre un'implementazione del protoollo 802.11 per NS2. Questa implementazione deriva dal modulo 802.11 in
luso già nella versione 2.29 del Simulatore di Rete (NS) e mira a risolvere al
uni bug noti, oltre a fornire funzionalità avanzate. La libreria dei80211mr utilizza la pat
h Dynami Lybrary ; grazie alle funzionalità introdotte da questa pat
h, dei80211mr può essere utilizzato on diverse versioni di ns2. Di fatto tale libreria e stata testata on ns-2.29, ns-2.31 e ns-2.34.

Per quanto riguarda invece dei sorgenti contenuti in: Tcl, Tk, Otcl, TclCL ed Ns è stato fatto un lavoro di ottimizzazione diverso. In prati
a, dato he questi cinque componenti sono effettivamente il motore di tutto il simulatore, è ne
essario pro
edere on un'ottimizzazione mirata; nel senso he prima di ompilare i sorgenti è stato ne
essario analizzare i odi
i e apire quali routine non sono ne
essarie per simulare trasmissioni in s
enari sottomarini. La ne
essità di effettuare dei tagli sul codice prima della compilazione comporta il vantaggio che

nelle librerie e negli eseguibili generati dalla ompilazione non vengono inglobate delle funzioni che inevitabilmente renderebbero il file più pesante dal punto di vista dello spazio occupato. Di contro è stato necessario prestare molta attenzione a ciò che è stato eliminato e provvedere alla modifica dei codici sorgente he nativamente prevedono degli in
lude a librerie o sorgenti non più esistenti. Dopo la ompilazione dei sorgenti, un ulteriore step di ottimizzazione dal punto di vista dello spazio occupato è stato quello di ripulire le cartelle di ns-allinone da tutti i file sorgenti; in questa fase sono state eliminati anche molti altri file e cartelle di supporto come documentazioni ai sorgenti e file di tipo evaluationtest per l'analisi di una orretta installazione. Cosa molto importante per questa operazione è stata l'analisi dei vari Makefile<sup>23</sup> utilizzati per la compilazione.

Per quanto riguarda la pro
edura di ottimizzazione per il modulo Ns-Mira
le è stata utilizzata la stessa pro
edure vista sopra; di fatto dall'analisi di questo modulo sono state ris
ontrate le seguenti funzionalità:

- $\bullet$  applicazione CBR<sup>24</sup>
- una routine Cross-layer tracers, utilizzata per tracciare il flusso dati tra i diversi layer del simulatore di rete.
- funzionalità per il proto
ollo IP (ad esempio la possibilità di fare routing).
- un wrapper per il modulo TCP del simulatore di rete.
- una routine Miracle PHY per l'implementazione di tecnologie wireless a livello fisico.
- una libreria per il multiplexer delle porte.

 $^{23}{\rm L'}$ utility Make è usata soprattutto per la compilazione di codice sorgente in codice oggetto, unendo e poi linkando il codice oggetto in programmi eseguibili o in librerie. Esso usa file chiamati makefile per determinare il grafo delle dipendenze per un particolare output, e gli script necessari per la compilazione da passare alla shell. Pertanto un makefile consiste in linee di testo che definiscono un file (o un gruppo di file) oppure il nome di una regola dipendente dal gruppo di file.

<sup>&</sup>lt;sup>24</sup>La categoria di servizio CBR viene utilizzato per le connessioni in cui il traffico dati ha un bit-rate costante e dove c'è la necessità di avere una sincronizzazione del traffico in termini di tempo tra sorgente e destinatario. Queste appli
azioni in
ludono servizi ome la videoconferenza, la telefonia (servizi voce) o qualsiasi tipo di servizio on-demand, come la voce interattiva e audio. Per le applicazioni di telefonia vocale CBR offre bassa latenza del traffico e aratteristi
he di erogazione prevedibili; per tanto in genere il servizio CBR è utilizzato per l'emulazione di reti.

- $\bullet$  un set di librerie per la gestione dei moduli: UMTS<sup>25</sup>, MAC<sup>26</sup> e RLC<sup>27</sup>
- un wrapper per il modulo 802.11 come nel caso del protocollo TCP.
- un insieme di strumenti per le librerie dei80211mr usare in nsmira
le.
- e infine un set di modelli per la gestione del flusso dati (ad esempio come il Gauss-Markov mobility).

Pertanto ome nel aso pre
edente, onsiderando trasmissioni di tipo sottomarine, tutte le routine utilizzate per il proto
ollo 802.11 non sono state ompilate.

In definitiva valutando l'ottimizzazione in termini percentuali si può dire che l'operazione esposta in questo paragrafo ha portato una compressione del pacchetto NS2, Ns-miracle di circa il 20%. Si tiene a precisare che questa procedura di ottimizzazione non è stata molto spinta in quanto, utilizzando per la PandaBoard una Se
ure Digital di tipo SDHC da 4 Gb, si è pensato di on
entrare il lavoro di questa tesi su altri aspetti. Ciò nonostante, attraverso questa attività si è potuta valutare l'effettiva possibilità di ottimizzare il pacchetto NS2-NsMiracle-DESERT con vincoli più stringenti; in effetti come ripreso del capitolo [7](#page-84-0) dato he si pensa di testare an
he dispositivi embedded on prestazioni inferiori alla PandaBoard l'idea di avere un pacchetto che occupa il meno possibile potrebbe essere uno degli aspetti prin
ipali; pertanto, avere un simulatore di rete ridotto al minimo indispensabile, potrebbe risultare tra le attività future del progetto Nautilus.

#### $5.5$ Installazione delle librerie di DESERT Underwater

L'installazione delle librerie DESERT Underwater è fondamentalmente simile alle pro
edure viste per l'installazione di NS-mira
le; di fatto an
he se le librerie DESERT sono omposte da diversi moduli ompilabili in modo separato si è

<sup>&</sup>lt;sup>25</sup> Universal Mobile Telecommunications System, è uno standard di telefonia mobile cellulare 3G, evoluzione del GSM. Tale te
nologia ha la pe
uliarità di impiegare lo standard base W-CDMA più evoluto come interfaccia di trasmissione nell'accesso radio al sistema, è compatibile on lo standard 3GPP e rappresenta la risposta europea al sistema ITU di telefonia ellulare 3G.

 $^{26}{\rm In}$ telecomunicazioni nell'ambito delle reti di calcolatori MAC (acronimo di Media Access Control) è il nome di uno strato del modello architetturale standardizzato ISO-OSI, definito nello standard IEEE 802 e che contiene funzionalità di controllo dell'accesso al mezzo fisico per anali broad
ast, funzionalità di framing e ontrollo di errore. Fa parte del livello datalink di ui rappresenta il sottolivello inferiore sovrastato dal sottolivello LLC e limitato inferiormente dal livello fisico

 $^{27}$ Radio Link Protocol (RLP) è una frammentazione del protocollo ARO utilizzato su una rete wireless (tipi
amente ellulare). Diverse interfa

e wireless sono settate in modo da avere una perdita di pacchetti dell'1%. Tuttavia, la perdita di pacchetti fissata all'1% è intollerabile per tutte le varianti di TCP; pertanto in questo caso è necessario migliorare l'affidabilità per le reti he trasportano i dati in modalità TCP/IP.

pensato anche ah una soluzione "*all in one*" in modo da avere un unico file apa
e di garantire la ompilazione ompleta di tutti i sorgenti in un uni
o step. Pertanto posizionandoci nella cartella DESERT è stato preso in considerazione il file autogen e da terminale è stato lanciato il seguente comando:

 $./a$ utogen.sh $^{28}$ 

fatto ciò, il comando successivo è stato quello di configurazione per la creazione del makefile:

```
./
onfigure --with-ns-allinone=<ns2-allinone_path>
            --with-nsmiracle=<ns-miracle_path>
           --prefix=<path_where_libraries_will_be_installed>
```
## <span id="page-68-0"></span> $5.6$

Il controllo della RAM, utilizzata durante le simulazioni, è affidato ad un piccolo programma scritto in linguaggio  $C++$ . Tale programma, che va sotto il nome di **infoRAM**, prevede una interfaccia grafica di tipo testuale<sup>29</sup> direttamente dal terminale in cui si lancia il programma. A tal proposito per effettuare i test di ben
hmark sono stati eseguiti i seguenti passi:

- sono stati aperti due terminali; uno destinato al programma infoRAM e l'altro invece utilizzato per eseguire le simulazioni in NS2
- per utilizzare il programma di ban
hmar
k è stato ne
essario entra nella artella del programma e lan
iare l'eseguibile on il seguente omando

./infoRAM

in questo modo, nello stesso terminale, si avvia l'interfaccia utente per la gestione del programma. La prima ri
hiesta del programma è stata:

```
Write the name of the pro
ess that you want to monitor:
```
ome in Figura [5.1](#page-68-0)

pertanto prima di s
rivere il nome del pro
esso da monitorare (in questo aso è risultato essere ns) è stato ne
essario far partire il simulatore di rete

• quindi a questo punto nell'altro terminale è stato lanciato il seguente omando:

<sup>&</sup>lt;sup>28</sup>autogen.sh fornisce automaticamente il sistema di compilazione è generalmente molto utile per progetti che utilizzano la GNU build sistem(cioè lo GNU autotools: autoconf, automake, e libtool).

<sup>&</sup>lt;sup>29</sup> l'interfaccia grafica è garantita grazie all'utilizzo delle librerie ncurses

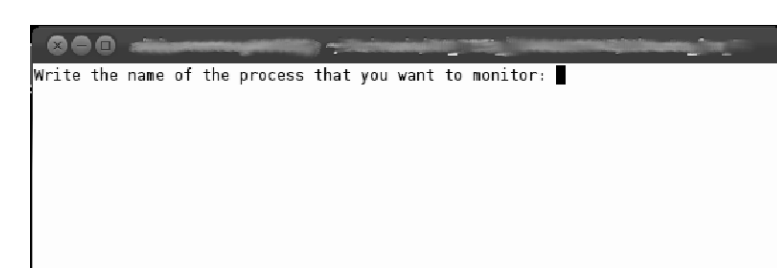

Figura 5.1: In questa figura viene mostrata la prima schermata del programma infoRAM in cui è richiesto il nome del processo da monitorare: nel caso in questione è stato digitato "ns"

ns

in questo modo è omparso il prompt dei omandi del simulatore di rete.

- dopo he il simulatore di rete è stato messo in ese
uzione si è tornati sull'interfaccia utente del programma di benchmark ed è stato digitato il nome del pro
esso; dando l'invio a questa ri
hiesta del programma è iniziato il monitoraggio della ram utilizzata del simulatore di rete, ome in Figura [5.2.](#page-68-0)
- a questo punto per monitorare effettivamente una simulazione si è ritornati al prompt dei omandi di ns ed è stata lan
iata la prima simulazione attraverso il omando:

```
source <nome-simulazione>.tcl
```
• completata l'esecuzione dello script .tcl è stato bloccato anche il monitoraggio della ram. In questa fase il programma restituisce un file di output on il nome di log-infoRAM.txt in ui sono stati riportati tutti i valori della ram rilevati durante l'analisi.

Una nota molto importante per l'effettiva esecuzione del benchmark è stata quella di inserire delle righe di codice nei file .tcl in modo da avere a fine simulazione un file di log, chiamato log-infoRAM.txt, contenete tutte le operazioni monitorate e i orrispondenti tempi in ui sono stati eseguite. In Figura [5.3](#page-68-0) viene riportato un grafico per mostrare effettivamente come evolve il consumo di ram durante l'ese
uzione delle simulazioni.

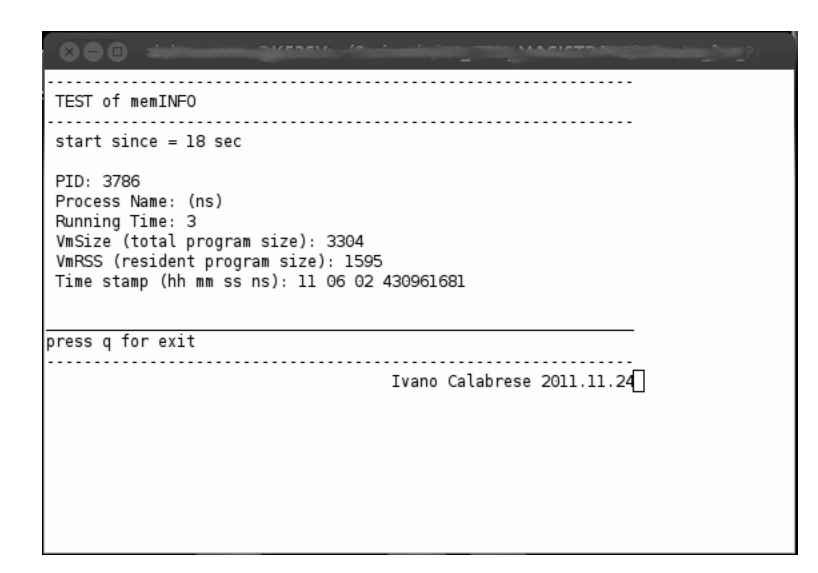

Figura 5.2: In questa figura viene mostrata la schermata del programma infoRAM in cui vengono riportati tutti i dati di controllo. Le voci di fatto più importanti sono: "VmSize" e "VmRSS". VmSize è la quantità totale di memoria richiesta dal programma monitorato e VmRSS è la "Resident Set Size" cioè l'utilizzo effettivamente della memoria all'atto del monitoraggio. Questo perché parte della memoria ram potrebbe essere tras
ritta su memoria Flash

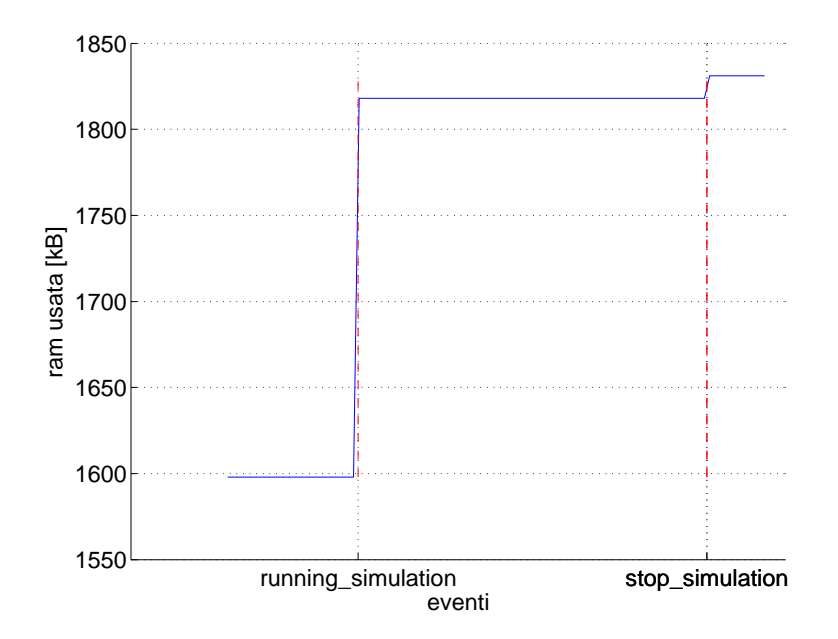

Figura 5.3: In figura viene riportato un andamento del monitoraggio della ram
# Capitolo <sup>6</sup> Test preliminari

In questo penultimo capitolo saranno illustrati i test effettuati sia durante le varie fasi di sviluppo in laboratorio di questo progetto , sia quelli realizzati direttamente in lo
o in Piovego e a La Spezia nella parte on
lusiva dei lavori. Nel primo paragrafo sarà presendata l'interfaccia NS-Miracle - PandaBoard; tale software ha permesso al simulatore di rete NS2 di interagire on i mi
ro-modem. Il paragrafo successivo, invece, descriverà i due SetUp utilizzati per i test fuori porta: Piovego e La Spezia. Infine, negli ultimi due paragrafi saranno illutrati gli scenari che abbiamo testato, i problemi che si sono riscontrati e gli accorgimenti da prendere eventualmente nei test successivi.

#### 6.1 SetUp emulativo/test-bed

Le prove di trasmissione effettuate hanno previsto un "setUp emulativo" e un "setUp test-bed"; siccome di questi due aspetti se ne è parlato già nel paragrafo [2.3](#page-23-0) si preferis
e passare direttamente ad una des
rizione dello s
enario ostruito per i test. Il setting delle prove ha previsto i seguenti dispositivi:

- Un personal computer per la gestione dei diversi processi NS2
- $\bullet$  tre micro-modem (descritti nel paragrafo [3.2\)](#page-29-0)
- tre cavi a tenuta stagno (di lunghezza 17m circa) utilizzati per connettere i micro-modem ai trasduttori immersi in acqua
- tre trasduttori BTech's Model BT-2RCL (descritti nel paragrafo ??)
- dei tubi in PVC per garantire un'immersione più ontrollata dei trasduttori
- tre alimentatori da 12V ciascuno per il funzionamento dei micro-modem
- $\bullet$  e in fine tre adattatori USB/RS232 per la comunicazione tra PC e micro-

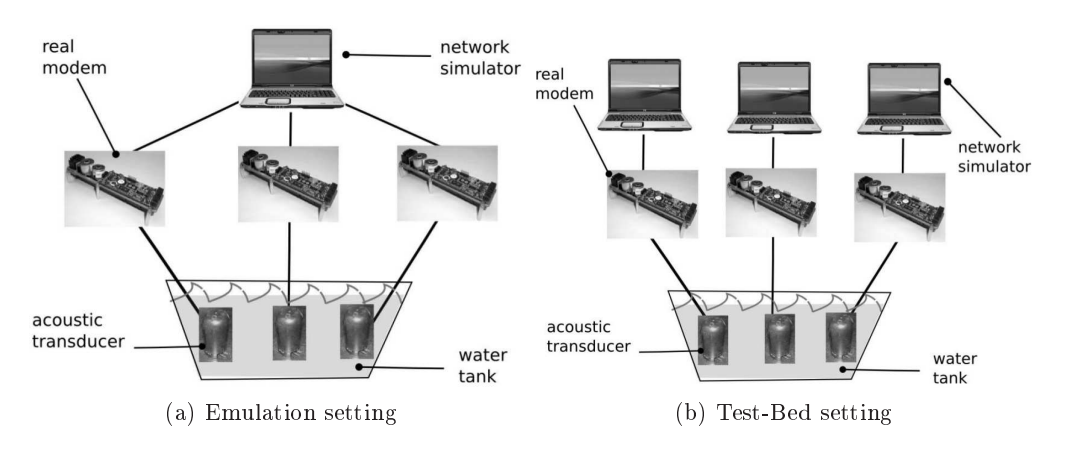

<span id="page-73-2"></span>Riportando un'immagine (Figura [6.1\)](#page-73-0) già introdotta in uno dei apitolo pre
edenti si può illustrare lo s
hema dei setting adoperati.

<span id="page-73-0"></span>Figura 6.1: La a sinistra rappresenta un EMULATION setting in cui una solo istanza NS controlla i tre modem. Nella figura a destra invece abbiamo la rappresentazione di un TEST-BED setting in ui i tre modem sono ontrollata da istanze di NS indipendenti

#### <span id="page-73-1"></span>6.2 Prove in Piovego

I primi test in campo sono stati quelli effettuati lungo la riva del Piovego<sup>1</sup>; queste prove sono state efettuati fondamentalmente ome test preliminari per i test effettuati in mare a largo dell'arsenale di La Spezia.

Le prove effettuate sulla riva del Piovego, anche se prevedevano l'utilizzo di tre nodi, sono state effettuate con solo due micro-modem in quanto uno dei tre ha smesso di funzionare improvvisamente e non si è potuto rimediare in tempi sufficienti brevi. Di fatto le prove svolte in questa prima fase hanno dato la possibilità di effettuare una semplice caratterizzazione del canale; ciò nonostante, essendo stata la prima prova su ampo, ha ontribuito in positivo ad a
quisire nuove onos
enze sull'aspetto organizzativo-logisti
o delle prove.

La caratterizzazione del canale è stata effettuata su una distanza massima di  $23m$  in passi da 3m; ad ogni step sono stati inviati in sequenza 50 mini-packet<sup>2</sup> in modo da avere una discreta affidabilià sulla statistica riporta in Figura [6.4.](#page-76-0) Si tiene a precisare, inoltre, che i trasmettitori sono stati posti a circa 2m dalla riva e ad una profondità di circa un metro.

<sup>&</sup>quot;Il Piovego e un canale artificiale emissario del Bacchiglione, lungo 10,17 km; nei secoli passati fu un'importante via di omuni
azione tra Padova e Venezia. Il nome deriva dal latino publi
um, ed indi
a quindi un anale pubbli
o utilizzato per la navigazione.

<sup>-</sup>Per mini-packet si intende un pacchetto in cui il payload e di solo 13bit

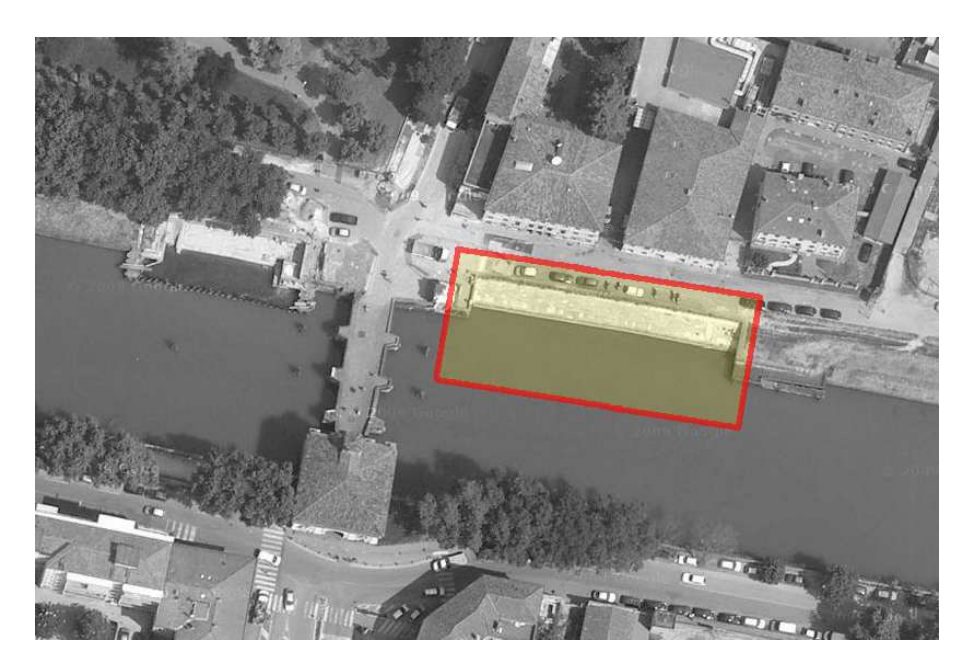

Figura 6.2: In questa immagine viene riportata un'immagine aerea del sito in cui sono stati effettuati i test preliminari. L'area utilizzata per i test è quella riportata nel riquadro rosso.

A posteriori, per fruttare a pieno i dati ri
avati dai test, si è pensato di analizzare il tempo impiegato dal simulatore da quando genera il mini-pa
ket a quando viene spedito all'intefaccia tra micro-modem e NS2; a tal proposito si analizzi la Figura [6.5](#page-76-0)

#### <span id="page-74-0"></span>6.3 Prove a La Spezia

Nei test effettuati a La Spezia si è riusciti ad operare con i tre micro-modem in quanto in fase di valutazione del mal funzionamento del dispositivo non utilizzato, nei test sul Piovego, si è riusciti ad individuare la causa della rottura del dispositivo; pertanto, riuscendo a sostituire il componente rotto, i test effettuati in mare sono stati aratterizzati dall'uso di tre nodi.

Il luogo dei test effettuati in mare è mostrato in Figura [6.7;](#page-74-0) i test si sono svolti a bordo di una imbar
azione (un rimor
hiatore di ostruzione ameri
ana, mostrato in Figura [6.8\)](#page-74-0) messa a disposizione da un gruppo di ri
er
a dell'azienda  $WASS<sup>3</sup>$ .

I test si sono divisi in due fasi: nella prima è stata ripetuta la caratterizzazione del canale come nei test fatti nel Piovego, con la differenza che in questo

<sup>&</sup>lt;sup>3</sup>Whitehead Alenia Sistemi Subacquei (WASS) è azienda leader a livello mondiale nel settore dei Sistemi Subacquei, riconosciuta per la sua eccellenza nell'Ingegneria dei Sistemi Integrati.

aso si sono s
elti solo tre punti date le dimensioni ridotte dell'imbar
azione; nel-la Figura [6.9](#page-74-0) viene riporta la vista laterale del Manning<sup>4</sup> e le relative posizioni dei nodi. I tre link sono stati testati in entrambe le direzioni, questo approccio ha messo in risalto come le comunicazioni sottomarine possano essere influenzate, oltre che dalla distanza, anche dal percorso che esse effettuano (si osservi la Figura [6.10a\)](#page-81-0). Volendo in questo caso particolare dare una giustificazione, si può asserire di
endo he la ausa di tale fenomeno è da attribuire alla s
afo della bar
a (molto vi
ine ai trasduttori) unita probabilmente al moto delle onde he presentavano un movimento da poppa verso prua. Per una lettura più hiara dei grafici, con la lettera "a" il verso di percorrenza dal nodo più vicino a poppa al nodo verso prua<sup>5</sup>; nel vero contrario il collegamento è identificato con la lettera  $\alpha_{b}$ .

Nella seconda fase del test è stato introdotto il protocollo ALOHA-puro $^6$  e il protocollo  $ALOHA-CSMA<sup>7</sup>$ . In questi test si è usata solo la configurazione del link 2 (pertanto con i due nodi ad una distanza di  $5.7m$ ). Le tracce ricavate da questo test hanno permesso, a posteriori, di fare un'analisi della Pa
ket Error Rate dei due proto
olli di omuni
azione (Figura [6.10b\)](#page-81-1) e di ri
avare il throughput dei pacchetti ricevuti dai nodi (Figura 6.10c). Il parametro variabile di questi test è stato il periodo con cui si spedivano i pacchetti (ogni 4sec, 6sec e 8sec per un totale di 50 pacchetti)

Grazie ad un idrofono si è potuto infine registrare le tracce audio di alune trasmissioni fatte durante i test; questa analisi è stata fatto solo a titolo informativo in quanto per gli argomenti trattati in questo elaborato non avrebbero apportato informazioni rilevanti. In Figura [6.11](#page-81-2) viene riportata una tra
 cia che rappresenta lo spettrogramma della registrazione effettuata durante una trasmissione di pacchetti.

 $4$ Manning è il nome dell'imbarcazione messa a nostra disposizione per i test in mare  $(FIG 6 8)$  $\, \, \cdot \,$   $\, \cdot$   $\, \cdot$   $\,$ 

<sup>5</sup> Ad asempio il una trasmissione dal trasduttore 1 al trasduttore 2 è un ollegamento identificato con la lettera "a"

<sup>6</sup> Il proto
ollo ALOHA puro (pure Aloha o sempli
emente ALOHA), non prevede vin
oli all'invio di dati e quindi all'occupazione della banda. Quando una postazione ha dati da trasmettere, li trasmette. Poiché ogni stazione agisce indipendentemente dalle altre, il successo è determinato uni
amente dalla man
ata ollisione on altre trasmissioni da parte di altre stazioni.

Thelle telecomunicazioni CSMA, (acronimo inglese di Carrier Sense Multiple Access traducibile come: protocollo ad accesso multiplo con rilevamento della portante) indica una tecnica di trasmissione dati che si basa sull'accesso multiplo tramite rilevamento della portante. Il protocollo implementa la direttiva: Ascolta prima di trasmettere. Se trovi il canale occupato aspetta e riprova più tardi se
ondo una modalità di ritrasmissione stabilita.

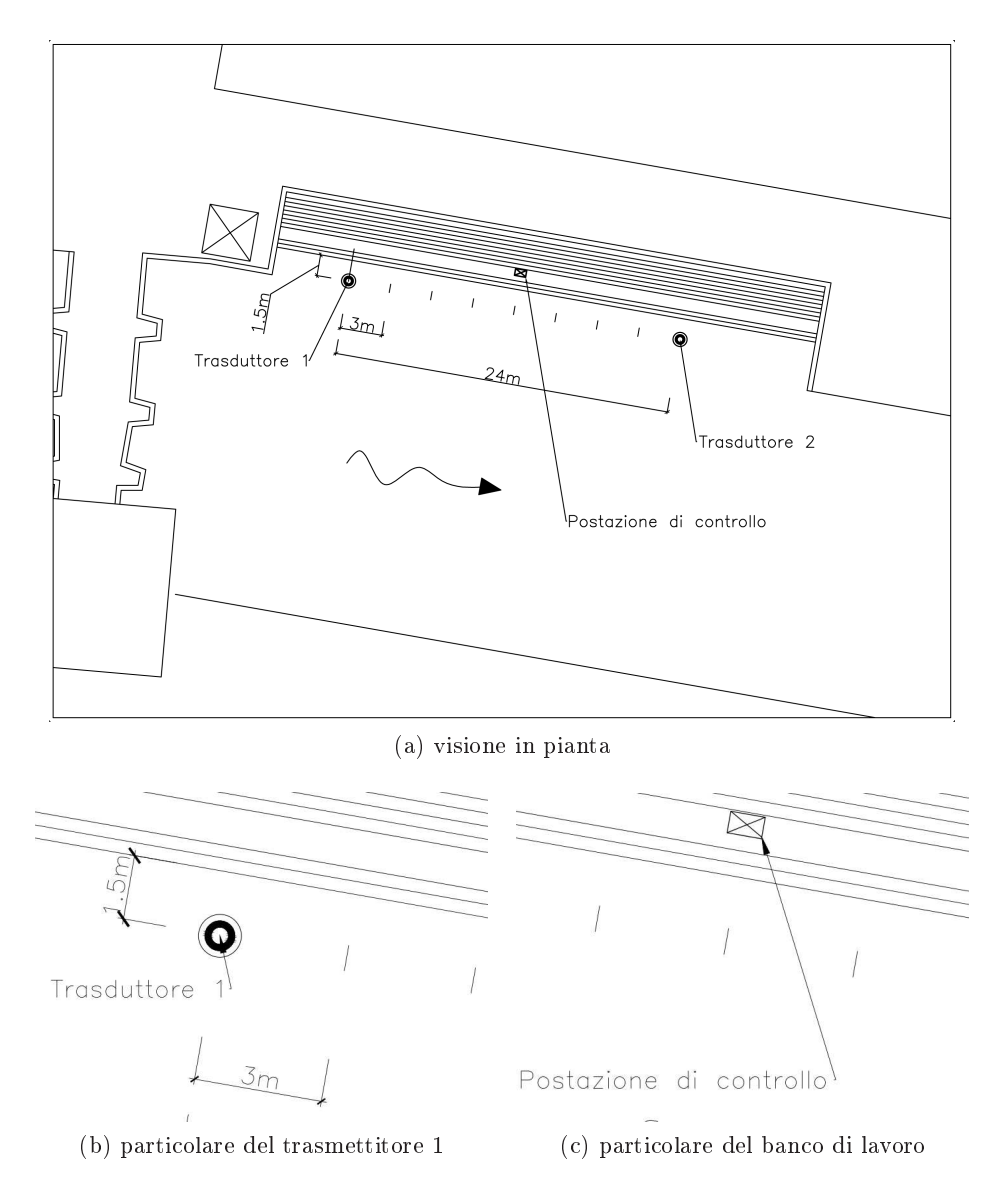

<span id="page-76-0"></span>Figura 6.3: In questa immagine viene riportata un'immagine in pianta del sito in cui sono stati effettuati i test preliminari.

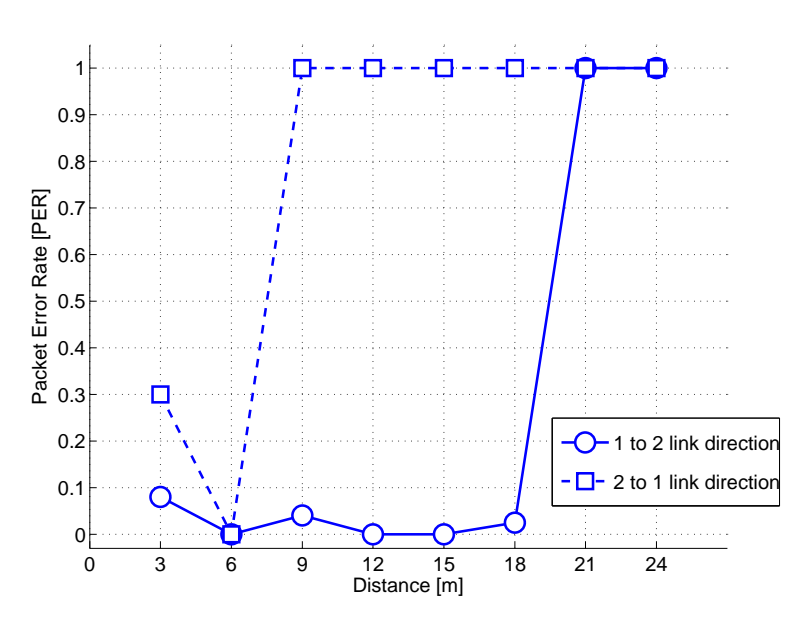

Figura 6.4: Nella presente figura viene riportata la statistica del PER in funzione della distanza tra trasmettitore e ricevitore. Le trasmissioni sono state effettuate in entrambi i versi è questo ha esaltato la forte dipendenza di quest'ultime in ondizione di bassi fondali (very shallow-water)

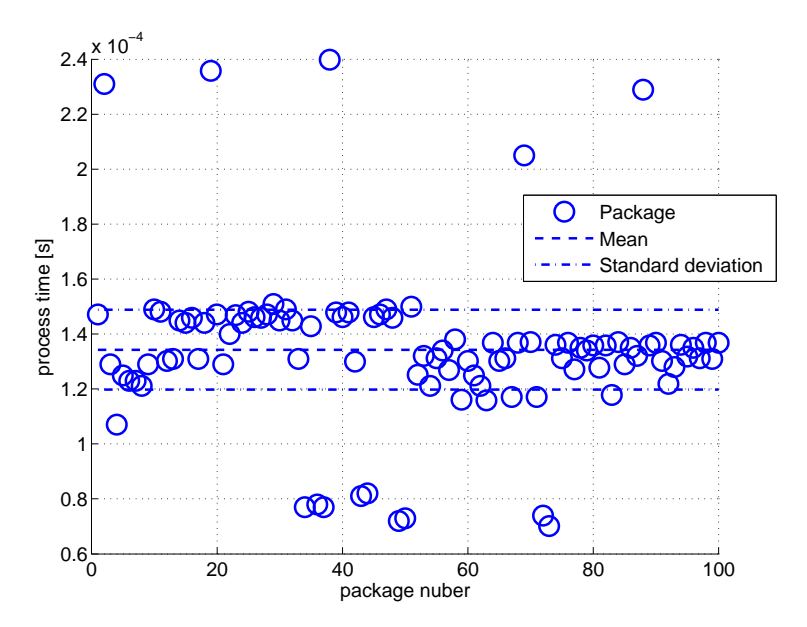

Figura 6.5: Nel seguente grafico viene riportato il tempo di processamento da quando il simulatore genera il pacchetto a quando viene inviato al software di interfacciamento con il micro-modem

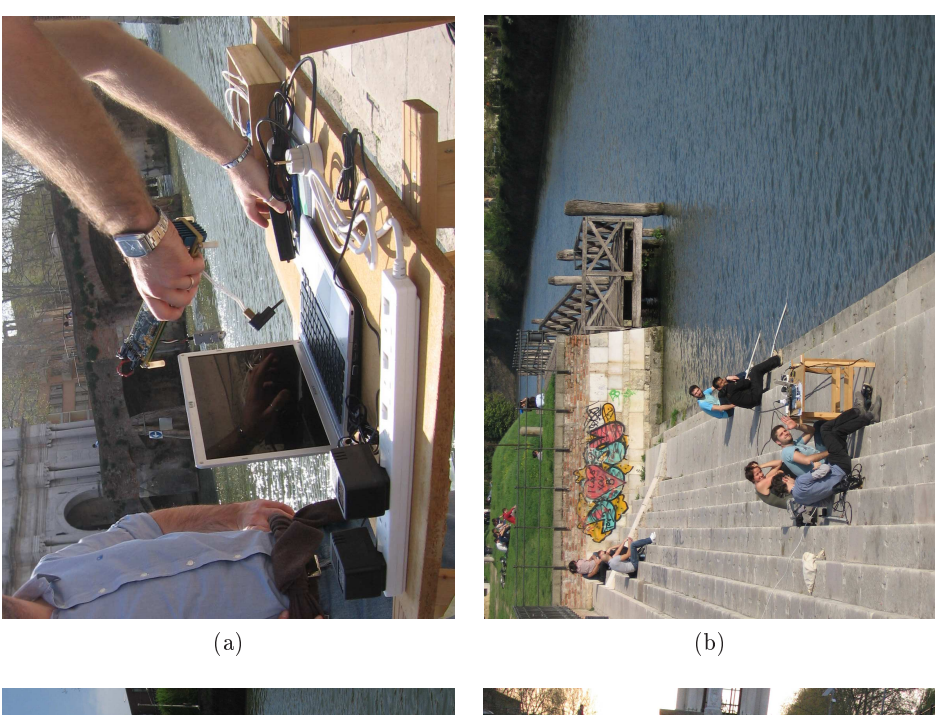

<span id="page-78-0"></span>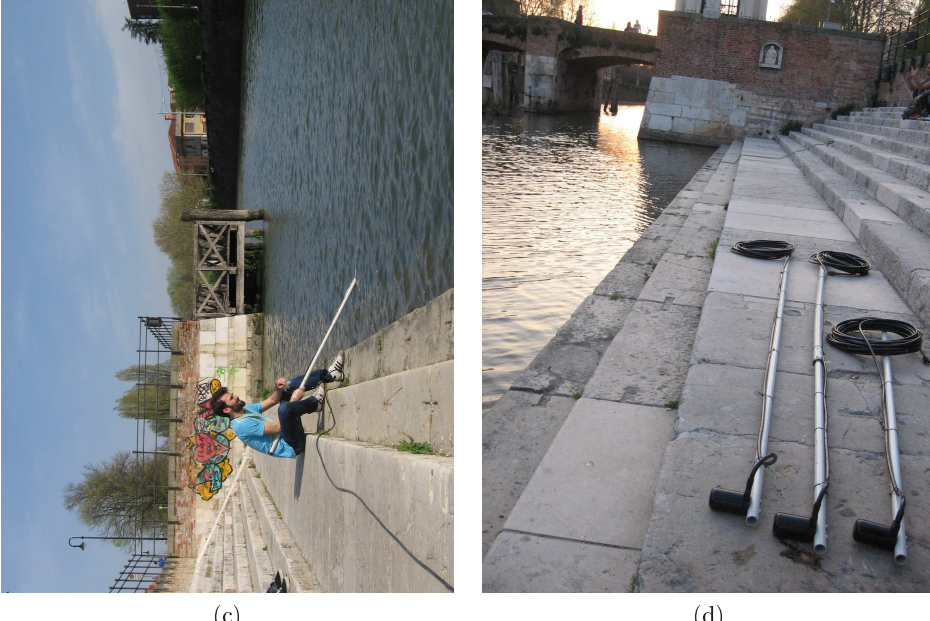

 $\sqrt{d}$ Figura 6.6: Foto dei test sulla riva del Piovego.

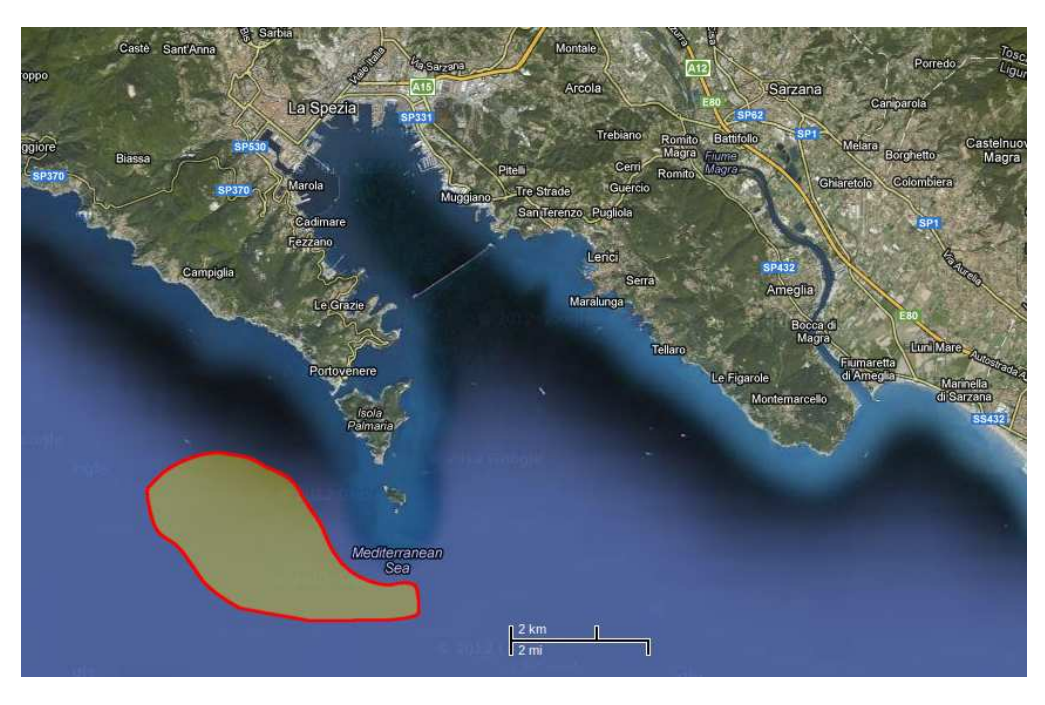

Figura 6.7: In questa immagine viene riportata una foto aerea del luogo dove sono stati effettuati i test a La Spezia; l'area dei test è contenuta nel contorno rosso, tale zona si trova a po
hi miglia dall'arsenale navale.

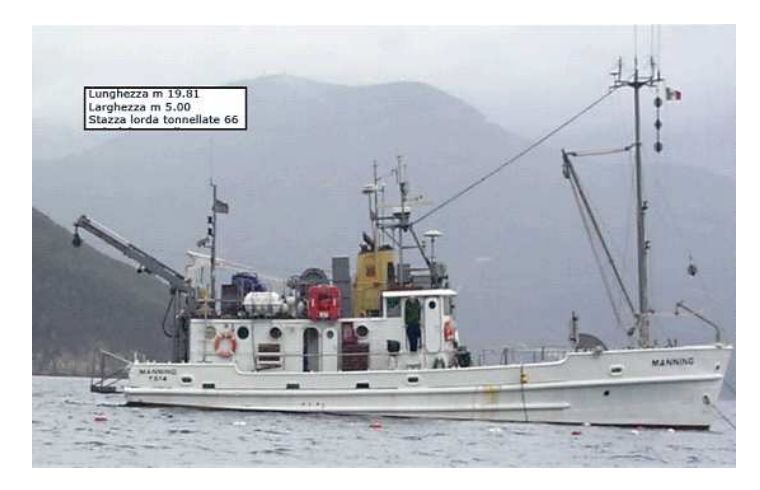

Figura 6.8: La foto illustra l'imbarcazione usata nei test effettuati a La Spezia

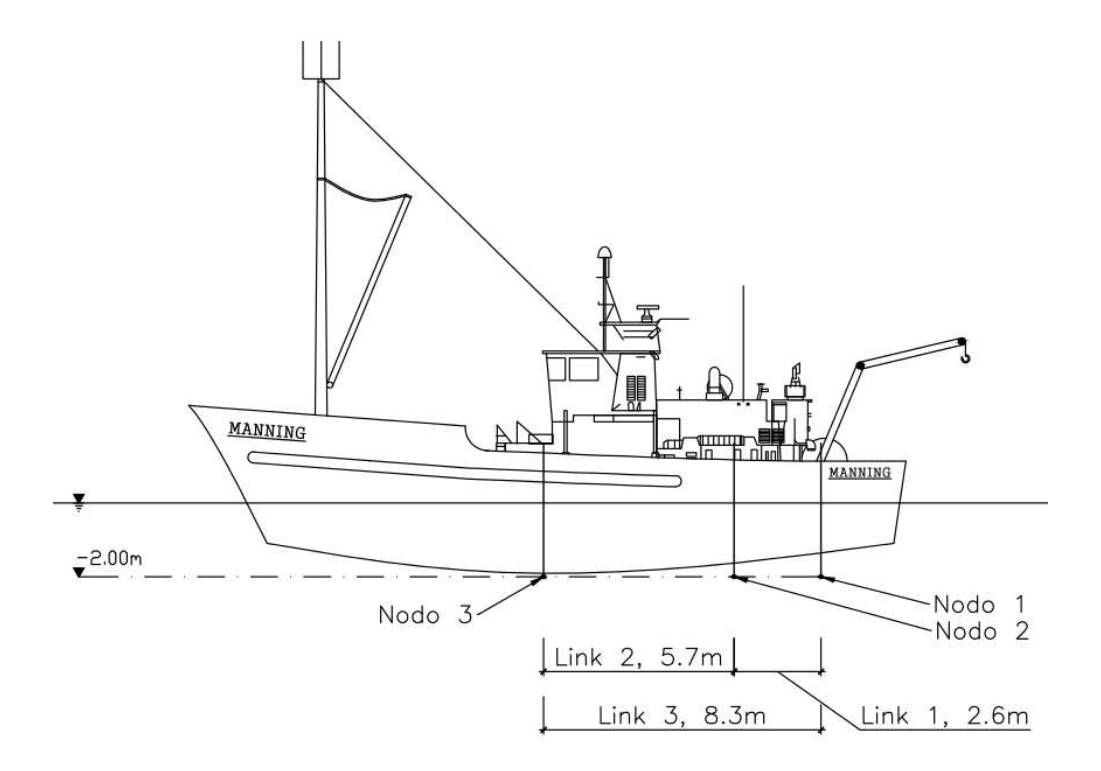

Figura 6.9: Nel disegno è riportata la vista laterale del Manning con le relative disposizioni dei nodi; si tiene a precisare che la profondita del mare nella zona in cui sono stati effettuati i test è stata stimata, dall'eco-scandaglio dell'imbarcazione, essere di circa 40m

<span id="page-81-0"></span>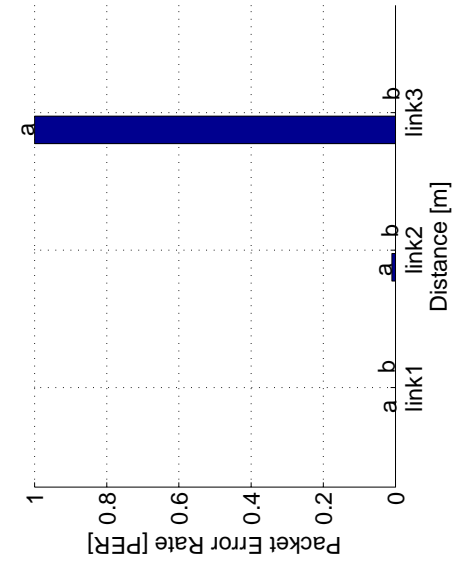

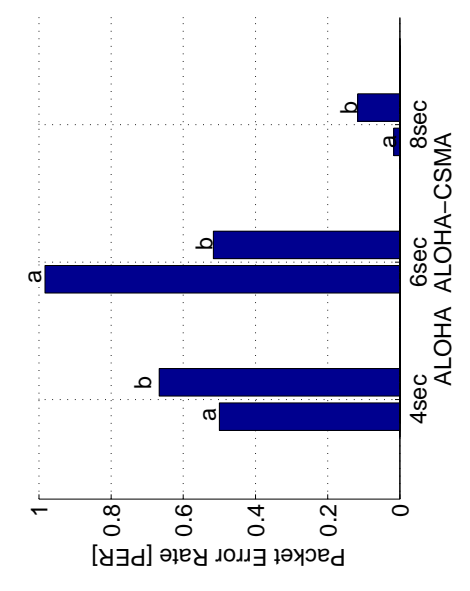

<span id="page-81-2"></span>(a) Pa
ket Error Rate del anale marino nelle ondizioni des
ritte in questo paragrafo

<span id="page-81-1"></span>(b) Pa
ket Error Rate utilizzando ALO-HA puro e ALOHA-CSMA su una distanza fissa

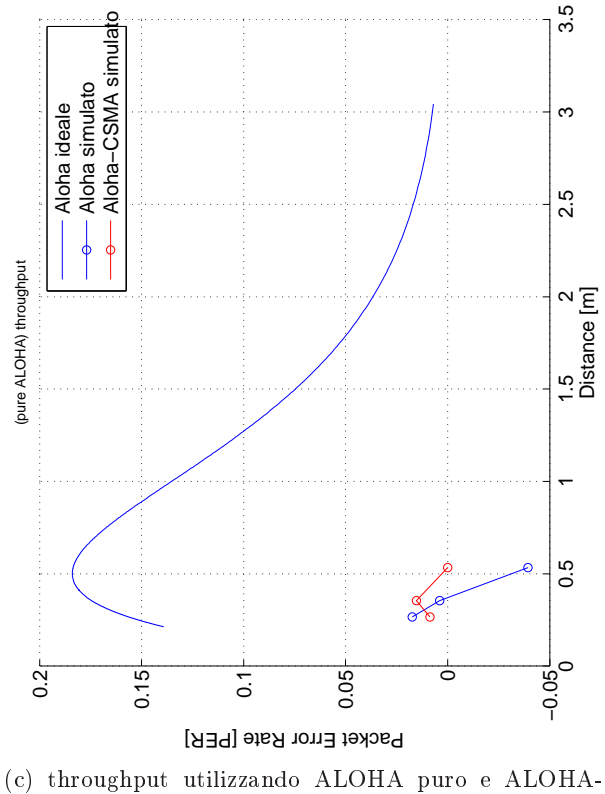

CSMA

Figura 6.10: In questo set di grafici vengono riportati i risultati dei test effettuati in mare a La Spezia. Nella (c) viene riportato il throughput dei pacchetti, partendo da sinistra i tre cerchietti rappresentano trasmissioni di pacchetto ongi 4,6 8 se
ondi. Si può notare ome l'alohasma dava meglio per periodi alti.

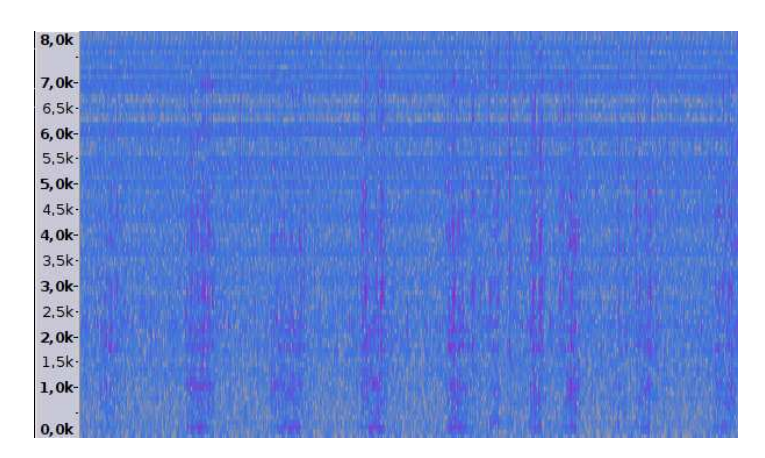

Figura 6.11: In questa immagine è riportato lo spettrogramma delle frequenze di una registrazione; i colori più caldi rappresentano una potenza acustica maggiore identi
ando il segnale trasmesso.

### 78 Test preliminari

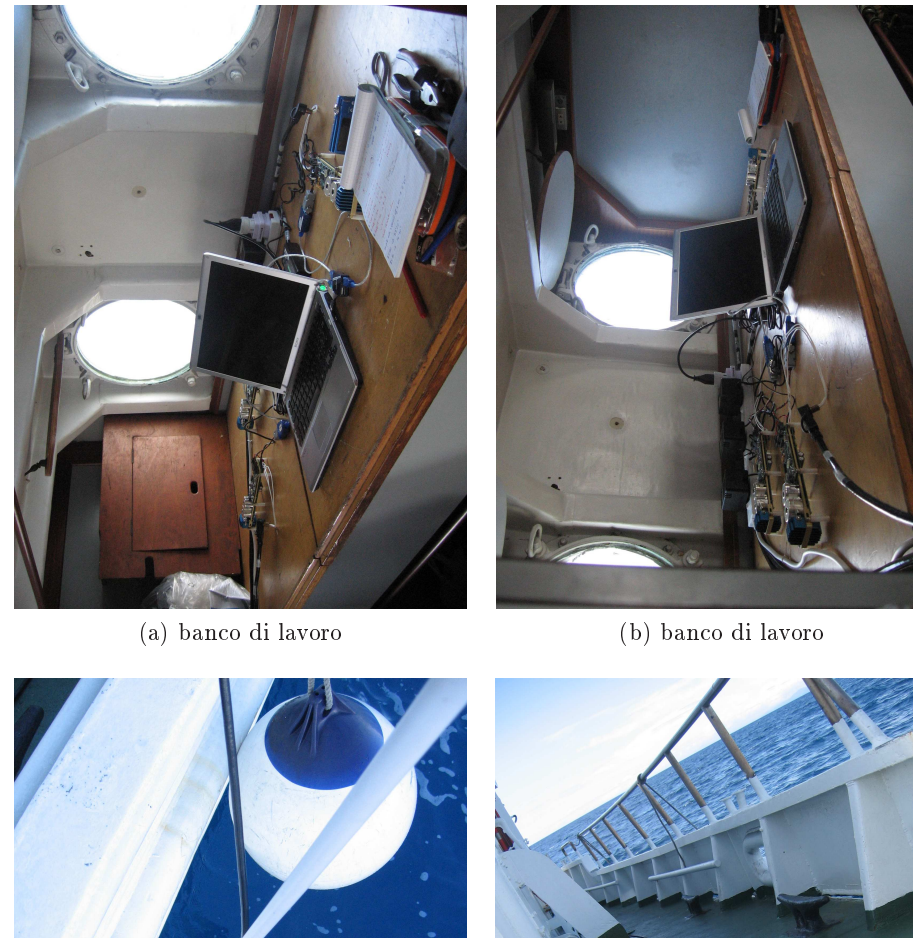

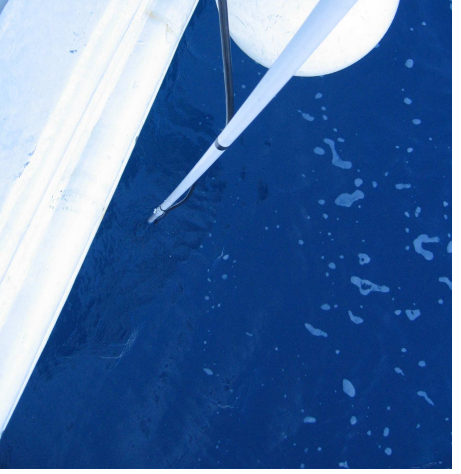

(
) trasduttore immerso in a
qua (d) trasduttori

<span id="page-83-0"></span>

Figura 6.12: Foto dei test effettuati a La Spezia.

### <span id="page-84-1"></span><span id="page-84-0"></span>Capitolo <sup>7</sup>

### Attività future

Questo apitolo, posto prima delle on
lusione, ha il ompito di esporre tutte le idee he sono nate durante questi mesi di lavoro. Di fatto verranno esposte onsiderazioni generali fo
alizzate a piani
are nuove attività di ri
er
a parallele a quanto fatto in questa tesi; come ad esempio l'installazioni del pacchetto NS2/NS-Mira
le/DESERT su dispositi embedded a bassissime prestazioni ma he, al tempo stesso, sono presenti in larga s
ala su sistemi già funzionanti.

#### 7.1 Considerazioni generali

Le attività svolte in questa tesi hanno dato vita a nuove idee sviluppabili in tempi presso
hé onse
utivi a questo elaborato. Lo studio he interesserà, di si
uro, le settimane successive alla presentazione di questo elaborato sarà l'analisi del malfunzionamento dell'interfacciamento DESERT/PandaBoard, questo aspetto verrà svolto seguendo per passi cercando di confinare in modo intelligente l'errore. Fatto ciò e come già anticipato in precedenza, considerando sistemi embedded tipo NetDCU5.2, in ui le prestazioni sono nettamente inferiori alle media degli attuali dispositivi ommer
ializzati, si potrebbe provare a ridurre al minimo il numero di librerie usate da NS2/NS-Mira
le/DESERT in modo da poterle installare in tale dispositivo e provare a sostituire la PandaBoard, per l'appunto, con la NetDCU5.2. Questo "downgrade" darebbe il vantaggio di testare l'idea del progetto Nautilus su sistemi sottomarini già esistenti ma he utilizzano un appro

io diverso alla prototipazione esposta in questa tesi. In prima istanza, questo tipo di attività è già stata avviata produ
endo buoni presupposti per un'effettivo studio in questa direzione.

Un'altra idea, he nelle prime fasi potrebbe sembrare trasversale a questo progetto, è la realizzazione di un  $\rm{AUV}^1$  con la possibilità di essere controllato

<sup>-</sup> Autonomous Underwater Vehicle (veicolo sottomarino autonomo) e un robot che opera in a
qua e he è in grado di portare a termine delle missioni in maniera autonoma

<span id="page-85-0"></span>da remoto, come se fosse un  $\mathrm{ROV}^2$ . Questo dispositivo, pertanto, avrebbe la possibilità di a
quisire delle missioni, ome ad esempio s
ansione dell'ambiente sottomarino se
ondo determinati target, e al tempo stesso essere in grado di trasmettere o ri
evere dati da una postazione ssa (
ome potrebbe essere una boa<sup>3</sup> o semplicemente un operatore che acquisisce, da remoto, i dati raccolti dall'AUV/ROV) attraverso i mi
ro-modem usati in questa tesi. Una prima idea, potrebbe essere quella di integrare tutto il software sullo stesso dispositivo embedded; questo significherebbe avere, ad esempio, una pandaboard che controlla sia l'ambiente di sviluppo NS2/NS-Mira
le/DESERT he il ontrollo dei motori del veicolo sottomarino. In ogni caso, questa ultima idea dovrà essere studiata e progettata fissando subito dei target di progetto, perchè dovranno essere curati diversi aspetti he erroneamente potrebbero essere messi in se
ondo piano. Ad esempio, la gestione dell'autonomia delle batterie potrebbe prevedere dei cicli autonomi di carica attraverso dei pannelli solari; in questo caso il supporto di una rete di boe potrebbe pilotare l'AUV/ROV in posizioni geografiche in cui la presenza dei raggi solari è più forte.

<sup>&</sup>quot;Remotely Operated underwater Vehicle (sottomarino a comando remoto) e un robot teleoperato usato in appli
azioni sottomarine.

<sup>3</sup> Una boa è un dispositivo he funge da interfa

ia tra il anale sottomarino e il anale via etere

### <span id="page-86-0"></span>Conclusioni

Giunti a questo punto è ne
essario trarre delle on
lusioni. Il lavoro di questi mesi si può ritenere essere stato molto produttivo in quanto gli obiettivi principali:

- scelta del sistema operativo linux da installare sulla PandaBoard cercando un buon ompromesso tra ongurabilità e livelli prestazionali del software.
- ustomizzazione del sistema operativo se
ondo le ne
essità di progetto.
- installazione del Network Simulator (NS2) con i moduli NS-Miracle
- prove di tipo evaluation-test in modo da fare un primo onfronto tra Personalompure e PandaBoard in termini di simulazione.
- analisi dello spazio occupato dal Network Simulator e tracking dell'utilizzo della RAM in fase di simulazione.
- $\bullet$  customizzazione di NS2 in modo da avere un network simulator ottimizzato per la prototipazione di proto
olli UnderWater.
- prove di simulazione effettuare direttamente in acque marine.

fissati nelle prime fasi del progetto, sono stati portati a termine con buona soddisfazione.

Per quanto riguarda l'utilizzo delle librerie DESERT, messa in evidenza tra i punti presentati nell'introduzione, e dei dei relativi test (EMULATION setting e TEST-BED setting) effettuati con la PandaBoard si sono avuti dei problemi di interfacciamento; tali ostacoli non hanno compromesso l'intero lavoro in quanto utilizzando un personal computer si è riusciti ad effettuare dei test simulativi sicuramente utilizzabili nelle fasi successive di questo progetto per capire la natura del problema he risiede tra librerie DESERT e PandaBoard.

Proseguendo con l'analisi degli obiettivi citati sopra, si può dire che la scelta del sistema operativo Linux ha portato ad utilizzare una distribuzione Ubuntu<sup>4</sup> di tipo server, in quanto diverse configurazioni di preset si avvicinavano già alle

<sup>4</sup> Ubuntu è un sistema operativo GNU/Linux nato nel 2004,Finanziato dalla so
ietà Canoni
al Ltd (registrata nell'Isola di Man), questo sistema è rilas
iato ome software libero sotto licenza GNU GPL ed è gratuito e liberamente modificabile

<span id="page-87-0"></span>nostre esigenze; questo ha permesso di fa
ilitare la astomizzazione del sistema oparativo. La fortuna di aver avuto un dispositivo embedded molto potente, a livello hardware, ha dato la possibilità di poter lavorare direttamente on-board, evitanto così di usare ambienti di virtualizzazione per architetture  $\mathrm{ARM^{5}}$  su dispositivi di tipo X86<sup>6</sup>; di fatto, riscontrando che i tempi di compilazione si sono revelati accettabili, non è stato necessario effettuare cross-compilazione. Per quanto riguarda l'occupazione su disco si può dire che in fase di compilazione tutto ciò che riguardava l'ambiente grafico non è stato preso in considerazione, dato che dal punto di vista applicativo non è stato necessario avere un'interfaccia gra
a. La riduzione dello spazio non è stata molto spinta in quanto, utilizzando una SDHC<sup>7</sup> di lasse 10, ome ar
hivio di massa, lo spazio a disposizione è stato più che sufficiente. Naturalmente, questo punto, dovrà essere rivisitato in visione di dispositivi on ar
hivio di massa limitati ome nel aso della NetDCU5.2.

Spendendo ancora qualche parola sui test effettuati in campo si può mettere in risalto come l'introduzione di "nodi ripetitori" possa contribuire ad avere una rete di omuni
azione molto più solida. Di fatto di è potuto provare he on l'introduzione di un terzo nodo tra un sempli
e link tra due entità ha ontribuito a migliorare la Pa
ket Error Rate (PER).

In definitiva, e come anticipato nel capitolo [7,](#page-84-0) si può concludere che il lavoro svolto in questa tesi ha dato la possibilità di fare una prima analisi sull'utilizzo dei sistemi embedded in simulazioni reali. An
he se tutto non ha funzionato al meglio ci si ritiene molto soddisfatti del lavoro in quanto i feedback ricevuti dalle diverse prove fanno pensare he la strada presa è quella giusta e si allinea perfettamente on le aspettative del progetto NAUTILUS

<sup>-</sup>Advanced RISC Machine,indica una famiglia di microprocessori RISC a 32-bit sviluppata da ARM Holdings e utilizzata in una moltitudine di sistemi embedded. Grazie alle sue aratteristi
he di basso onsumo l'ar
hitettura ARM domina il settore dei dispositivi mobili dove il risparmio energeti
o delle batterie è fondamentale.

<sup>&</sup>lt;sup>o</sup>l'architettura x86 è quella utilizzata nei comuni personal computer

Le SDHC (Secure Digital High Capacity, Secure Digital ad alta capacita) sono le schede di memoria più diffuse per dispositivi elettronici; le SDHC sono un'evoluzione delle SD(Secure Digital) e rispetto a quest'ultime si differenziano per una maggiore capacità massima, in termini di MB, e una maggiore velo
ità di lettura/s
rittura

### Bibliografia

- [1] N. Benvenuto, M. Zorzi, Principles of Communication Networks and Systems. John Wiley and Sons Ltd., 1nd ed., De
ember 13 2011. ISBN: 978-0-470-74431-4.
- [2] R. Masiero, P. Casari, M. Zorzi, "The nautilus project: Physical parameters, architectures and network scenarios," MTS/IEEE Oceans, 2011.
- [3] "sito web del progetto NAUTILUS." http://nautilus.dei.unipd.it/.
- [4] UC Berkeley, LBL, USC/ISI, and Xerox PARC, *The ns Manual*, Novembre 4 2011. http://www.isi.edu/nsnam/ns/ns-do
umentation.html.
- [5] N. Baldo, M. Miozzo, F. Guerra, M. Rossi, M. Zorzi, "Miracle: The multi-interface cross-layer extension of ns2," EURASIP Journal on Wireless Communi
ations and Networking, 2010.
- [6] L. Freitag, M. Grund, S. Singh, J. Partan, P. Koski, and K. Ball, "The WHOI Micro-Modem: An Acoustic Communications and Navigation System for Multiple Platforms," in Proceedings of MTS/IEEE OCEANS 2005, vol. 2, pp. 1086-1092, Sept. 2005.
- [7] Acoustic Communication Group, Micro-Modem Software Interface Guide. Copyright 2002-2010, http://acomms.whoi.edu/documents/uModem Software Interfa
e Guide.pdf.
- [8] "sito web di riferimento UBUNTU." http://www.ubuntu.com/.
- [9] "sito web di riferimento Canonical Foundation." http://www.
anoni
al.
om/.
- [10] L. Lamport,  $LaTeX: A Document Preparation System. Addison Wesley$ Professional, 2nd ed., June 1994. ISBN: 0-201-52983-1.
- [11] A. Baudoin, "Impara IATEX!." documentazione online di Latex, 1998.
- [12] T. Oetiker, "The not so short introduction to  $\mathbb{L}\mathrm{Tr}X2_{\varepsilon}$ ." documentazione online di Latex, 1999.
- [13] Latex project team, " $\text{M}\text{F} \text{X} 2_\varepsilon$  for authors." online documentation, 1999. directory: /usr/share/texmf/doc/latex/base/, file: userguide.dvi.
- [14] "BibConverter a tool for converting citations." Online available http://www.bib
onverter.net/, 2007.
- [15] "BibConverter  $-$  a tool for converting citations: demo page." Online available http://www.bib
onverter.net/demo/bmdemo.htm, 2007.

### Elen
o delle tabelle

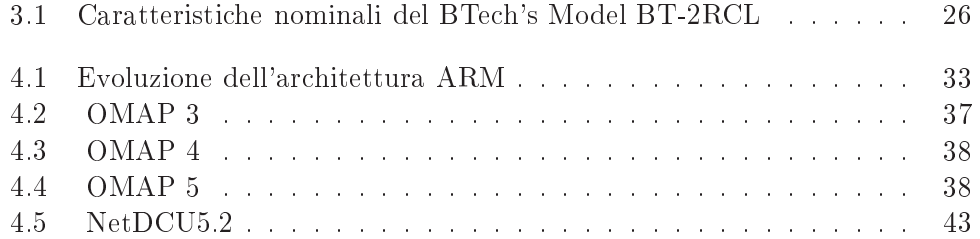

# Elenco delle figure

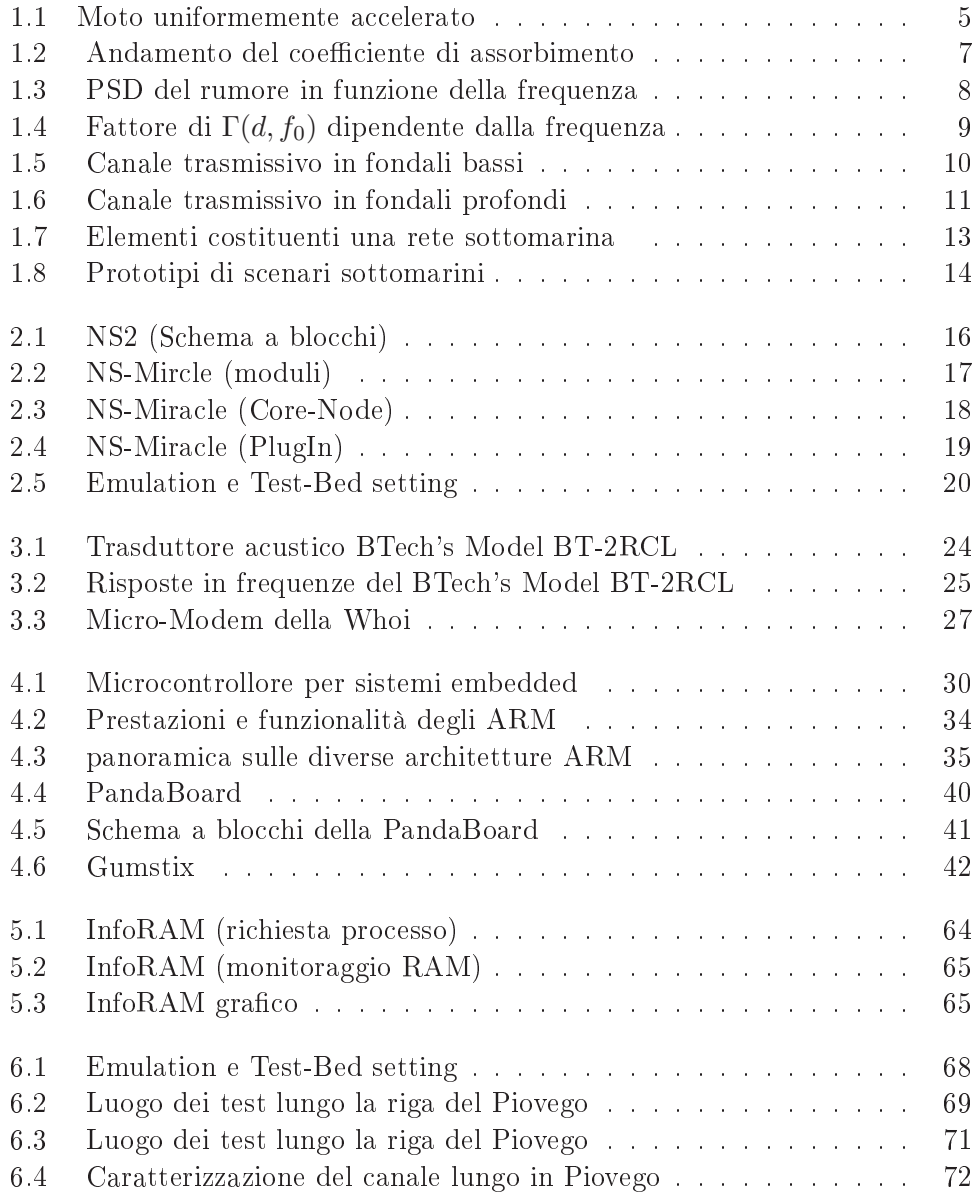

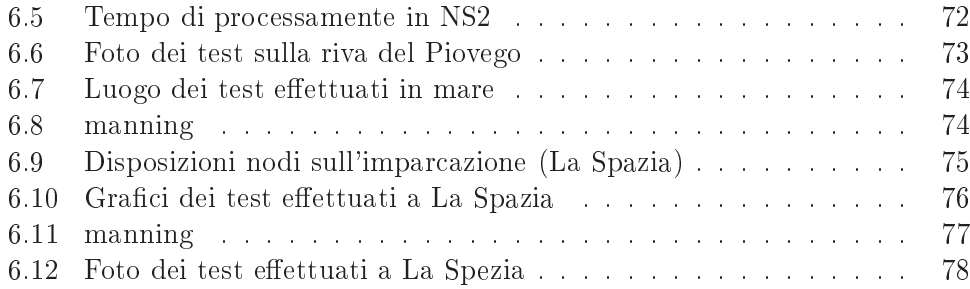

## Indice analitico

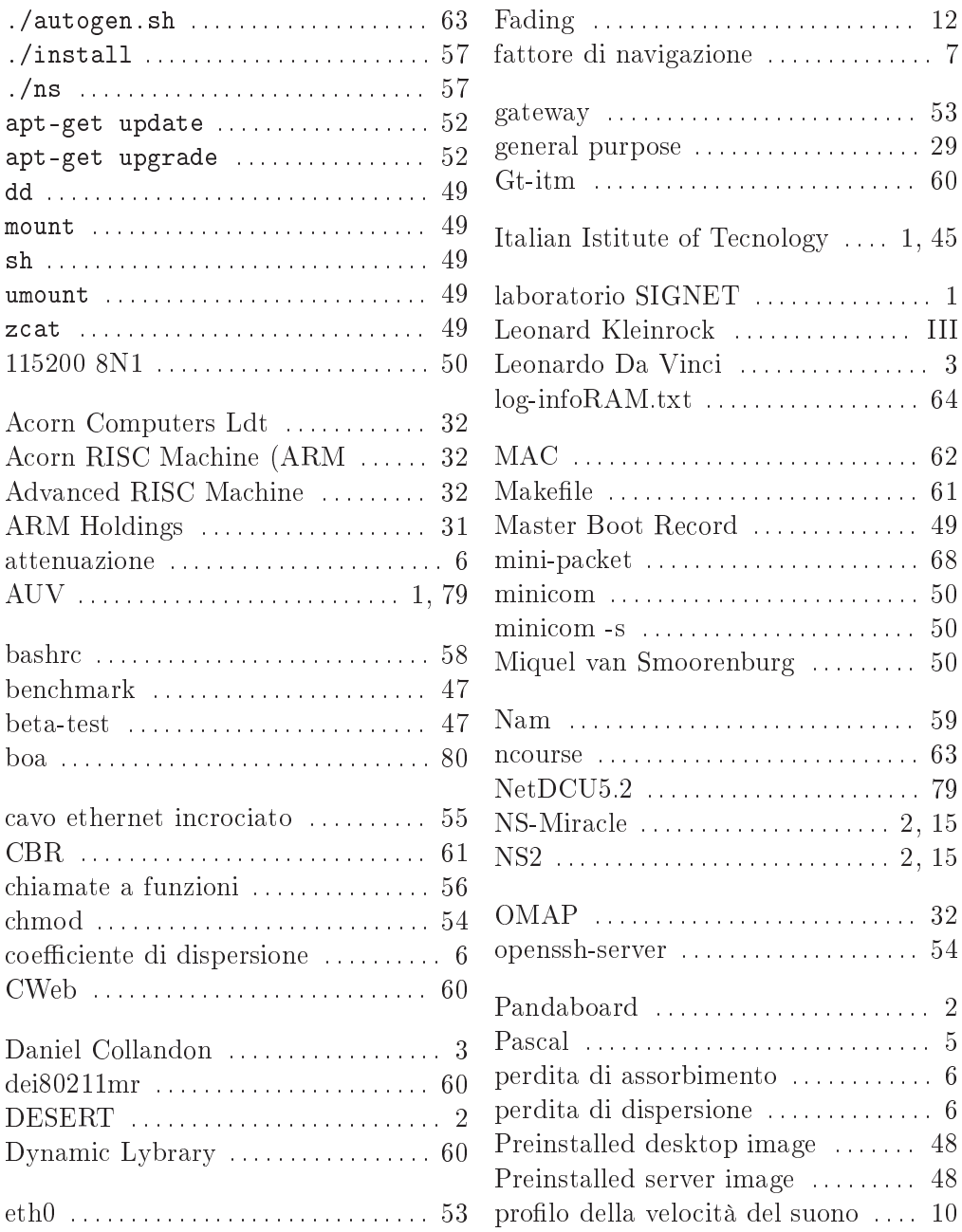

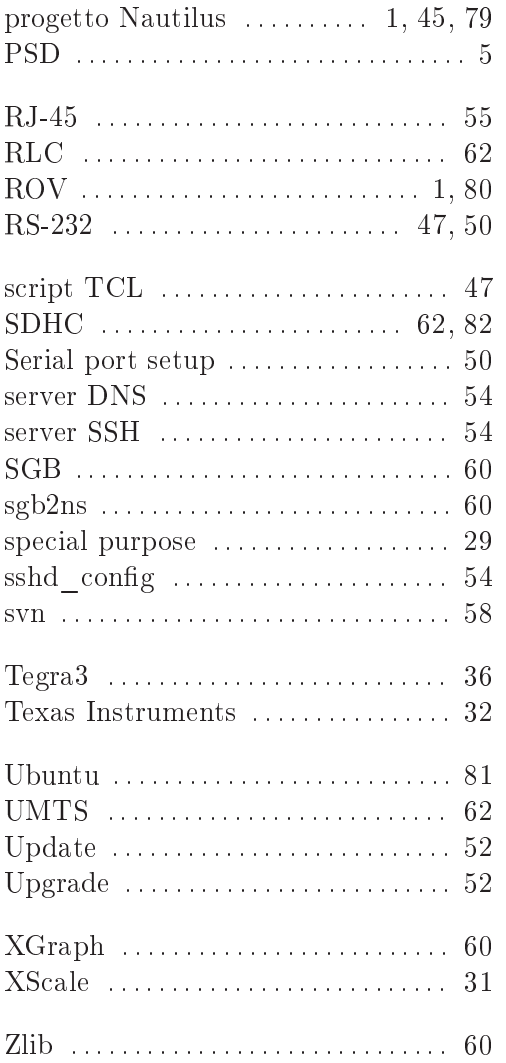

#### Ringraziamenti

Il ringraziamenti piú grande va si
uramente ai miei genitori, se oggi sono arrivato fin qua é sicuramente grazie al loro supporto in questi anni. L'ambizione a non mollare mai e sicuramente grazie ai loro insegnamenti.

Dal punto di vista accademico non posso che dire grazie mille al mio relatore Lorenzo Vangelista; per avermi fornito la grande possibilitá di approfondire argomenti di mio grande interesse e per avermi dato importanti onsigli in questo periodo. Infine, un grazie altrettanto importante va Riccardo Masiero e a Paolo Casari per la loro disponibilitá in questi mesi di lavoro, il loro aiuto é stato fondamentale in questo progetto.